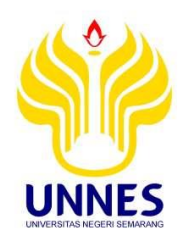

# **APLIKASI SURVEI KEPUASAN PELANGGAN BERBASIS ANDROID MENGGUNAKAN METODE** *CUSTOMER SATISFACTION INDEX* **(CSI) PADA AHASS HANDAYANI SEMARANG**

**Skripsi**

**Diajukan sebagai salah satu persyaratan untuk memperoleh gelar Sarjana Pendidikan Program Studi Pendidikan Teknik Informatika dan** 

**Komputer**

**Oleh** 

**Lailatul Khusna**

**NIM.5302414017**

# **PENDIDIKAN TEKNIK INFORMATIKA DAN KOMPUTER JURUSAN TEKNIK ELEKTRO FAKULTAS TEKNIK UNIVERSITAS NEGERI SEMARANG**

**2020**

#### PERSETUJUAN PEMBIMBING

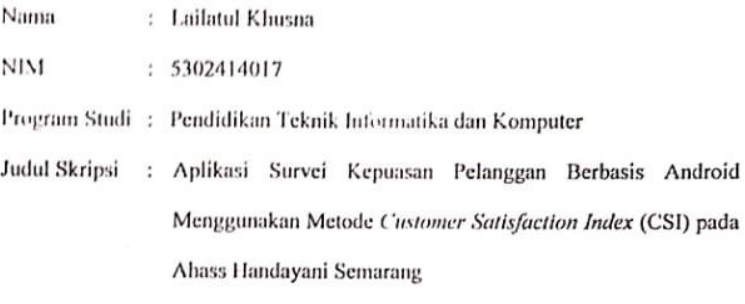

Skripsi ini telah disetujui oleh pembimbing untuk diajukan ke sidang panitia ujian Skripsi Program Studi Pendidikan Teknik Informatika dan Komputer Fakultas Teknik Universitas Negeri Semarang.

Semarang, 05 November 2019

Pembimbing

Alfa Faridh Suni S.T, M.T. NIP.198210192014041001

<span id="page-2-0"></span>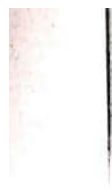

#### PENGESAHAN

Skripsi dengan judul Aplikasi Survei Kepuasan Pelanggan Berbasis Android Menggunakan Metode Customer Satisfaction Index (CSI) pada Ahass Handayani Semarang telah dipertahankan dihadapan Panitia Ujian Skripsi Fakultas Teknik Elektro Universitas Negeri Semarang pada tanggal 10 Januari 2020.

: Lailatul Khusna Nama

**NIM** : 5302414017

Program Studi : S-1 Pendidikan Teknik Informatika dan Komputer

Panitia Ujian:

Ketua Panitia

Ir. Ulfah Mediaty Arief, M.T. IPM<br>NIP. 196605051997022001

Sekretaris Panitia

Budi Sunarko S.T., M.T., Ph.D.<br>NIP. 197101042006041001

Penguji I

Penguji II

Penguji III/Pembimbing

Drs. Yohanes Primadiyono, M.T. NIP. 196209021987031002

ų

Aryo Baskoro Utomo, S.T., M.T. NIP. 198409092012121002

Alfa Faridh Suni M.T. NIP. 198210192014041001

Mengetahui,

Dekan Fakultas Teknik Universitas Negeri Semarang

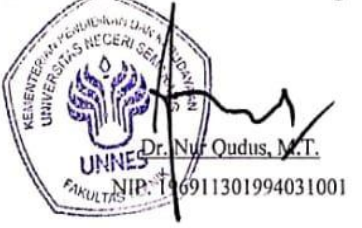

iii

#### PERNYATAAN KEASLIAN

Dengan ini saya menyatakan:

- 1. Skripsi/TA ini adalah asli dan belum pernah diajukan untuk mendapatkan gelar akademik (sarjana, magister, dan/atau doktor), baik di Universitas Negeri Semarang (UNNES) maupun perguruan tinggi lain.
- 2. Karya tulis ini adalah murni gagasan, rumusan, dan penelitian saya sendiri, tanpa bantuan pihak lain, kecuali arahan Pembimbing dan masukan Tim Penguji
- 3. Dalam karya tulis ini terdapat karya atau pendapat yang telah ditulis atau dipublikasikan orang lain, kecuali secara tertulis dengan jelas dicantumkan sebaga acuan dalam naskah dengan disebutkan nama pengarang dan dicantumkan dalam daftar pustaka.
- 4. Pernyataan ini saya buat dengan sesungguhnya dan apabila dikemudian hari terdapat penyimpangan dan ketidakbenaran dalam pernyataan ini, maka saya bersedia menerima sanksi akademik berupa pencabutan gelar yang telah diperoleh karena karya ini, serta sanksi lainnya sesuai dengan norma yang berlaku di perguruan tinggi ini,

Semarang, 5 November 2019

Lailatul Khusna NIM. 5302414017

iv

# **MOTTO DAN PERSEMBAHAN**

<span id="page-4-0"></span>Bersyukurlah atas apa yang kamu punya, pada akhirnya kamu akan mendapat (kenikmatan) lebih. Jika kamu fokus pada apa yang tidak kamu punya, kamu tidak akan pernah merasa cukup (Oprah Winfrey).

Skripsi ini penulis persembahkan untuk:

- 1. Kedua orang tua dan kakak tercinta yang senantiasa tulus mendoakan dan memberi dukungan untuk saya.
- 2. Teman-teman Pendidikan Teknik Informatika dan Komputer (PTIK) 2014.
- 3. Untuk almamater saya prodi Pendidikan Teknik Informatika dan Komputer Jurusan Teknik Elektro Universitas Negeri Semarang.

#### *ABSTRACT*

<span id="page-5-0"></span>*Ahass Handayani Semarang is an official Honda motorcycle workshop engaged in motorcycle maintenance and repair services. Customer satisfaction surveys are certainly needed to determine customer response to service quality. But so far Ahass Handayani does not yet have a customer satisfaction survey tool. The survey is still conducted by Astra Motor using the tele survey of Ahass Customer Sectivation Level (ACSL) with the sampling method. The respondents' recapitulation reports provided were not included in their entirety. The large percentage of survey results which is 98% is still said to be bad, so the calculation method of Astra Motor's survey results is considered unclear. This study aims to produce an Android-based mobile survey application integrated with survey management information systems and the implementation of CSI methods to measure customer satisfaction.*

*The survey application was built using VueJS while the survey management system was built using the Laravel framework. Analysis of the survey results was calculated using the Customer Satisfaction Index (CSI) method. CSI is a quantitative analysis of the percentage of happy customers in a customer satisfaction survey.*

*The application and customer satisfaction survey system that was built using the CSI method was successfully carried out. Blackbox test results performed are in accordance with application and system functionality. The CSI implementation can be applied to calculate the results of customer satisfaction surveys.*

*Keywords* – *Mobile applications, Customer Satisfaction, Customer Satisfaction Index (CSI).*

#### **ABSTRAK**

Ahass Handayani Semarang merupakan bengkel resmi motor Honda yang bergerak dibidang jasa perawatan dan perbaikan sepeda motor. Survei kepuasan pelanggan tentunya dibutuhkan untuk mengetahui respon pelanggan terhadap kualitas layanan. Namun selama ini Ahass Handayani belum mempunyai alat survei kepuasan pelanggan. Survei masih dilakukan oleh Astra Motor menggunakan *tele survey Ahass Customer Sectivation Level* (ACSL) dengan metode *sampling*. Laporan rekap suara responden yang diberikan tidak dicantumkan keseluruhan. Besarnya persentase hasil survei yaitu 98% masih dikatakan buruk, sehingga metode perhitungan hasil survei Astra Motor dianggap kurang jelas. Penelitian ini bertujuan untuk menghasilkan aplikasi *mobile* survei berbasis Android yang terintegrasi dengan sistem informasi pengelolaan survei dan implementasi metode CSI untuk mengukur kepuasan pelanggan.

Aplikasi survei dibangun menggunakan VueJS sedangkan sistem pengelolaan survei dibangun menggunakan *framework* Laravel. Analisis hasil survei dihitung menggunakan metode *Customer Satisfaction Index* (CSI). CSI merupakan analisis kuantitatif berupa persentase pelanggan yang senang dalam suatu survei kepuasan pelanggan.

Aplikasi dan sistem survei kepuasan pelanggan yang dibangun dengan menggunakan metode CSI berhasil dilakukan. Hasil uji *Blackbox* yang dilakukan sudah sesuai dengan fungsionalitas aplikasi dan sistem. Implementasi CSI dapat diterapkan untuk menghitung hasil survei kepuasan pelanggan.

Kata Kunci – Aplikasi *mobile,* Kepuasan Pelanggan, *Customer Satisfaction Index (CSI).*

# **KATA PENGANTAR**

<span id="page-6-0"></span>Puji syukur penulis panjatkan kehadirat Allah SWT, yang memberikan rahmat dan hidayah-Nya. Shalawat serta salam penulis ucapkan kepada Nabi Muhammad SAW dan keluarganya serta sahabatnya. Penulis sangat bersyukur karena dengan rahmat dan hidayah-Nya serta parsitipasi dari berbagai pihak yang telah banyak membantu sehingga penulis dapat menyelesaikan skripsi yang berjudul "Aplikasi Survei Kepuasan Pelanggan Berbasis Android Menggunakan Metode *Customer Satisfaction Index* (CSI) pada Ahass Handayani Semarang". Oleh karena itu penulis sampaikan terima kasih kepada:

- 1. Dr. Nur Qudus, M.T., Dekan Fakultas Teknik Universitas Negeri Semarang yang telah memberikan kesempatan untuk menyelesaikan skripsi ini.
- 2. Ir. Ulfah Mediaty Arief, M.T., Ketua Jurusan Teknik Elektro Universitas Negeri Semarang.
- 3. Budi Sunarko, S.T., M.T., Ph.D., Koordinator Program Studi Pendidikan Teknik Informatika dan Komputer Universitas Negeri Semarang.
- 4. Alfa Faridh Suni, S.T., M.T., selaku Dosen Pembimbing yang telah memberikan waktu, bimbingan, dan petunjuk dalam menyelesaikan skripsi ini.
- 5. Drs. Yohanes Primadiyono, M.T., Dosen Penguji I yang telah memberikan waktu dan saran dalam menyelesaikan skripsi ini.
- 6. Aryo Baskoro Utomo, S.T., M.T., Dosen Penguji II yang telah memberikan waktu dan saran dalam menyelesaikan skripsi ini.
- 7. Drs. Sutikno, M.Si., Ketua KPRI Handayani Semarang yang telah membantu selama penelitian.
- 8. Bapak Muhammad Yusuf, kepala bengkel Ahass Handayani Semarang yang telah membantu selama penelitian.
- 9. Kedua Orangtua dan kakak tercinta yang senantiasa dengan tulus, sabar mendoakan saya, memberikan semangat untuk kebaikan dan keberhasilan saya.
- 10. Teman-teman PTIK Universitas Negeri Semarang Angkatan 2014 yang telah membantu.
- 11. Berbagai pihak yang telah memberi bantuan untuk karya tulis ini yang tidak dapat disebutkan satu persatu.

Penulis berharap semoga skripsi ini dapat bermanfaat untuk pelaksanaan pembelajaran.

Semarang, 5 November 2019

Lailatul Khusna NIM. 5302414017

viii

# **DAFTAR ISI**

<span id="page-8-0"></span>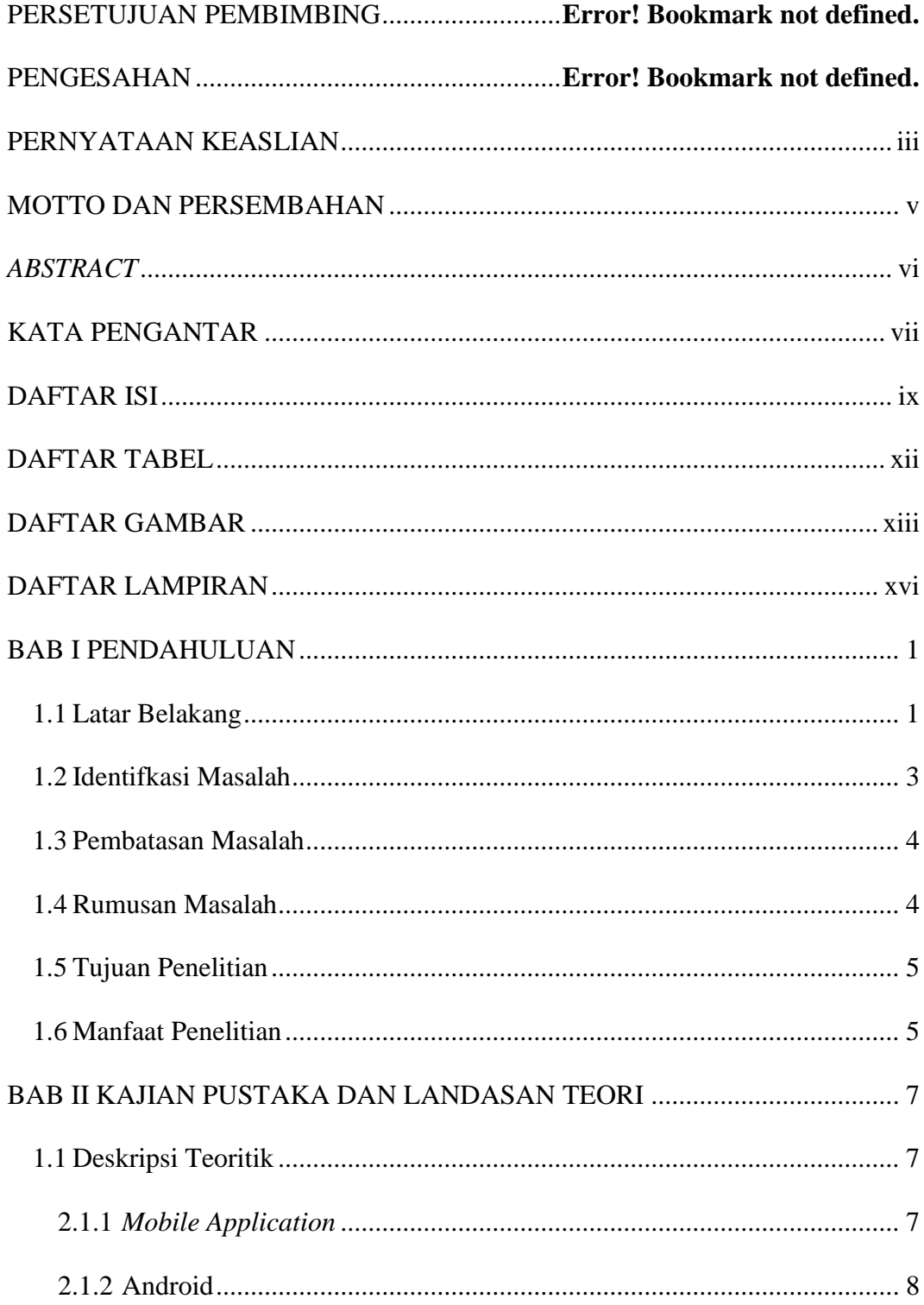

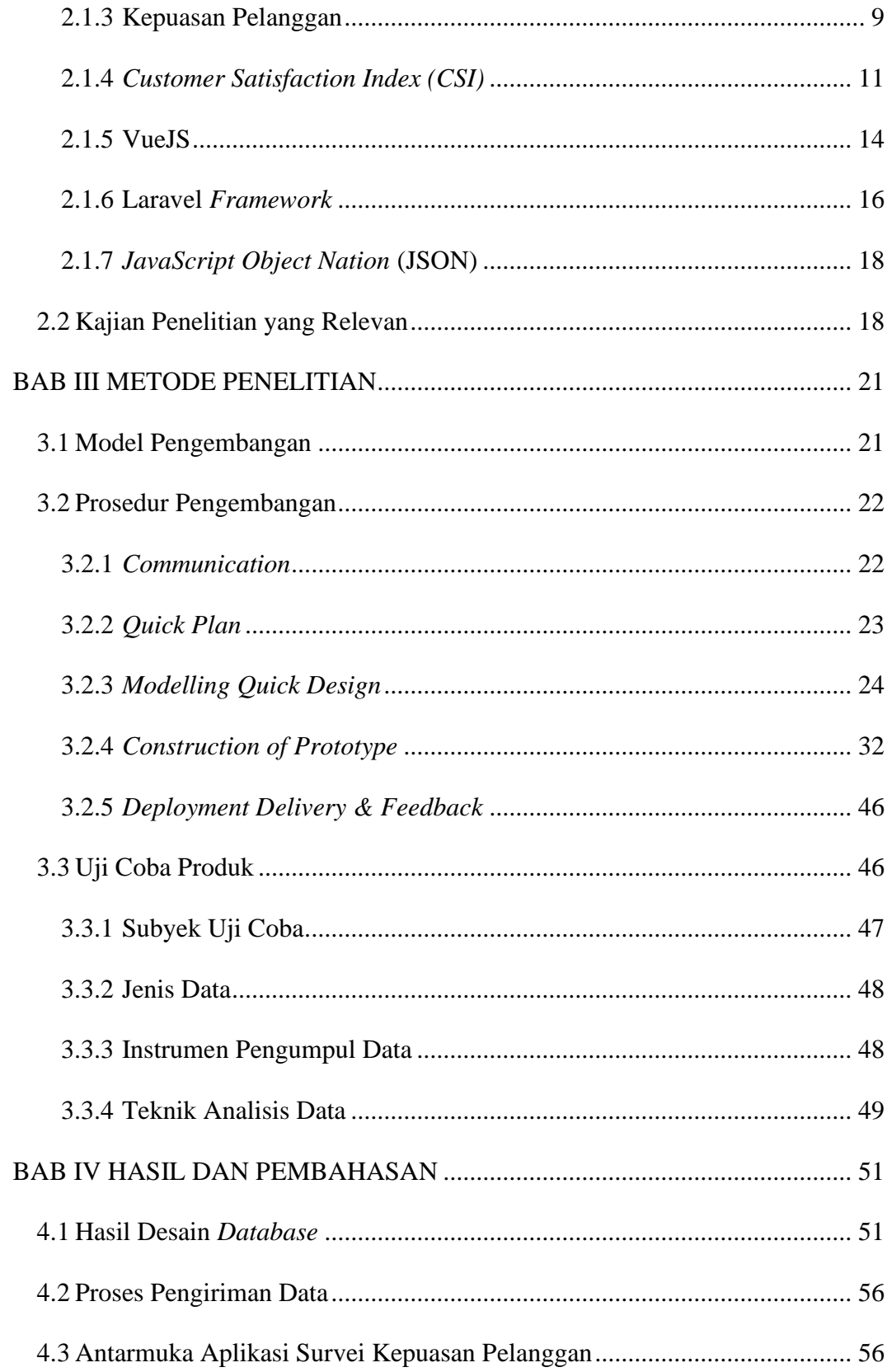

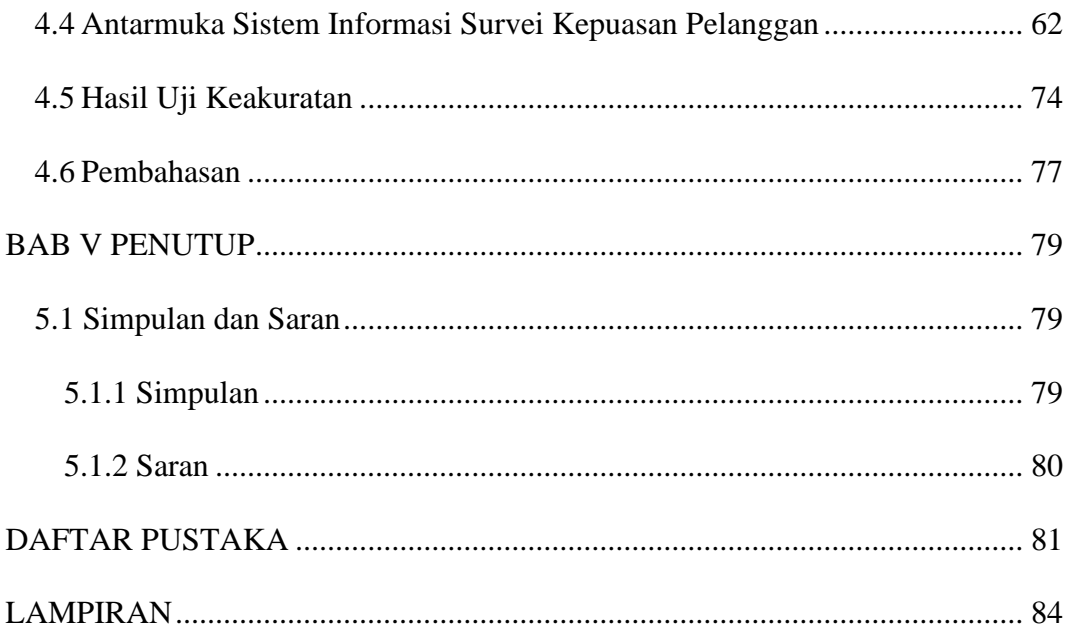

# **DAFTAR TABEL**

<span id="page-11-0"></span>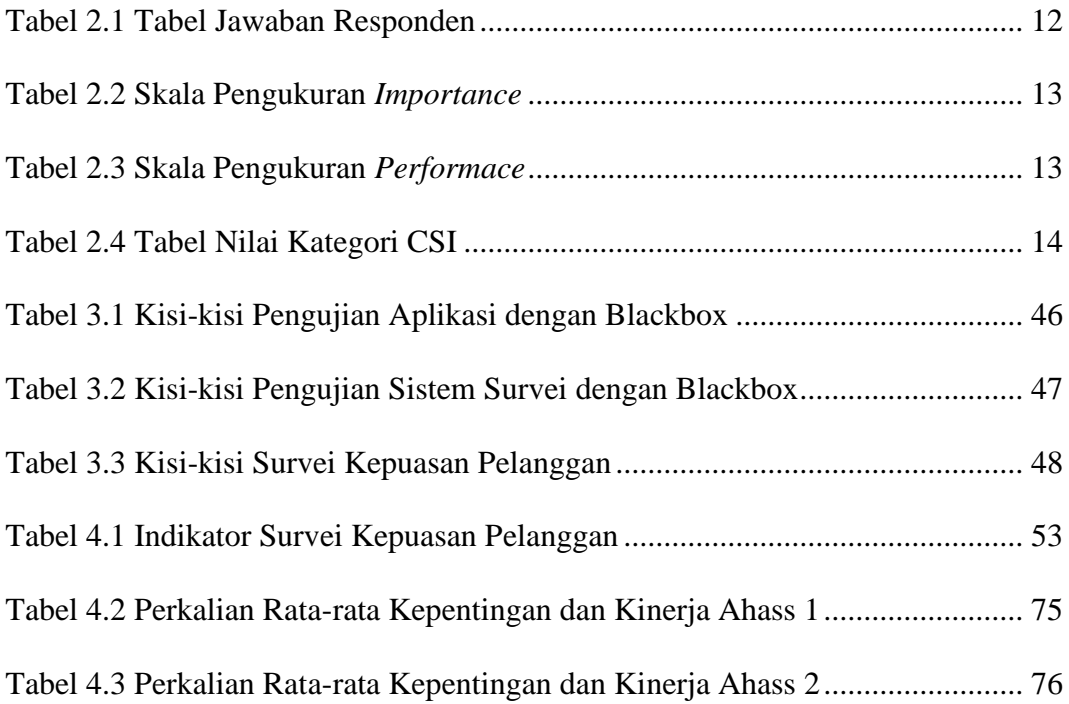

# **DAFTAR GAMBAR**

<span id="page-12-0"></span>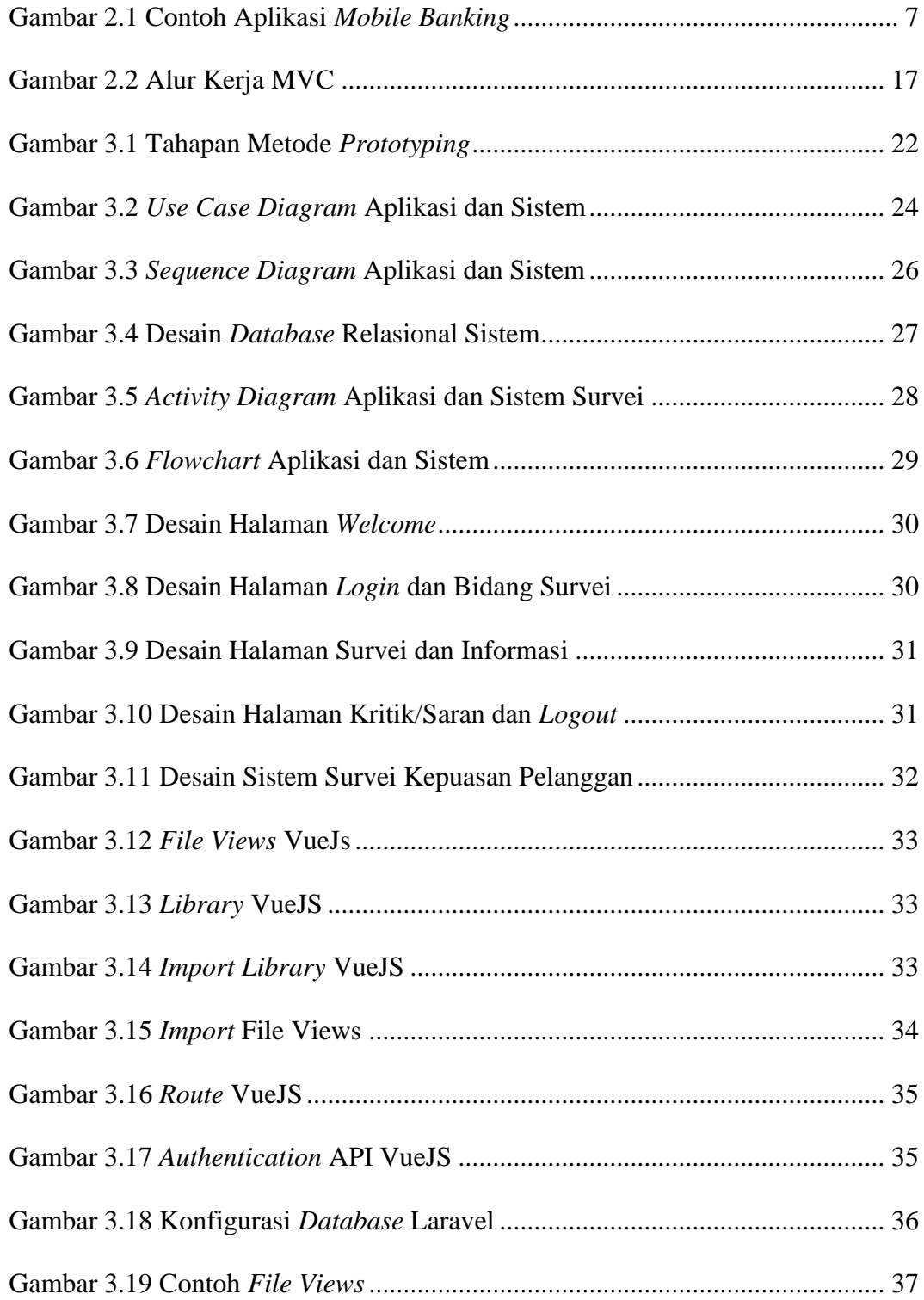

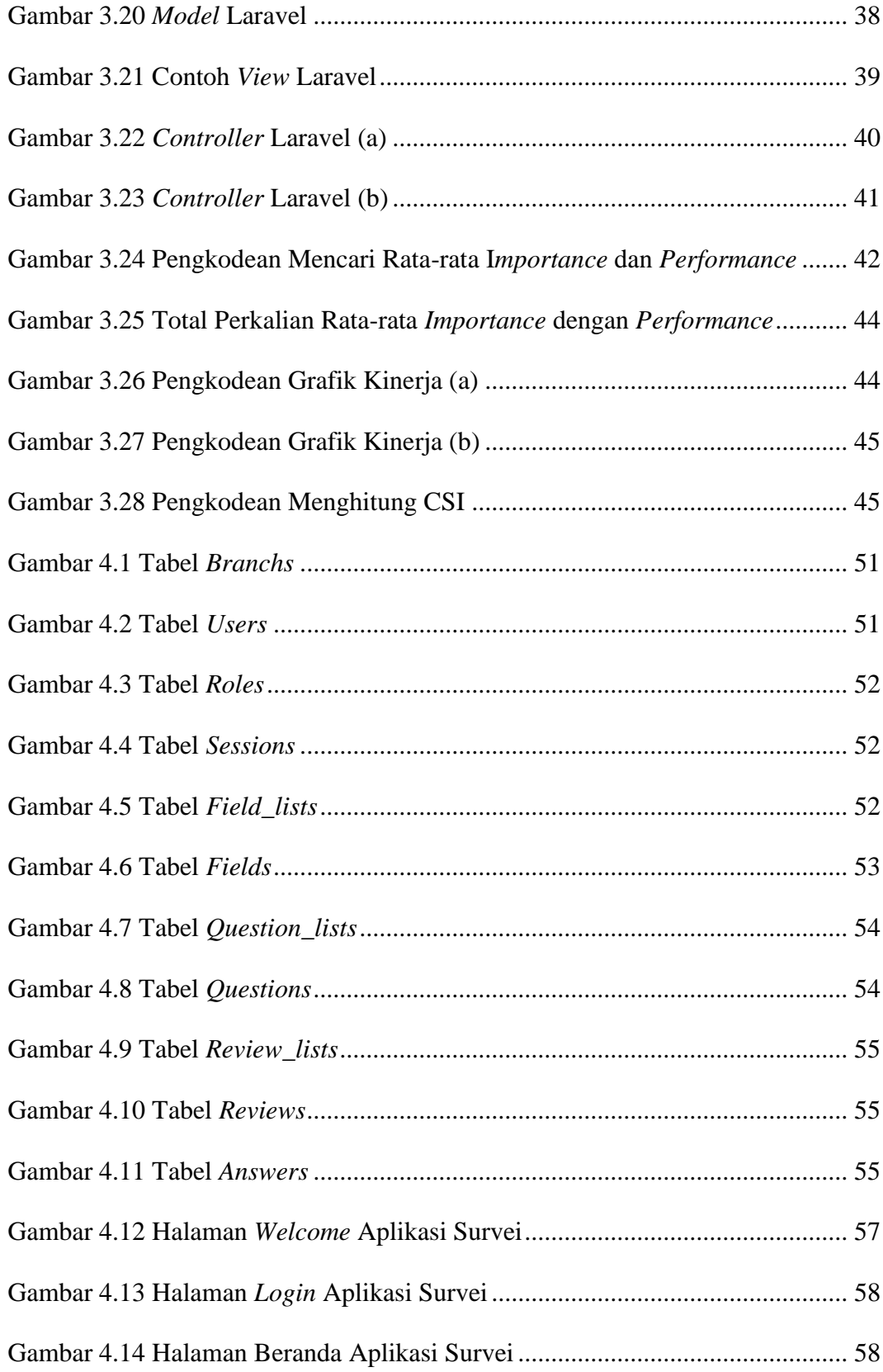

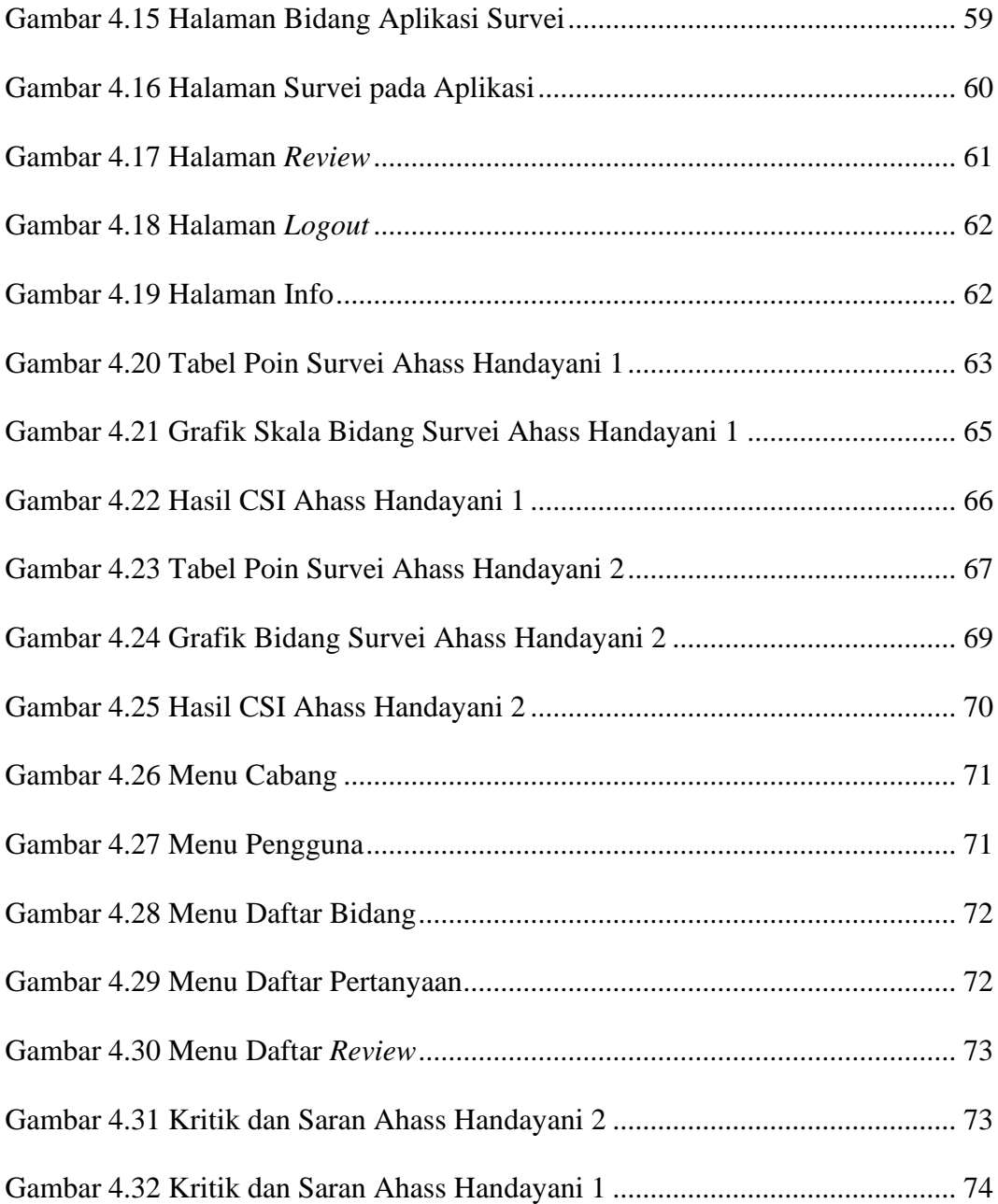

# **DAFTAR LAMPIRAN**

<span id="page-15-0"></span>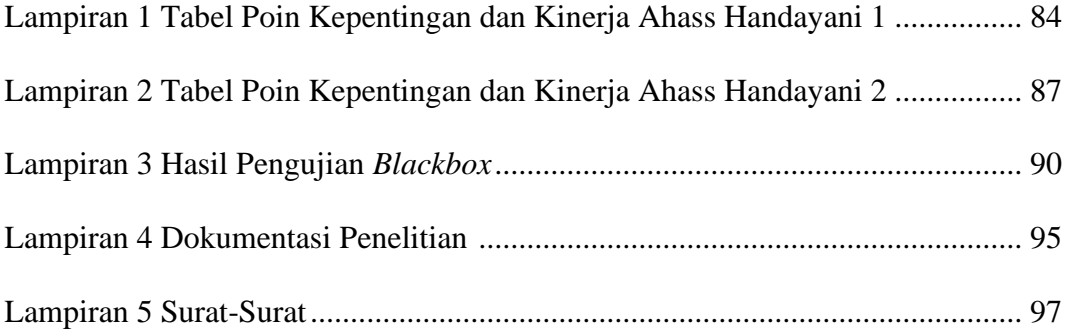

# **BAB I**

# **PENDAHULUAN**

## <span id="page-16-1"></span><span id="page-16-0"></span>**1.1 Latar Belakang**

Dalam lingkungan industri yang kompetitif saat ini perusahaan harus mampu bersaing dalam menunjukkan keunggulan produk maupun jasa yang ditawarkan. Meningkatnya intensitas persaingan membuat perusahanaan berupaya untuk memenuhi kebutuhan dan keinginan konsumen dengan cara memberikan pelayanan yang lebih memuaskan. Kepuasan pelanggan merupakan kunci untuk menciptakan loyalitas pelanggan. Selain itu kepuasan pelanggan juga mempunyai efek positif bagi perusahaan karena menyebabkan pembelian berulang, loyalitas merek, dan persepsi positif pelanggan (Nugroho, 2015:116). Pencapaian kepuasan dapat menjadi proses yang sederhana atau kompleks dan rumit. Dalam hal ini peran masing-masing individu dan akuntan layanan sangat penting dan memiliki efek pada kepuasan pelanggan yang lebih baik, sehingga penyebab kepuasan perlu dipahami dengan baik (Kasnadi dan Indrayani, 2019).

Ahass Handayani Semarang merupakan bengkel resmi motor Honda yang bergerak dibidang jasa perawatan dan perbaikan sepeda motor. Tentunya Ahass Handayani berupaya untuk mendapatkan dan mempertahankan pelanggan. Oleh karena itu survei kepuasan pelanggan dibutuhkan untuk mengetahui respon pelanggan terhadap kualitas layanan yang diberikan dan sebagai salah satu saluran komunikasi antara Ahass Handayani dengan pelanggan. Adanya survei kepuasan

pelanggan diharapkan dapat memberikan *feedback* dan masukan untuk meningkatkan kualitas pelayanan.

Berdasarkan hasil observasi di Ahass Handayani Semarang, Ahass Handayani belum mempunyai alat survei kepuasan pelanggan sendiri. Pelaksanaan survei selama ini dilakukan oleh pihak Astra Motor menggunakan *tele survey Ahass Customer Sectivation Level* (ACSL) atau survei melalui telepon. Hasil survei Ahass Handayani menunjukkan nilai ACSL sebesar 98%, lebih rendah dari nilai ACSL di kabupaten Kodya Semarang sebesar 100%. Besarnya persentase hasil survei yaitu 98% masih dikatakan buruk, sehingga metode perhitungan hasil survei Astra Motor masih kurang jelas. Laporan rekap suara responden yang diberikan juga tidak dicantumkan keseluruhan melainkan hanya satu responden bahkan tidak ada rekap suara.

 Beberapa aplikasi dan sistem survei telah diterapkan untuk membantu kegiatan survei, seperti sistem survei kepuasan pelanggan pada PDAM Surya Sembada Kota Surabaya (Islami *et al.*, 2018) yang bertujuan untuk menentukan data sampel survei, penyebaran pertanyaan survei, dan analisis survei. Aplikasi penerapan *Customer Satisfaction Index* pada pelayanan kepuasan masyarakat di Pengadilan Negeri Kotabaru (Halim & Aksad, 2016) yang digunakan untuk mengukur kepuasan pelangaan.

Pada era globalisasi ini perkembangan teknologi yang semakin cepat memiliki tujuan untuk mempermudah kegiatan manusia salah satunya yaitu aplikasi *mobile survey*. Melalui perangkat ini permasalahan kegiatan survei dapat terjawab, seperti proses survei yang masih dilakukan secara manual yaitu menggunakan kertas. Dengan adanya aplikasi survei ini dapat meminimalisir penggunaan kertas dan memudahkan pelanggan menjawab pertanyaan survei dan menyampaikan kritik maupun saran.

Berdasarkan latar belakang tersebut maka nantinya aplikasi survei yang dibuat berbasis Android dan terintegrasi dengan sistem informasi. Dimana sistem informasi ini digunakan pihak pengelola bengkel untuk mengelola data survei dan menampilkan laporan hasil survei. Hasil survei nantinya akan dianalisa menggunakan metode *Customer Satisfaction Index* (CSI). CSI merupakan analisis kuantitatif berupa persentase pelanggan yang senang dalam suatu survei kepuasan pelanggan. Metode ini digunakan untuk mengetahui tingkat kepuasan pelanggan secara keseluruhan dengan memperhatikan tingkat kepentingan dari atribut produk maupun jasa (Pohandry *et al.*, 2013:22). Metode CSI mempunyai kelebihan yaitu efisien (tidak hanya indeks kepuasan tetapi sekaligus memperoleh informasi yang berhubungan dengan dimensi/atribut yang perlu diperbaiki), mudah digunakan dan sederhana, menggunakan skala yang memiliki sensivitas dan reabilitas cukup tinggi (Anggraini *et al.*, 2015:75).

#### <span id="page-18-0"></span>**1.2 Identifkasi Masalah**

Berdasarkan latar belakang yang telah dikemukakan, maka masalah yang diidentifikasi sebagai berikut:

1) Ahass handayani belum mempunyai alat survei kepuasan pelanggan. Proses survei kepuasan pelanggan bengkel Ahass Handayani masih dilakukan oleh pihak Astra Motor menggunakan *tele survey* dengan metode *sampling*.

Diperlukan suatu alat untuk proses survei kepuasan pelanggan dan mengelola data survei kepuasan Ahass Handayani Semarang.

2) Dibutuhkan metode analisis untuk mengetahui tingkat kepuasan pelanggan bengkel Ahass Handayani.

### <span id="page-19-0"></span>**1.3 Pembatasan Masalah**

Agar permasalahan tidak meluas dan dibahas secara mendalam, maka penulis membatasi masalah yang dibahas pada aspek:

- 1) Aplikasi berbasis Android dan pengiriman data survei dapat dikirim secara *realtime*.
- 2) Metode yang digunakan untuk menganalisis hasil survei yaitu metode CSI.
- 3) Aplikasi survei kepuasan pelanggan dan sistem informasi pengelolaan survei dibangun sesuai dengan kebutuhan bengkel dan kesepakatan Ahass Handayani.
- 4) Sistem survei kepuasan pelanggan Ahass Handayani hanya berfokus pada aplikasi survei dan sistem infomasi untuk pengelolaan survei kepuasan pelanggan.

# <span id="page-19-1"></span>**1.4 Rumusan Masalah**

Berdasarkan latar belakang yang diuraikan sebelumnya, maka dapat dirumuskan permasalahan diantaranya:

- 1) Bagaimana cara membuat aplikasi dan sistem survei kepuasan pelanggan?
- 2) Apa implementasi metode CSI untuk mengukur tingkat kepuasan pelanggan Ahass Handayani Semarang?

## <span id="page-20-0"></span>**1.5 Tujuan Penelitian**

Berdasarkan permasalahan diatas, maka dapat dirumuskan tujuan dilakukannya penelitian ini yaitu:

- 1) Merealisasikan aplikasi dan sistem informasi pengelolaan survei kepuasan pelanggan.
- 2) Mengetahui implementasi metode CSI untuk menghitung tingkat kepuasan pelanggan Ahass Handayani Semarang.

# <span id="page-20-1"></span>**1.6 Manfaat Penelitian**

Penelitian ini diharapkan dapat memberikan manfaat bagi semua pihak baik secara teoritis maupun praktis:

1) Manfaat Teoritis

Hasil dari penelitian ini diharapkan dapat memberikan kontribusi pemikiran maupun kajian tentang teknologi yaitu aplikasi survei kepuasan pelanggan dan sistem informasi pengelolaan survei kepuasan.

- 2) Manfaat Praktis
	- a) Bagi Pelanggan

Penggunaan aplikasi survei ini memudahkan pelanggan dalam melakukan penilaian terhadap pelayanan yang diberikan masing-masing cabang bengkel Ahhas Handayani, sehingga penyampaian survei lebih efektif dan efisien.

- b) Bagi Pengelola Bengkel
	- Aplikasi survei memudahkan pengelola mengumpulkan data survei. Secara otomatis data hasil survei yang dikirim dari aplikasi akan

tersimpan ke dalam satu *server* dari masing-masing cabang bengkel Ahass Handayani.

- Sistem informasi survei memudahkan untuk mengelola data survei. Perhitungan hasil survei kepuasan pelanggan menggunakan metode CSI memudahkan pengelola dalam menganalisis survei tingkat kepuasan pelanggan.
- Dapat meminimalisir penggunaan kertas.
- c) Bagi Peneliti

Menambah ilmu dan pengetahuan tentang bagaimana cara membuat aplikasi dan sistem informasi pengelolaan survei kepuasan pelanggan serta penerapan metode CSI untuk mengukur kepuasan pelanggan.

# **BAB II**

# <span id="page-22-0"></span>**KAJIAN PUSTAKA DAN LANDASAN TEORI**

## <span id="page-22-1"></span>**1.1 Deskripsi Teoritik**

# <span id="page-22-2"></span>**2.1.1** *Mobile Application*

*Mobile Application* merupakan perangkat lunak atau rangkaian program yang berjalan pada perangkat *mobile* dan melakukan tugas tertentu untuk pengguna. Di dunia teknologi informasi dan global komunikasi, aplikasi *mobile* mempunyai perkembangan yang cepat. Aplikasi *mobile* mempunyai fungsi yang banyak seperti menelpon, mengirim pesan, *browsing*, jejaring sosial, audio, video, *game* dan lainnya (Islam *et al.*, 2010:104). Salah satu contoh aplikasi *mobile* ditunjukkan pada gambar 2.1.

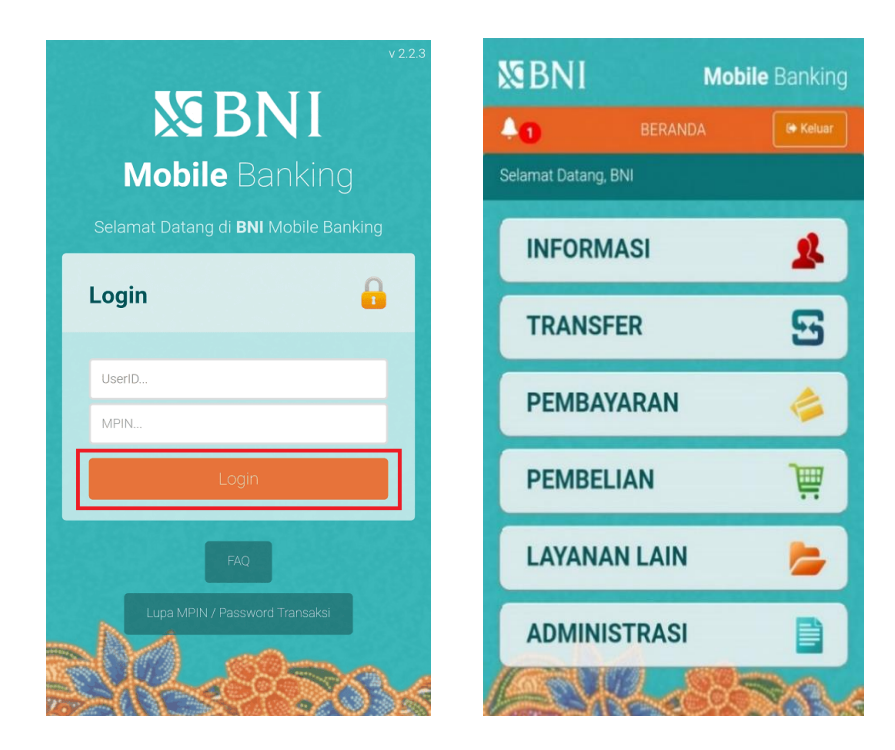

<span id="page-22-3"></span>Gambar 2.1 Contoh Aplikasi *Mobile Banking* Sumber: https://www.google.com/search?q=aplikasi+mobile+bni

Berdasarkan sudut pandang teknis, aplikasi *mobile* dapat berjalan di berbagai *platform* seperti iPhone, Android, Blackberry, Symbian, dan Windows. Mudah digunakan, murah, dan dapat berjalan disebagian besar perangkat telepon seluer menjadikan aplikasi *mobile* banyak digunakan.

# <span id="page-23-0"></span>**2.1.2 Android**

Android merupakan sistem operasai berbasis Linux yang dirancang untuk perangkat seperti telepon pintar dan *computer tablet*. Awalnya Android mengembangkan sistem operasi canggih untuk kamera digital, tetapi seiring berjalannya waktu perusahaan menyadari bahwa pasar mereka tidak cukup besar sehingga mereka beralih mengembangkan sistem operasi untuk *smartphone* yang bersaing dengan Windows dan Symbian *Mobile* (MohdAnis dan Subramaniam, 2014:1914).

Pada 17 Agustus 2005, Google secara resmi menjadi pemilik Android. Android hadir untuk umum sebagai produk seluler pertama yang berbasis Linux Kernel 2.6.25 dan ponsel pintar yang tersedia secara komersial adalah HTC Dream pada 22 Oktober 2008. Sejak 2008, Android hadir dengan berbagai macam versi android diantaranya versi Cupcake, Donut, KitKat, Lollipop dan yang terbaru Android Pie. Sistem operasi Android mempunyai keunggulan diantaranya yaitu:

### 1) *Open Source*

Sistem operasi berbasis Linux ini memiliki sifat *open source,* artinya mudah dikembangkan dan dimodifikasi sesuai dengan kebutuhan *developer.*

2) *User Friendly*

Sistem operasi ini sangat mudah digunakan, sehingga pengguna tidak membutuhkan waktu yang cukup lama untuk beradaptasi ketika menggunakan Android.

3) Terus diperbarui

Android juga mempunyai sistem yang fiturnya terus menerus diperbarui untuk meningkatkan kinerja, menambahkan fitur baru, dan memperbaiki *bug.*

4) Pengembangan Cepat dan Mudah

Android memiliki sekumpulan *tools* yang dapat digunakan sehingga membantu para pengembang dalam meningkatkan produktivitas pada saat membangun aplikasi yang dibuat. Android juga menjadi pilihan bagi pengembang yang menginginkan sistem operasi berbiaya rendah, bisa dikustomisasi, dan ringan untuk perangkat berteknologi tinggi tanpa harus mengembangkannya dari awal.

#### <span id="page-24-0"></span>**2.1.3 Kepuasan Pelanggan**

Kepuasan pelanggan adalah perasaan atau sikap pelanggan terhadap suatu produk maupun jasa tertentu yang sebelumnya sudah digunakan. Kepuasan pelanggan mempunyai efek positif terhadap loyalitas pelanggan yaitu nilai keuntungan tersendiri seperti pembelian berulang, loyalitas merek, dan komitmen (Nugroho, 2015:116). Kepuasan pelanggan adalah perasaan senang atau kecewa seseorang terhadap kinerja yang dirasakan dengan harapannya (Kotler dalam Panjaitan dan Yuliati 2016:270).

Kepuasan pelanggan juga merupakan salah satu kunci sukses suatu perusahaan karena apabila pelanggan merasa puas dengan kualitas jasa yang

diberikan. Jika pelanggan merasa puas kemungkinan besar pelanggan akan menceritakan hal-hal yang positif kepada orang lain tentang perusahaan tersebut. Sebaliknya apabila pelanggan tidak puas maka kecenderungan akan mengeluh, dan menceritakan pengalaman buruknya kepada orang lain, sehingga bisa menimbulkan persepsi yang buruk tentang perusahaan. Pelanggan tentunya mempunyai pandangan berbeda dalam menilai sesuatu yang dianggap penting. Pelanggan akan memberikan perhatian besar pada atribut yang memberikan kepuasan (Kurniati *et al.*, 2016:71).

Jadi kepuasan pelanggan merupakan evaluasi setelah melakukan pembelian dan respon terhadap keseluruhan pengalaman produk maupun layanan yang digunakan. Kepuasan pelanggan akan tercipta apabila kualitas pelayanan perusahaan yang diberikan sesuai dengan harapan dan kebutuhan pelanggan. Ketika nilai kepuasan menurun maka pelanggan akan cenderung beralih ke pesaing lain dan tentunya berdampak terhadap penurunan loyalitas pelanggan perusahaan.

Dimensi analisis kepuasan pelanggan dapat ditentukan dalam lima dimensi (Alaan, 2016). Kelima dimensi kualitas jasa yaitu sebagai berikut:

- 1. *Tangible* (Bukti Fisik) yaitu bukti secara fisik yaitu bukti yang ditunjukkan oleh fasilitas fisik, peralatan yang digunakan, penampilan karyawan, dan sarana komunikasi.
- 2. *Reliability* (Keandalan) yaitu menyajkan jasa sesuai dengan janji serta akurat dan memuaskan.
- 3. *Responsiveness* (Daya Tanggap) yaitu ketersediaan karyawan untuk membantu pelanggan dan menyajikan jasa dengan segera.
- 4. *Asurance* (Jaminan) yaitu pengetahuan, keterampilan, kemampuan, sopan santun kayawan dalam menyajikan jasa, aman dari bahaya, resiko, keraguan serta memiliki sifat dipercaya.
- 5. *Empaty* (Empati) yaitu kemudahan dalam berinteraksi, komunikasi yang baik, memberikan perhatian, memahami kebutuhan, dan keinginan pelanggan.

#### <span id="page-26-0"></span>**2.1.4** *Customer Satisfaction Index (CSI)*

Menurut Devani, *et al.*(2016:26), CSI merupakan suatu cara untuk mengetahui tingkat kepuasan pelanggan yang menggunakan jasa secara menyeluruh dengan melihat tingkat kepentingan dari atribut-atribut produk atau jasa. Contohnya adalah perbaikan kualitas pelayanan, evaluasi kinerja karyawan maupun pemberian bonus sebagai gambaran yang mewakili tingkat kepuasan pelanggan. CSI merupakan analisis kuantitatif berupa persentase pelanggan yang senang dalam suatu survei kepuasan pelanggan (Budhi dan Sumiari, 2017:26). Jadi CSI merupakan indeks untuk menentukan tingkat kepuasan pelanggan secara menyeluruh dengan pendekatan yang mempertimbangkan tingkat kepentingan dari atribut-atribut yang diukur.

Metode CSI mempunyai kelebihan yaitu efisien (tidak hanya indeks kepuasan tetapi sekaligus memperoleh informasi yang berhubungan dengan dimensi/atribut yang perlu diperbaiki), mudah digunakan dan sederhana, menggunakan skala yang memiliki sensivitas dan reabilitas cukup tinggi. CSI memberikan data yang jelas mengenai tingkat kepuasan pelanggan sehingga dapat dilakukan evaluasi secara berkala untuk memperbaiki meningkatkan kualitas pelayanan (Widodo dan Sutopo, 2018:40). Perhitungan menggunakan metode CSI diilustrasikan pada tabel 2.1:

<span id="page-27-0"></span>

| N <sub>0</sub> | Atribut | Rata-rata               | Rata-rata       | Skor(S)        |
|----------------|---------|-------------------------|-----------------|----------------|
|                |         | <i>Importance</i> $(I)$ | Performance (P) | $= I \times P$ |
|                |         | (skala 1-5)             | $(skala 1-5)$   |                |
| $\mathcal{D}$  |         |                         |                 |                |
|                |         |                         |                 |                |
|                | Jumlah  | Total $(I) = Y$         |                 | Total $(S)=T$  |

Tabel 2.1 Tabel Jawaban Responden

Perhitungan keseluruhan CSI yaitu nilai rata-rata pada kolom kepentingan (I) dijumlahkan sehingga diperoleh Y dan hasil kali (I) dengan (P) pada kolom skor (S) dijumlahkan sehingga diperoleh T. Sehingga didapat rumus seperti pada persamaan 2.1.

$$
CSI = \frac{T}{5Y} x 100\% \tag{2.1}
$$

Keterangan:

CSI = *Customer Satisfaction Index*

 $T = \text{Total hasil kali (I) dengan (P)}$ 

Y = Total nilai rata-rata kolom I

Nilai lima pada 5Y merupakan nilai maksimum pada skala pengukuran. Skala pengukuran yang digunakan dalam penelitian adalah Skala Likert yang terdiri dari lima tingkat. Penggunaan skala 5, 7 dan 10 mempunyai indeks reliabiitas, validitas dan kekuatan diskriminasi lebih baik dibanding skala 2, 3, dan 4. Skala 5, 7 dan 10 lebih mudah dijawab sedangkan skala 2, 3, dan 4 cukup cepat tetapi kurang merepresentasikan jawaban responden (Preston & Colman, 2000). Rataan yang sama diperoleh ketika skala 5 dan 7 diskala ulang. Jumlah skala 5 dan 7 sebanding, tetapi tidak dapat dibandingkan dengan skala 10 karena rataan 5 dan 7

<span id="page-28-0"></span>menghasilkan rataan lebih tinggi (Dawes, 2008). Skala pengukuran untuk *Importance* ditunjukkan pada tabel 2.2. Sedangkan skala pengukuan untuk *Performance* ditunjukkan pada tabel 2.3.

| Variabel <i>Importance</i> (I) | Skor |
|--------------------------------|------|
| <b>Sangat Penting</b>          |      |
| Penting                        |      |
| <b>Cukup Penting</b>           |      |
| <b>Kurang Penting</b>          |      |
| <b>Tidak Penting</b>           |      |

Tabel 2.2 Skala Pengukuran *Importance*

<span id="page-28-1"></span>Tabel 2.3 Skala Pengukuran *Performace*

| Variabel Performance (I) | Skor |
|--------------------------|------|
| <b>Sangat Puas</b>       | 5    |
| Puas                     |      |
| Cukup Puas               |      |
| <b>Kurang Puas</b>       | 2    |
| <b>Tidak Puas</b>        |      |

Data kategori nilai CSI dimulai dari nilai terkecil yaitu 0% hingga nilai terbesar yaitu100%. Menurut Sudjana (2005), untuk menentukan kelas interval hal yang pertama dilakukan yaitu mencari nilai rentang seperti pada persamaan 2.2.

$$
Rentang = Data terbesar - Data Terkecil
$$
\n(2.2)

Rentang =  $100 - 0 = 100$ 

Selanjutnya banyaknya kelas interval yang diperlukan yaitu sebanyak 5 kelas. Untuk menentukan panjang kelas interval (p) maka digunakan persamaan 2.3.

$$
p = \frac{rentang}{banyak\; kelas} \tag{2.3}
$$

$$
p=\frac{100}{5}=20
$$

Sehingga diperoleh kelas interval kategori CSI seperti yang ditunjukkan pada tabel 2.4. Pada umumnya, jika nilai CSI di atas 50% maka dapat dikatakan bahwa pengguna jasa sudah merasa cukup puas sebaliknya apabila nilai CSI di bawah 50% pengguna jasa belum dikatakan puas. Nilai CSI dalam penelitian ini dibagi dalam lima kriteria dari tidak puas sampai dengan sangat puas.

<span id="page-29-1"></span>No Nilai CSI kategori CSI 1. 0% -20% Tidak Puas 2. 21%-40% Kurang Puas 3. 41%-60% Cukup Puas 4. 51%-80% Puas 5. 81%-100% Sangat Puas

Tabel 2.4 Tabel Nilai Kategori CSI

### <span id="page-29-0"></span>**2.1.5 VueJS**

VueJS merupakan *framework* progesif untuk membangun antarmuka pengguna menggunakan *Hypertext Markup Language* (HTML) dan Javascript. VueJS mudah diimplementasikan dan diintegrasikan dengan *library* JavaScript lainnya. VueJS menyediakan fungsi *reactive data binding* dan *composable view component* dengan menggunakan *Application Programming Interface* (API) yang lebih sederhana. VueJS juga berbasis *Single Page Application* (SPA) yang artinya *user* tidak akan berpindah halaman ketika melakukan proses *request* kepada *server* setiap terjadi perpindahan pada halaman, namun hanya akan melakukan *load* terhadap satu halaman dari *server*. Selain itu VueJS mempunyai beberapa kelebihan diantaranya:

1) Ukuran *file* kecil

Kelebihan utamanya yaitu ukurannya yang sangat kecil. *Framework* ini hanya memakan 18-21KB dibandingkan dengan *framework* JavaScript lainnya.

2) Sederhana

VueJS juga populer di kalangan *web developer* karena memfasilitasi untuk berintegrasi dengan aplikasi yang ada. VueJS didasarkan pada *framework* JavaScript yang dapat diintegrasikan ke dalam aplikasi lain yang dibangun di atas JavaScript.

*3) Two-way communication*

VueJS juga memfasilitasi komunikasi dua arah karena arsitektur *Model View View Model* (MVVM) yang membuatnya mudah menangani blok HTML.

4) Mudah dipahami

Dengan struktur yang sederhana VueJS relatif mudah dipelajari, sehingga hanya membutuhkan sedikit waktu dan memungkinkan pengembangan dalam skala besar.

5) Fleksibilitas

VueJS memiliki kemampuan dalam membuat logika, struktur, dan gaya suatu komponen. VueJS dapat ditulis dengan *file* HTML atau JavaScript yang memudahkan *developer* untuk memahami *framework* VueJS.

#### <span id="page-31-0"></span>**2.1.6 Laravel** *Framework*

*Hypertext Preprocessor* (PHP) dikenal dengan bahasa pemrograman yang berkaitan dengan pengembangan *website*. Awalnya mereka yang menggunakan PHP mengalami masalah kinerja sehingga diperlukan untuk membuat sistus *web* yang lebih baik dan cepat. Oleh karena itu pengembang mulai mengembangkan *framework* PHP untuk mencapai performa tinggi situs *web*, salah satunya *framework* Laravel. Menurut pencipta Laravel yaitu Taylor menciptakan *framework* Laravel karena kurangnya fungsi penting seperti *authentication* pengguna di *framework* Code Igniter (Solanki *et al.*, 2017).

Laravel merupakan *framework open source* atau gratis yang dibangun berdasarkan konsep *Model View Controller* (MVC) yang dapat mengelola semua pekerjaan penting mulai dari menyajikan *website*, pengelolaaan *database* hingga kaitannya dengan HTML. Berikut penjelasan mengenai MVC:

- 1. *Model* merupakan kelas yang berhubungan dengan *database*. Kelas *model* berisi fungsi untuk memanipulasi data diantaranya menambahkan, mengedit, menghapus, mengambil informasi yang ada di *database* dan lain sebagainya.
- 2. *View* berfungsi untuk menerima dan mempresentasikan data kepada *user* yang biasanya berupa *file template* HTML.
- 3. *Controller* merupakan kelas yang menjadi perantara *model* dan *view*. *Controller* berfungsi menerima *request* dari *user* dan kemudian menentukan apa yang akan diproses.

Laravel mendukung penuh desain arsitektur *software* dengan konsep MVC untuk memisahkan logika, manipulasi data, antarmuka pengguna dan kontrol aplikasi. Berikut cara kerja konsep MVC ditunjukkan pada gambar 2.2.

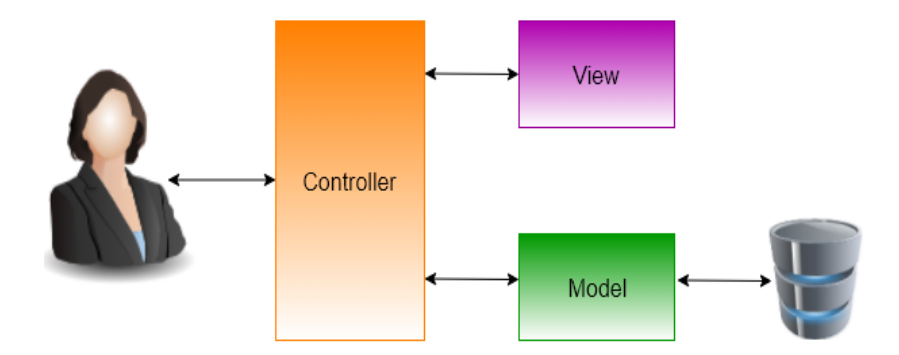

Gambar 2.2 Alur Kerja MVC

<span id="page-32-0"></span>Gambar 2.2 menjelaskan cara kerja MVC yaitu *user* melakukan inputan *request* melalui *browser*. *Request* tersebut kemudian akan di terima oleh *controller* untuk diproses. *Request* tersebut melibatkan *request* ke *database*, maka akan diteruskan ke *model*. *Model* kemudian mengambil data yang diminta *controller*, setelah mendapatkan data yang diminta *user* maka akan dikembalikan ke *controller*. Kemudian *controller* akan meneruskan data yang diberikan *model* ke *view*. *View* kemudian memberikan data kepada *user* sesuai *request.*

Laravel juga mempunyai *Admin Panel Generator* salah satunya yaitu Backpack for Laravel. Backpack merupakan *Admin Panel Generator* yang dibuat memakai tema AdminLTE yang popular bagi *developer.* Selain generaror *Create Read Update Delete* (CRUD), Backpack mendukung *role,* hak akses, pengatuaran, manajer halaman, berita, dan menu.

#### <span id="page-33-0"></span>**2.1.7** *JavaScript Object Nation* **(JSON)**

JSON merupakan format data yang digunakan untuk pertukaran data. Format ini tidak bergantung pada bahasa pemrograman apapun karena dapat dibaca menggunakan bebagai macam bahasa pemrograman termasuk C, C++, C#, Java, Javascript, Perl, Phyton, dan lain-lain. JSON biasanya digunakan sebagai format standar untuk bertukar data antar aplikasi. JSON menggunakan ekstensi .json, ketika didefinisikan di dalam format file lain seperti di dalam .html, maka dapat tampil di dalam tanda petik sebagai JSON *string*, atau dapat dimasukkan ke dalam sebuah variabel. Format JSON sangat mudah untuk ditransfer antar *server web*  dengan klien atau *browser*. Kelebihan utama JSON adalah kemudahan dan kesiapannya untuk ditransfer antar bahasa pemrograman. Selain itu format ini juga ringan dan memberikan alternatif lebih baik dari *Extensible Markup Language* (XML).

#### <span id="page-33-1"></span>**2.2 Kajian Penelitian yang Relevan**

Kajian penelitian relevan ini digunakan untuk membandingkan persamaan dan perbedaan konsep maupun variabel penelitian yang sedang dibuat oleh peneliti dengan hasil penelitian sebelumnya.

Penelitian yang dilakukan oleh Islami, *et al.* (2018) dengan judul "Pengembangan Sistem Survei Kepuasan Pelanggan pada PDAM Surya Sembada Kota Surabaya". Penelitian tersebut bertujuan untuk mengatasi beberapa permasalahan yaitu penentuan data sampel untuk survei, penyebaran pertanyaan survei, dan analisis yang masih manual. Sedangkan perbedaannya yaitu pada aplikasi *mobile* untuk proses survei pelanggan dan hasil survei dianalisis menggunakan metode CSI.

Penelitian Harijanto dan Ariyanto (2014) dengan judul "Sistem Informasi Pengukuran Kepuasan Pelanggan (Studi Kasus Politeknik Negeri Malang". Persamaan penelitian tersebut dengan penelitian ini yaitu merancang sistem informasi untuk mengukur berapa tingkat kepuasan pelanggan berbasis *website*. Metode yang digunakan untuk analisis kepuasan pelanggan yaitu *Gap Analysis*. Sedangkan penelitian ini menggunakan metode CSI dan untuk proses survei pelanggan menggunakan aplikasi *mobile*.

Penelitian yang dilakukan oleh Rambe (2015) yang berjudul "Pengukuran Kepuasan Pelanggan Melalui Pelayanan Kerja Sopir Kernet di Perusahaan Transportasi LPG – 3Kg". Persamaan penelitian tersebut dengan penelitian ini yaitu mengukur tingkat kepuasan pelanggan. Sedangkan perbedaanya pada metode yang digunakan untuk analisis kepuasan pelanggan yaitu menggunakan *Statistical Package for the Social Sciences* (SPSS) dan cara manual yang menggunakan metode Rank Spearman. Sedangkan penelitian ini menggunakan aplikasi *mobile* untuk proses survei pelanggan dan sistem informasi untuk mengelola survei, hasil survei juga akan dianalisis menggunakan metode CSI.

Penelitian yang dilakukan oleh Yosi *et al.* (2014) yang berjudul "Perancangan Sistem Informasi Pengukuran Kepuasan Pelanggan Perusahaan Asuransi dengan Menggunakan Metode Servqual, IPA, dan Analisis Regresi Linear Sederhana (PT.XYZ)". Persamaan penelitian tersebut dengan peneitian ini yaitu merancang sistem untuk mengukur tingkat kepuasan pelanggan. Perbedaannya yaitu terletak pada metode pengukuran kepuasan pelanggan. Penelitian ini menggunakan metode CSI dan *mobile app* untuk mempermudah pelanggan dalam mengisi survei.

Penelitian yang dilakukan oleh Halim dan Aksad (2016) yang berjudul "Aplikasi Penerapan CSI pada Pelayanan Kepuasan Masyarakat di Pengadilan Negeri Kotabaru". Persamaan penelitian tersebut dengan yang akan peneliti lakukan yaitu merancang aplikasi survei dengan menggunakan metode CSI. Perbedaannya aplikasi yang digunakan oleh Halim dan Aksad masih berupa aplikasi *desktop*. Sedangkan peneliti menggunakan aplikasi *mobile* yang terintegrasi dengan sistem informasi pengelolaan survei kepuasan pelanggan.
## **BAB III**

## **METODE PENELITIAN**

#### **3.1 Model Pengembangan**

Pengembangan yang digunakan dalam penelitian ini yaitu menggunakan metode *Prototyping. Prototyping* memiliki fase desain yang cepat dimana pengembang membangun perangkat lunak setelah melalui tahap pengumpulan kebutuhan sistem terlebih dahulu. Penggunaan model *prototyping* pada penelitian ini karena *user* berperan aktif dalam proses pengembangan sistem survei kepuasan pelanggan. Selain itu proses analisis kebutuhan sistem survei kepuasan pelanggan, pihak bengkel tidak mengidentifikasikan kebutuhan fungsi dan fitur sistem secara rinci. Kebutuhan sistem survei yang dapat berubah dalam proses pengembangan, maka model pengembangan perangkat lunak yang digunakan dalam penelitian ini yaitu *prototyping.*

Model *prototyping* membantu peneliti dan pihak yang bersangkutan dalam pengembangan sistem untuk memahami apa yang akan dibangun ketika kebutuhan sistem yang masih belum jelas (Pressman, 2010:43). Dalam arti lain, model *prototyping* berfungsi sebagai mekanisme untuk mengidentifikasi kebutuhan perangkat lunak yang akan dibangun. Ketika *prototype* sistem dibangun, dapat digunakan program atau alat yang memungkinkan projek dibangun dengan cepat. Menurut Arora R. dan Arora N. (2016:271), adapun kelebihan dari metode *prototyping* yaitu:

1) *User* berperan aktif dalam proses pembangunan sistem

- 2) Fungsi yang hilang dapat diidentifikasi sejak awal
- 3) Kesalahan atau *error* dapat terdeteksi sejak awal

## **3.2 Prosedur Pengembangan**

Tahapan pengembangan metode *protoyping* ditunjukkan pada gambar 3.1

(Pressman, 2010:43).

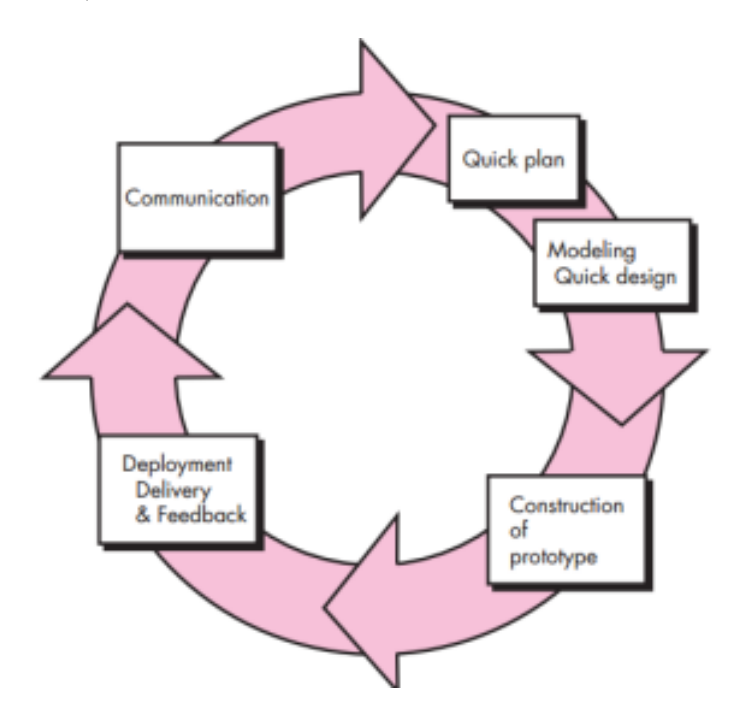

Gambar 3.1 Tahapan Metode *Prototyping* Sumber: Pressman (2010)

Tahapan dalam model *prototyping* yang akan dilakukan dalam penelitian ini adalah sebagai berikut:

## 3.2.1 *Communication*

Tahapan awal yang dilakukan yaitu mengidentifikasi kebutuhan sistem. Kebutuhan yang diperlukan untuk membangun sistem survei kepuasan pelanggan yaitu:

a. Sistem terdiri dari aplikasi survei dan sistem informasi pengelolaan survei kepuasan pelanggan.

- b. Aplikasi survei kepuasan pelanggan dapat berjalan di gawai dengan sistem operasi Android.
- c. Aplikasi survei kepuasan pelanggan dapat membantu pelanggan untuk menjawab survei kepuasan pelanggan masing-masing cabang bengkel Ahass Handayani.
- d. Sistem informasi pengelolaan survei dapat digunakan untuk mengelola data survei mulai dari membuat pertanyaan, menambah bidang survei, melihat *review*  pelanggan, hingga menampilkan hasil survei kepuasan pelanggan dalam bentuk grafik.
- 3.2.2 *Quick Plan*
	- a. Analisis Kebutuhan *Hardware*
		- 1) Laptop Intel *Core* i3
		- 2) *Random Access Memory* (RAM) minimal 4GB
	- b. Analisis Kebutuhan *Hardware* (*User*)
		- 1) Gawai minimal dengan sistem operasi Android 6.0
		- 2) *Network* 3G/4G
		- 3) RAM minimal 1GB
	- c. Analisis Kebutuhan *Software*
		- 1) Ionic *Framework*
		- 2) Laravel *Framework*
		- 3) Sublime Text 3
		- *4) Web browser*
		- 5) Xampp
- 6) Draw.io
- 7) Adobe Photoshop

## 3.2.3 *Modelling Quick Design*

Apabila kebutuhan aplikasi dan sistem survei sudah diketahui, maka akan dibuat desain awal atau desain cepat. Desain ini mencakup aspek-aspek penting dari aplikasi dan sistem survei, yang memberikan gambaran kepada pengguna. Desain yang cepat membantu dalam mengembangkan *prototype*.

1) *Use Case Diagram*

*Use case diagram* digunakan menjelaskan alur dari setiap *case* yang ada pada aplikasi survei dan sistem informasi survei kepuasan pelanggan. *Use case diagram*  aplikasi survei kepuasan pelanggan ditunjukkan pada gambar 3.2.

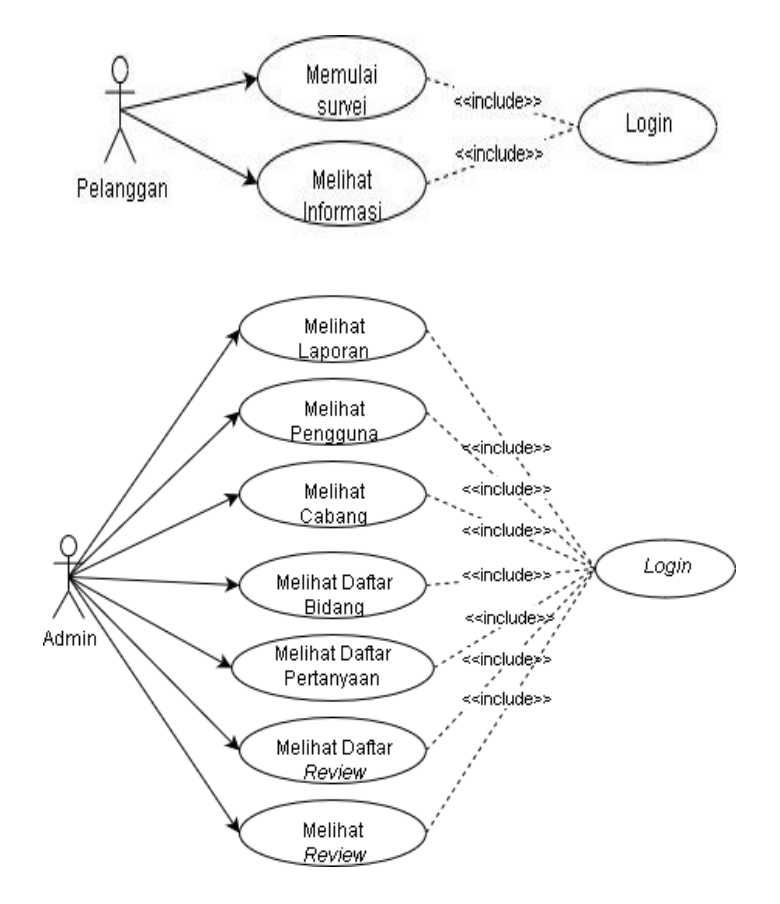

Gambar 3.2 *Use Case Diagram* Aplikasi dan Sistem

Gambar 3.2 menunjukkan peran Pelanggan, dimana Pelanggan dapat memulai survei dan melihat informasi bengkel Ahass Handayani. Namun sebelumnya pelanggan diminta *login* terlebih dahulu untuk bisa mengakses aplikasi survei kepuasan pelanggan. Sedangkan peran Admin dapat mengakses sistem informasi survei kepuasan pelanggan mulai dari melihat laporan, pengguna, cabang, daftar bidang, daftar pertanyaan, daftar *review,* dan *review*. Admin akan diminta *login* terlebih dahulu agar dapat mengakses sistem informasi survei kepuasan pelanggan.

#### 2) *Sequence Diagram*

*Sequence diagram* digunakan untuk menggambarkan interaksi antar objek dalam waktu yang berurutan. Komponen utama *sequence diagram* terdiri atas objek yang dituliskan dengan kotak segiempat bernama pesan diwakili oleh garis dengan tanda panah dan waktu yang ditunjukkan. *Sequence diagram* aplikasi dan sistem survei kepuasan pelanggan ditunjukkan pada gambar 3.3.

Berdasarkan gambar 3.3 pelanggan diminta untuk *login* terlebih dahulu untuk dapat mengakses aplikasi. Ketika pelanggan memulai survei maka aplikasi akan meminta data survei berupa daftar bidang dan pertanyaan terlebih dahulu ke *web service*. Kemudian *web service* akan meminta data tersebut ke *database*. *Database* memberikan data yang diminta melalui *web service* dan *web service* akan memberikan ke aplikasi. Selanjutnya aplikasi akan menampilkan data bidang dan pertanyaan survei kepuasan pelanggan. Setelah data bidang dan pertanyaan ditampilkan kemudian pelanggan akan menjawab survei kepuasan pelanggan. Jawaban yang diinputkan pelanggan dari aplikasi dikirimkan kembali ke *web* 

*service*. Hasil survei tersebut nantinya akan tersimpan ke dalam *database*. *Resources* (data) yang dikirimkan direpresentasikan dalam bentuk format *.*json.

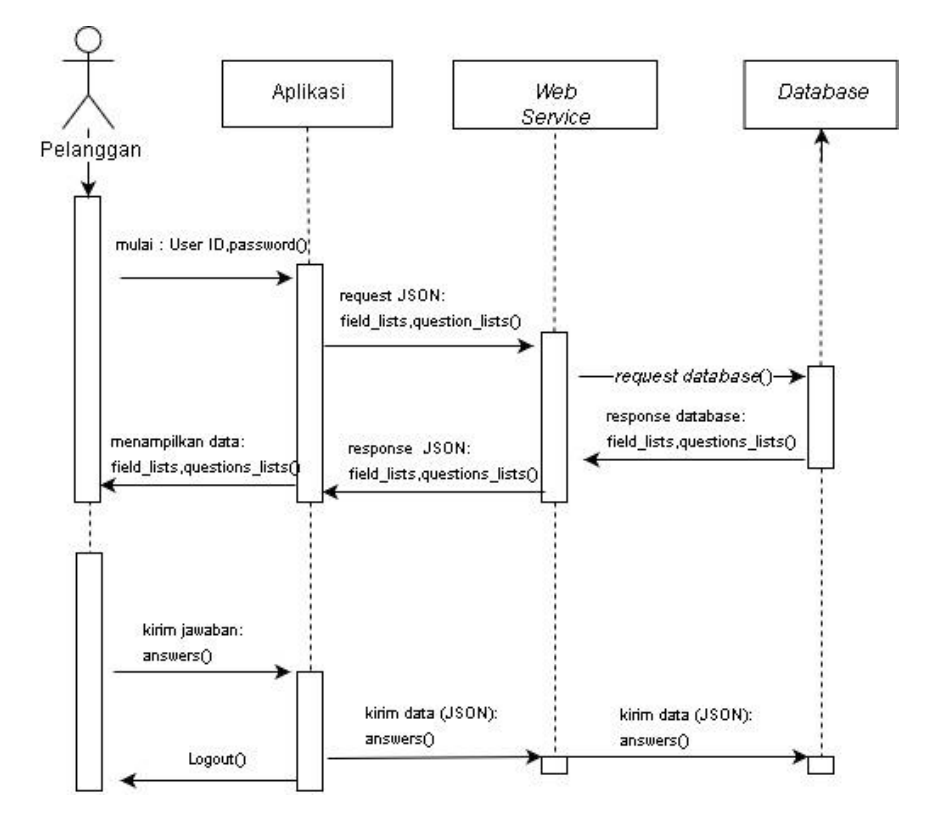

Gambar 3.3 *Sequence Diagram* Aplikasi dan Sistem

### 3) Desain *Database* Relasional

Desain *database* relasional memberikan gambaran atau skema yang menjelaskan tentang hubungan antar tabel bisa dilakuan dalam sebuah *database*. Gambar 3.4 menunjukkan tabel *branchs* yang berisi tentang informasi mengenai cabang Ahass Handayani, berfungsi untuk menentukan data survei sesuai dengan cabangnya. Tabel *branchs* menerapkan relasi *One to Many*. Artinya setiap baris data dari tabel *branchs* dapat dihubungkan ke satu atau lebih baris data pada tabel s*essions, field\_lists*, *review\_lists,* dan *users*. Begitu juga dengan beberapa tabel lain yang mempunyai relasi *One to Many.* Sedangkan pada tabel *field\_lists* dan *question\_lists* menerapkan relasi *One to One.* Artinya setiap baris data dari tabel

*field\_lists* dapat dihubungkan hanya ke satu baris data tabel *question\_lists.* Begitu juga dengan beberapa tabel lain yang mempunyai relasi *One to One.*

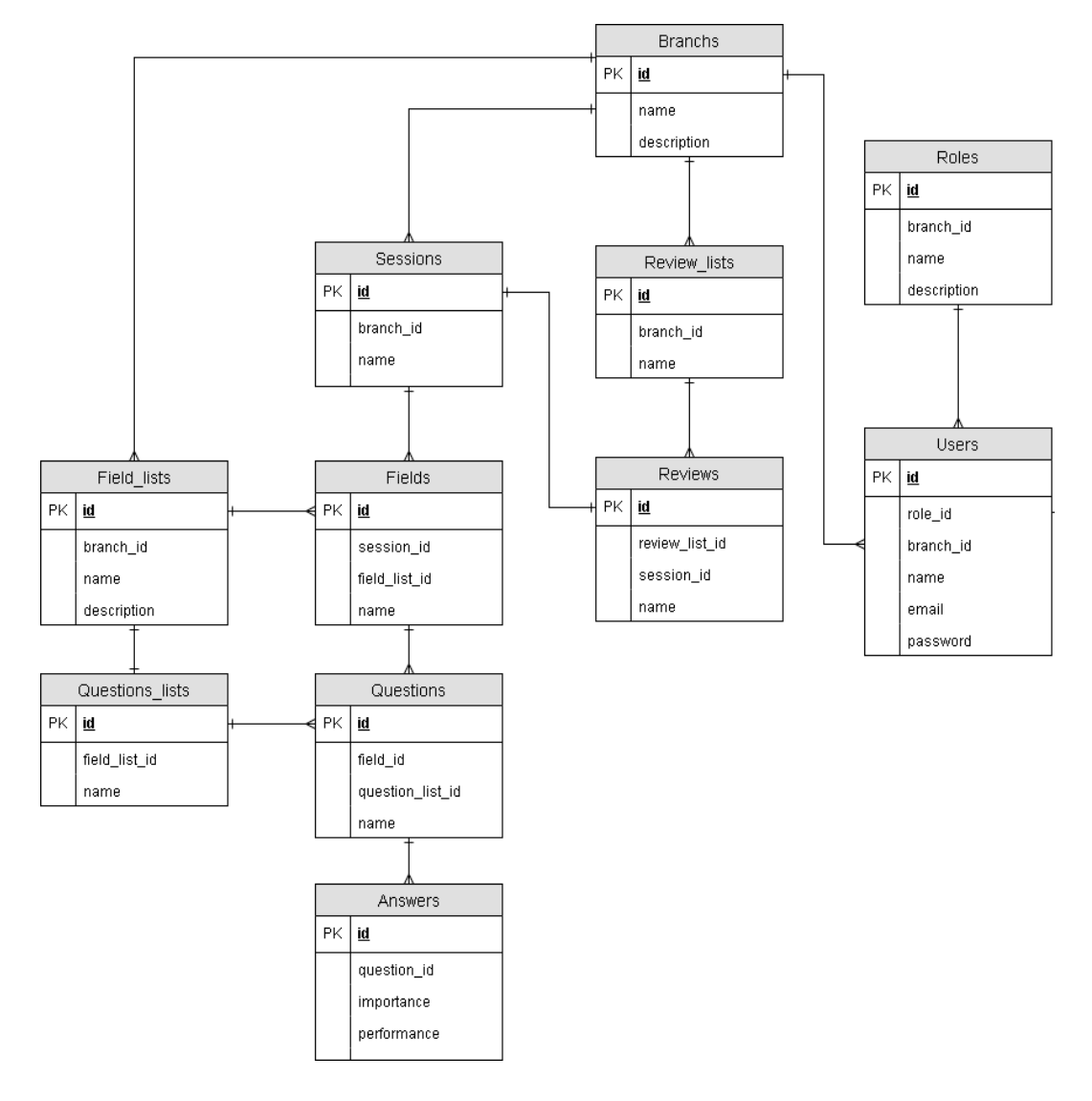

Gambar 3.4 Desain *Database* Relasional Sistem

### 4) *Activity Diagram*

*Activity Diagram* digunakan untuk menggambarkan aktivitas dalam sebuah sistem dan menunjukkan urutan aktivitas proses pada sistem. Gambar 3.5 menunjukkan aktivitas aplikasi survei dan *server* ketika memulai survei. Survei yang sudah diisi kemudian akan dikirimkan ke *server* dengan metode *Hypertext* 

*Transfer Protocol* (HTTP) POST. Kemudian *server* akan menerima jawaban tersebut dengan metode HTTP GET. Jawaban survei akan dihitung menggunakan metode CSI dan akan ditampilkan dalam bentuk grafik.

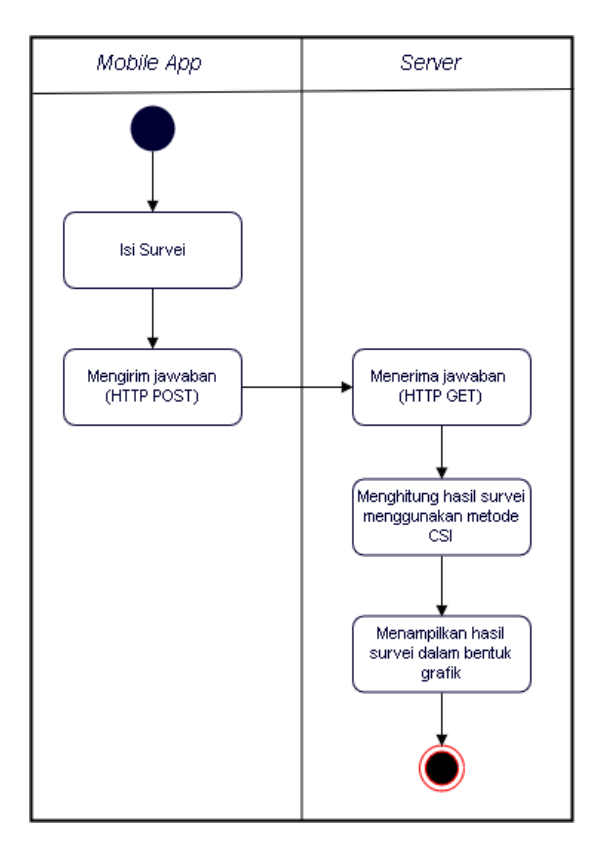

Gambar 3.5 *Activity Diagram* Aplikasi dan Sistem Survei

### 5) *Flowchart* Sistem Survei

*Flowchart* merupakan bagan yang menunjukkan alir suatu program atau prosedur sistem secara logika. Gambar 3.6 menunjukkan awal dari proses pengisian survei. Sebelum mengisi survei harus *login* terlebih dahulu. Apabila *login* berhasil maka pengisian survei dapat dilakukan. Parameter jawaban akan dikirim mengunakan metode HTTP POST. Apabila gagal mengirim maka akan diminta untuk mengisi survei kembali. Jika berhasil maka survei akan terkirim dan tersimpan didalam *database*. Sedangkan untuk dapat mengakses sistem informasi,

admin diminta untuk *login* terlebih dahulu. Jika berhasil admin akan diarahkan ke halaman admin. Admin dapat memilih menu untuk melihat laporan, mengelola bidang, maupun mengelola pertanyaan untuk survei.

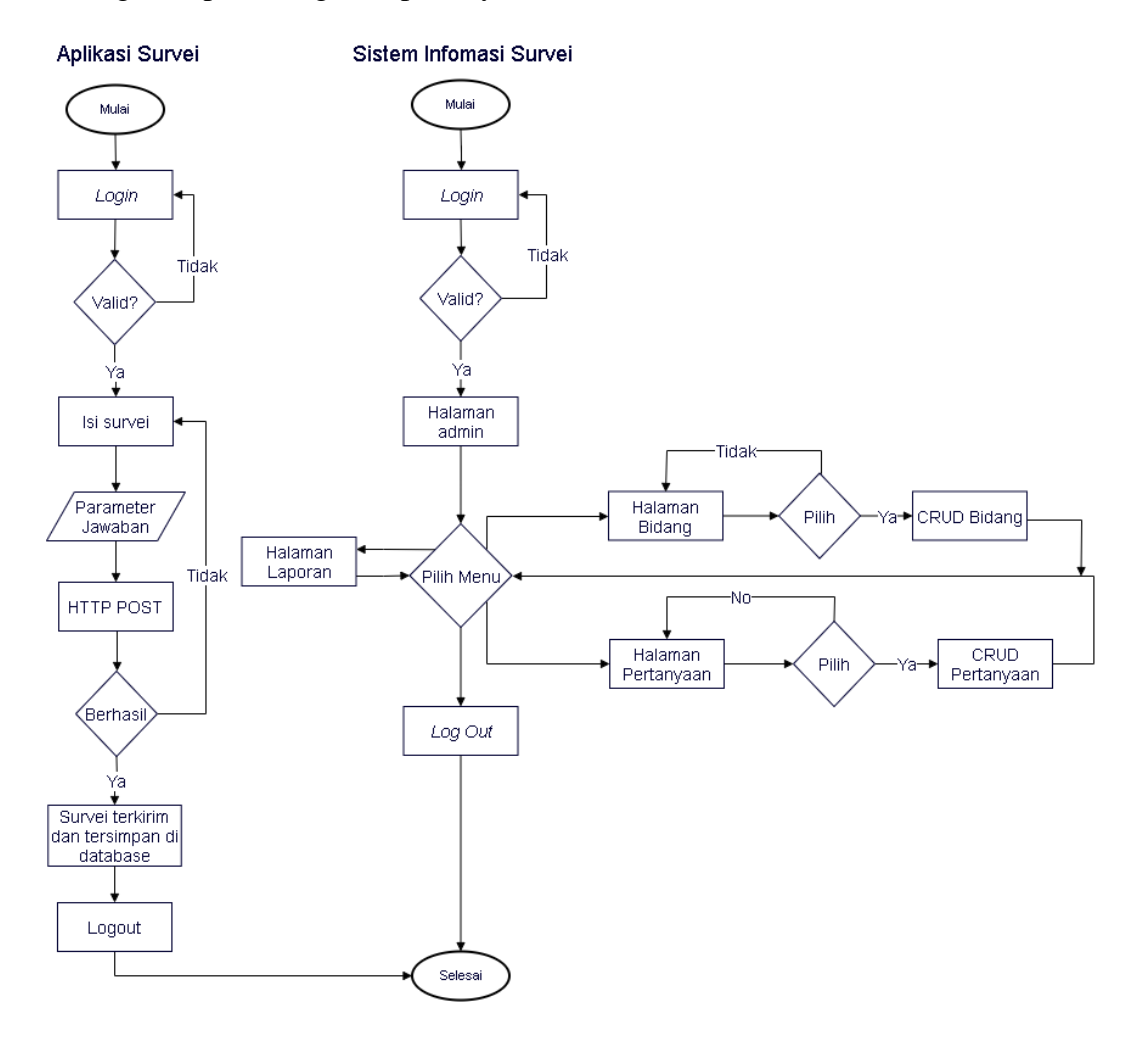

Gambar 3.6 *Flowchart* Aplikasi dan Sistem

#### 6) *Desain Antarmuka Aplikasi*

Perancangan desain antarmuka aplikasi survei kepuasan pelanggan Ahass Handayani berfungsi untuk menggambarkan aplikasi survei yang akan dibuat secara sederhana. Desain antarmuka aplikasi survei kepuasan dirancang menggunakan perangkat lunak Draw.io seperti yang ditunjukkan pada gambar 3.7 hingga 3.10.

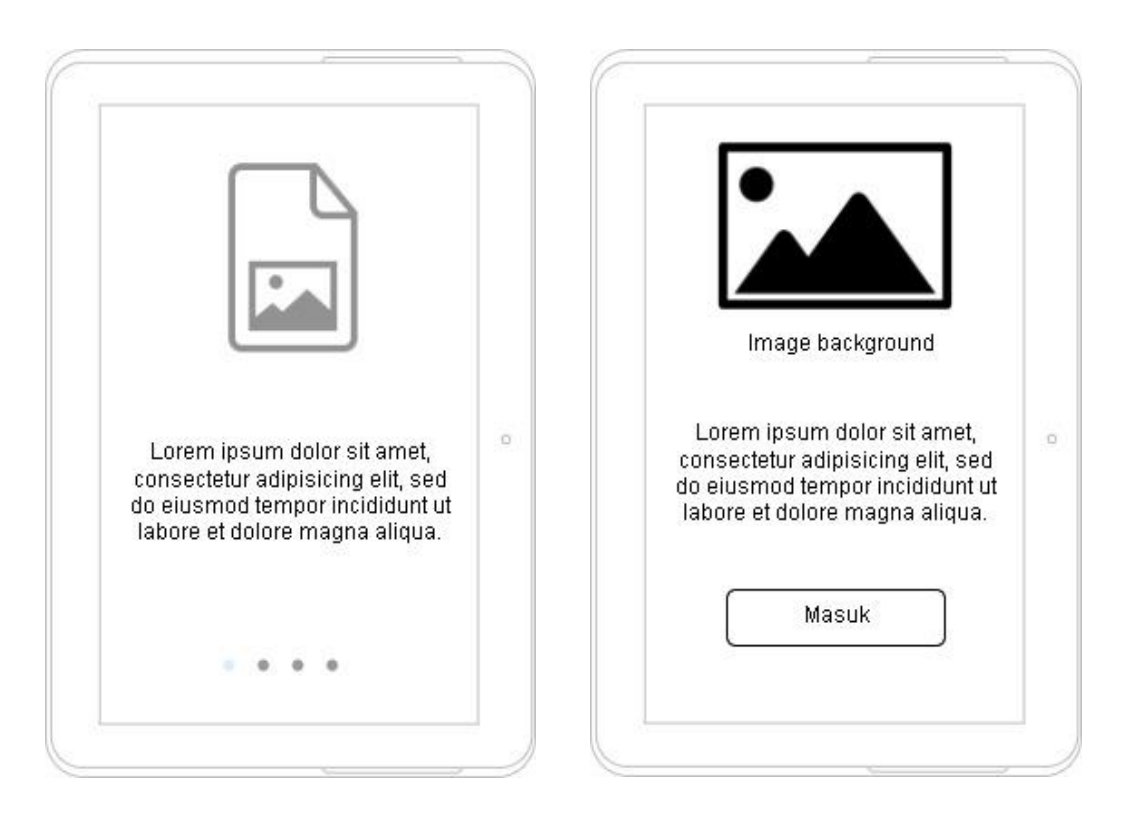

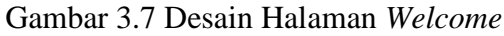

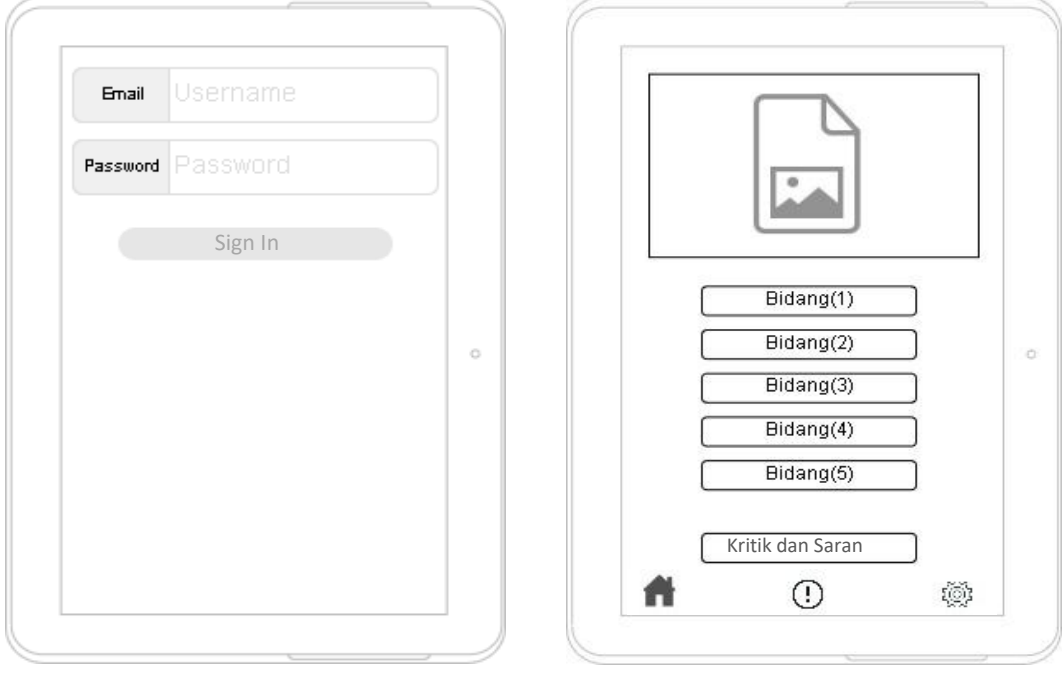

Gambar 3.8 Desain Halaman *Login* dan Bidang Survei

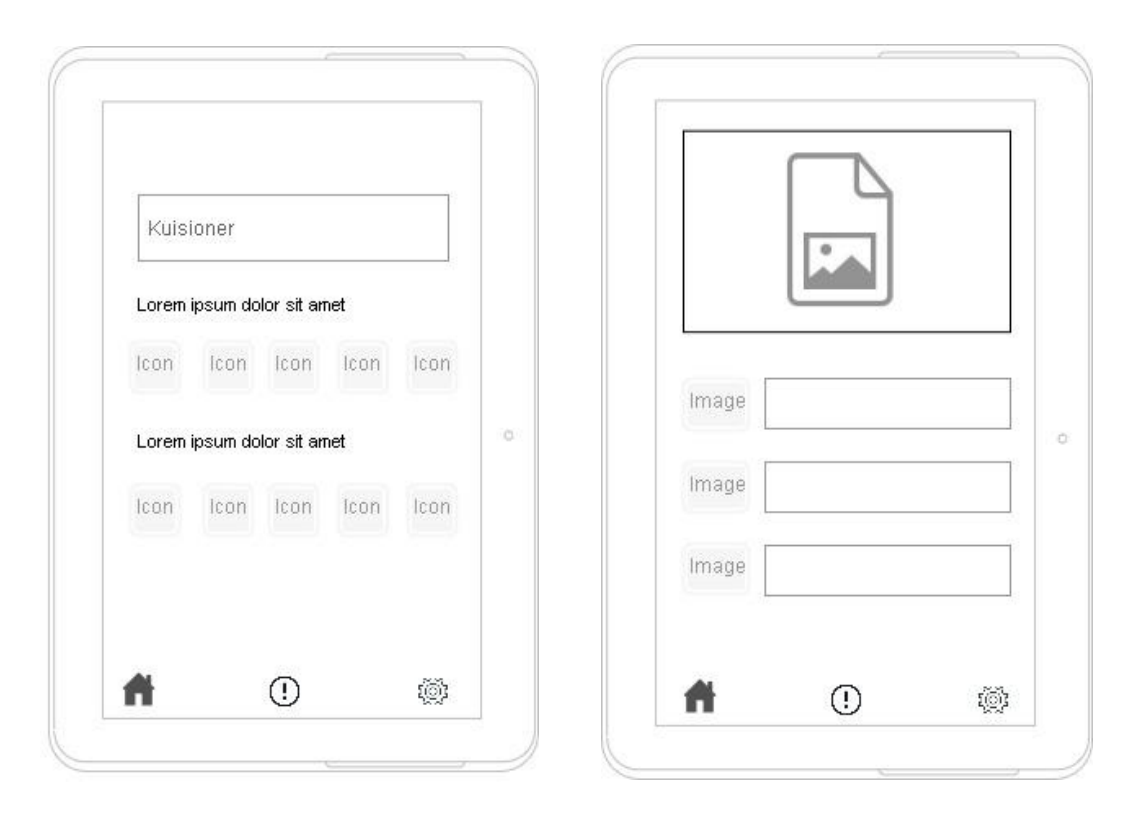

Gambar 3.9 Desain Halaman Survei dan Informasi

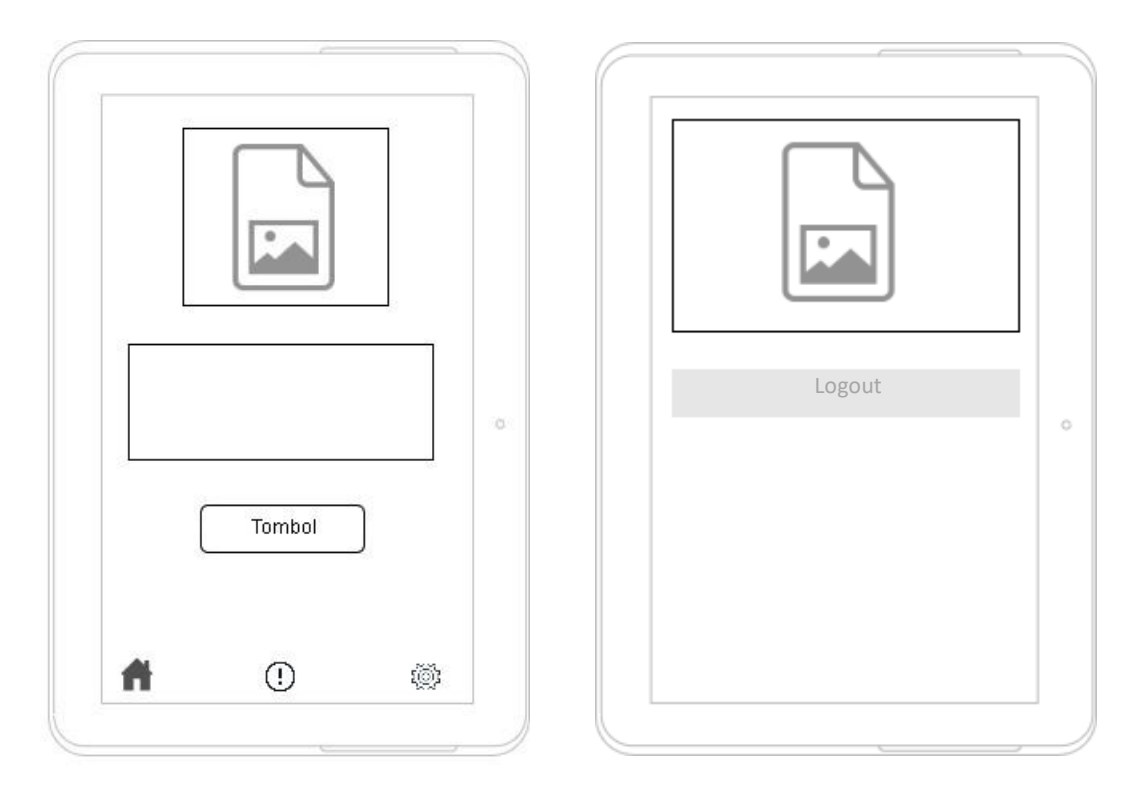

Gambar 3.10 Desain Halaman Kritik/Saran dan *Logout*

7) Desain Antarmuka Sistem Informasi Survei

Desain antarmuka sistem survei kepuasan pelanggan Ahass Handayani dirancang menggunakan perangkat lunak Draw.io seperti yang ditunjukkan pada gambar 3.11.

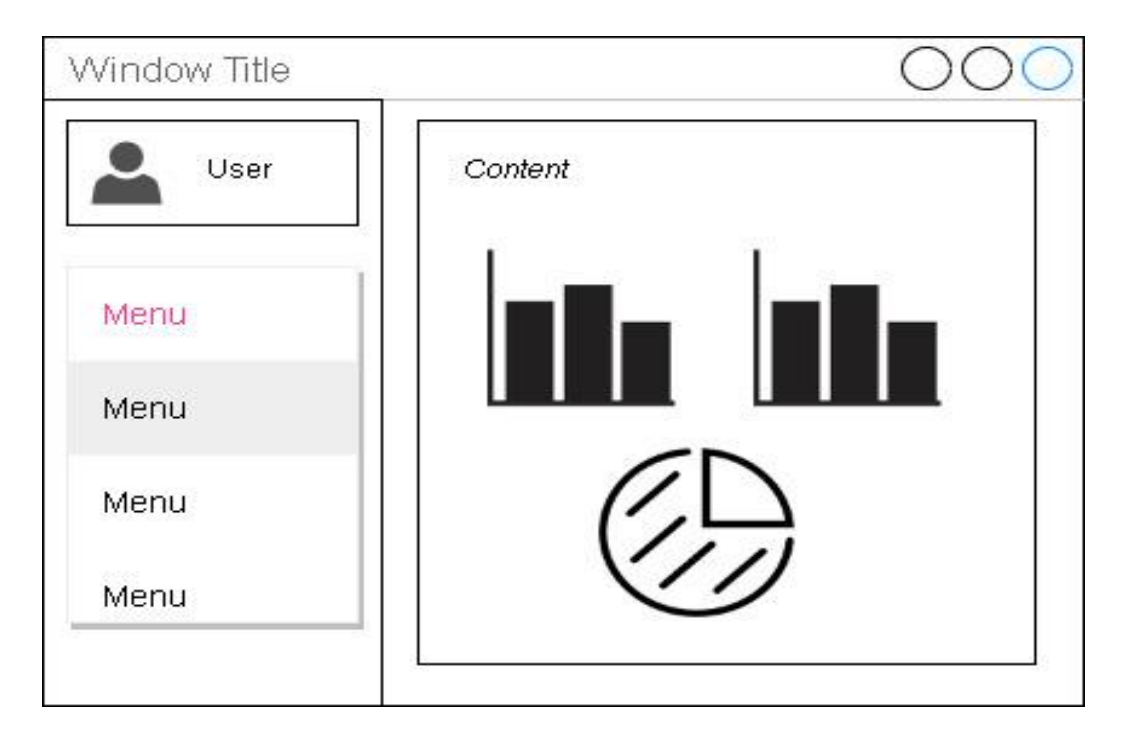

Gambar 3.11 Desain Sistem Survei Kepuasan Pelanggan

## 3.2.4 *Construction of Prototype*

Tahapan ini merupakan proses membuat aplikasi. Aplikasi survei dibangun menggunakan VueJS. Hal pertama yang dilakukan yaitu menginstal node.js. Untuk membangun aplikasi yang besar, metode instalasi VueJS menggunakan *Node Pacakage Manager* (NPM). Kemudian instal VueJS dengan perintah \$ npm *install*  vue. Kemudian membuat projek dengan perintah \$ vue *create* app-ahass. Perintah \$ npm *run serve* digunakan menjalankan projek yang sudah dibuat. Membuat tampilan untuk aplikasi survei dengan format (nama *file*).vue pada folder *views* seperti yang ditunjukkan pada gambar 3.12.

| views |                    |  |  |  |  |  |  |  |
|-------|--------------------|--|--|--|--|--|--|--|
|       | <> Dashboard.vue   |  |  |  |  |  |  |  |
|       | <> Field.vue       |  |  |  |  |  |  |  |
|       | <> Home.vue        |  |  |  |  |  |  |  |
|       | <> Information.vue |  |  |  |  |  |  |  |
|       | <> Intro.vue       |  |  |  |  |  |  |  |
|       | <> Review.vue      |  |  |  |  |  |  |  |
|       | <> Setting.vue     |  |  |  |  |  |  |  |
|       | <> Survey.vue      |  |  |  |  |  |  |  |

Gambar 3.12 *File Views* VueJs

VueJs menggunakan beberapa *library* untuk mempermudah dalam proses *development*. *Library* yang akan digunakan tentunya belum ada di VueJS, oleh karena perlu diinstal terlebih dahulu menggunakan *command line. Library* yang digunakan untuk membangun aplikasi survei ini ditunjukkan pada gambar 3.13. Selanjutnya pada *file* main.js *import library* yang akan digunakan seperti yang ditunjukkan pada gambar. 3.14.

| 22  | "dependencies": {                  |
|-----|------------------------------------|
| -23 | "axios": "^0.19.0",                |
| 24  | "sass-loader": "^8.0.0",           |
| 25  | "sweetalert2": "^8.18.0",          |
| 26  | "vue": "^2.5.16",                  |
| 27  | "vue-router": "^3.0.1",            |
| 28  | "vue-router-multiguard": "^1.0.3", |
| 29  | "vuetify": "^2.0.19",              |
| 30  | "vuex": "^3.0.1"                   |
| -31 |                                    |

Gambar 3.13 *Library* VueJS

|      | 1 import Vue from 'vue'                                                  |  |
|------|--------------------------------------------------------------------------|--|
|      | 2 import App from './App.vue'                                            |  |
|      | 3 import router from './router'                                          |  |
|      | 4 import store from './store'                                            |  |
|      | 5 import Axios from 'axios'                                              |  |
| $-6$ | import Vuetify from 'vuetify'                                            |  |
|      | import 'vuetify/dist/vuetify.min.css' // Ensure you are using css-loader |  |

Gambar 3.14 *Import Library* VueJS

Dalam pengembangan aplikasi *mobile* sering memerlukan akses data ke *database server/cloud*. Aplikasi *mobile* tidak bisa langsung mengakses *database* 

tersebut namun harus *melalui Representional State Transfer Application Programming Interface* (REST API). REST API diakses melalui HTTP dan menghasilkan format data berupa JSON. JSON inilah yang akan di*parsing* pada aplikasi *mobile* untuk ditampilkan datanya. Salah satu *library* yang bisa digunakan untuk mengakses REST API yaitu Axios. Axios merupakan *library opensource* yang digunakan untuk *request* data melalui HTTP. Pada *file* router.js *import* seluruh *file* tampilan yang sudah dibuat seperti yang ditunjukkan pada gambar 3.15.

| $\mathbf{1}$    | import Vue from 'vue'                             |
|-----------------|---------------------------------------------------|
| $\overline{2}$  | import Router from 'vue-router'                   |
| 3               | import multiguard from 'vue-router-multiguard'    |
| 4               | import store from './store.js'                    |
| 5               | import Home from './views/Home.vue'               |
| 6               | import Welcome from './components/Welcome.vue'    |
| 7               | import Login from './components/Login.vue'        |
| 8               | import DashboardPage from './views/Dashboard'     |
| -9              | import InformationPage from './views/Information' |
| 10              | import SettingPage from './views/Setting'         |
| 11              | import IntroPage from './views/Intro'             |
| 12 <sub>1</sub> | import FieldPage from './views/Field'             |
| 13              | import SurveyPage from './views/Survey'           |
| 14              | import ReviewPage from './views/Review'           |
|                 |                                                   |

Gambar 3.15 *Import File Views*

*Vue Router* merupakan *router* resmi untuk Vue.js yang terintegrasi dengan inti Vue.js. *Vue router* berfungsi untuk mempermudah dalam pembangunan *Single Page Aplication* (SPA). Perpindahan halaman dari halaman satu ke halaman lainnya diatur oleh *Vue Router*. Saat menambahkan *Vue Router* yang perlu dilakukan adalah memetakan komponen ke rute. *Route* yang digunakan dalam pembuatan aplikasi survei yaitu *instance router* (*this.\$router*). Hal ini berfungsi agar tidak mengimpor *router* di setiap komponen yang perlu memanipulasi perutean seperti yang ditunjukkan pada gambar 3.16.

```
28
         logout()29
           this.$store.dispatch('logout').then(()=>{
30
             this.$router.push('login')
31
           })
```
## Gambar 3.16 *Route* VueJS

*Authentication* merupakan suatu proses untuk menentukan identitas pengguna. Ketika pengguna *login* ke aplikasi survei dengan *username* dan *password* benar, maka sudah dipastikan bahwa pengguna tersebut adalah pengguna sebenarnya. Untuk mengecek hak akses dari pengguna yang sudah berhasil melakukan *authentication* maka selanjutnya proses *authorization*. Apabila a*uthentication* dengan API maka diperlukan *token* untuk mengautentikasi pengguna dan mempertahankan status sesi diantara *request*. A*uthentication* API ditunjukkan pada gambar 3.17.

```
I import Vue from 'vue'
 import Vuex from 'vuex'
 import axios from 'axios'
 Vue.use(Vuex)
 export default new Vuex.Store({
   //state management : menyimpan data dan agar data dapat diakses dihalaman lain
   //variabel tempat penyimpanan
   state: \{status: ",
     token: JSON.parse(localStorage.getItem('token')) || {},
     user: JSON.parse(localStorage.getItem('user')) || {},
     client id: 2,
     client secret: 'o9tQ8AkM7BcShQkuXxKebMRwWc98yR5fQxnxF07E',
     url: 'https://skripsi-ela.ardata.co.id',
```
Gambar 3.17 *Authentication* API VueJS

Ketika pengguna mengakses aplikasi survei dan melakukan *login*, aplikasi survei akan melakukan *redirect* ke halaman *login authorization server*. Kemudian pengguna melakukan persetujuan, maka aplikasi survei akan mendapatkan kode

yang kemudian ditukar dengan *access token*. *Access token* berfungsi agar aplikasi survei dapat mengakses *resource*. Selanjutnya *resource server* akan menanyakan validitas *access token* tersebut kepada *authorization server.*

Sistem informasi survei kepuasan pelanggan dibangun mengunakan Backpack Laravel. Backpack Laravel merupakan Laravel *packages* yang digunakan untuk mempermudah proses pembuatan kustom panel admin. Laravel mempunyai konsep MVC yang berfungsi untuk memisahkan antara data (*model*) dari tampilan (*view*) dan cara bagaimana memprosesnya (c*ontroller*).

*Model* digunakan untuk pengelolaan basis data. Sebelum masuk ke model konfigurasi *database* terlebih dahulu pada *file* .env sesuai dengan nama *database* yang sudah dibuat seperti yang ditunjukkan pada gambar 3.18.

- 9 DB CONNECTION=mysql
- DB HOST=127.0.0.1 10
- DB PORT=3306  $11$
- $12<sup>-12</sup>$ DB DATABASE=homestead
- DB USERNAME=homestead  $13<sup>-</sup>$
- $14$ DB PASSWORD=secret

### Gambar 3.18 Konfigurasi *Database* Laravel

Kemudian membuat tampilan pada *views*. F*older Views* digunakan untuk menyimpan beberapa *file* halaman aplikasi survei, berikut merupakan salah satu contoh halaman *survey* seperti yang ditunjukkan pada gambar 3.19.

*Model* dibuat dengan cara menuliskan perintah *php artisan make:model Branch*. *Model* akan disimpan dalam *folder* App. Hasilnya akan muncul seperti yang ditunjukkan pada gambar 3.20.

```
<div class="body-2">Apakah Aspek ini Penting?</div>
<v-row justify="space-between">
 <v-col cols="2" v-for="importance in importances" :key="importance.id">
   <v-avatar>
     <v-img :src="importance.img" max-width="60vw" max-height="40vh" class="emot-img" :id="`importance${question
       .id}${importance.id}`" @click="giveImportance(q,question.id,importance.id,importance.value)"></v-img>
   </v-avatar>
   <div class="caption">{{importance.name}}</div>
 \langle/v-col>
\langle/v-row\rangle\langle v\text{-col}\rangle<div class="body-2">Apakah Anda Puas dengan Pelayanan Bengkel?</div>
  \langle/v-col>
\langle/v-row>
<v-row justify="space-between">
  <v-col cols="2" v-for="performance in performances" :key="performance.id">
    <v-avatar>
       <v-img :src="performance.img" max-width="60vw" max-height="40vh" class="emot-img" :id="
         `performance${question.id}${performance.id}`" @click="givePerformance(q,question.id,
         performance.id, performance.value)"></v-img>
    \langle /v-avatar>
    <div class="caption">{{performance.name}}</div>
  \langle/v-col>
```
Gambar 3.19 Contoh *File Views*

```
namespace App\Models;
use Illuminate\Database\Eloquent\Model;
use Backpack\CRUD\CrudTrait;
class Branch extends Model
ſ
  use CrudTrait;
   1*| GLOBAL VARIABLES
   *protected $table = 'branch';// protected $primaryKey = 'id';
  // public $timestamps = false;
  // protected $guarded = ['id'];
  protected $fillable = ['branch_id','name','description'];
   // protected $hidden = [];
   // protected $dates = [];
```
Gambar 3.20 *Model* Laravel

*Model* pada gambar 3.20 digunakan untuk mengakses tabel, dalam kasus ini digunakan untuk mengakses tabel *branch*. *Protected \$table = "branchs"* mendefinisikan *model* tersebut mewakili tabel *branchs*. Sedangkan *protected \$fillable = ['branch\_id', 'name', 'description']* untuk mendefinisikan kolom apa saja yang terdapat pada tabel *branchs.*

*View* digunakan untuk mengatur tampilan ke penguna seperti contoh yang ditunjukkan pada gambar 3.21. *View* merupakan *file* untuk menampilkan program, hasil *query* dan olahan yang sudah dibuat agar terlihat dibrowser. Tipe *file* yang digunakan yaitu php dengan *template blade*.

```
<div class="alert alert-danger">
    <strong><h4>Tabel Poin Importance</h4></strong>
\langle/div>
<table class="table table-striped table-bordered">
    <thead>
        <tr>
            <td>No</td>
            <td>Kode Pertanyaan</td>
            <td>Poin Importance</td>
            <td>Total</td>
            <td>Rata-rata</td>
        \langle/tr>
    </thead>
    <tbody>
```
Gambar 3.21 Contoh *View* Laravel

*Controller* berfungsi untuk menjembatani antara *model* dan *view.* Artinya digunakan untuk menangani permintaan dari *client* dan mengarahkan ke *view* atau menjalankan suatu proses yang disimpan di *model. Controller* yang di*generate*  mempunyai beberapa *method* CRUD seperti yang ditunjukkan pada gambar 3.22 dan 3.23.

*Method index* berfungsi menampilkan tabel keseluruhan data*. Method show* berfungsi untuk menampilkan data secara individu. *Method update* befungsi untuk mengubah data yang dimasukkan dari suatu form ke *database*. Sedangkan *method destroy* berfungsi untuk menghapus data.

Tahap awal pengkodean implementasi rumus CSI yaitu mencari total poin dan nilai rata-rata kepentingan (*importance*) nilai rata-rata kinerja (*performance*). kemudian hasilnya dijumlahkan seperti yang ditujukkan pada gambar 3.24.

```
class BranchController extends Controller
    1** Display a listing of the resource.
     * @return \Illuminate\Http\Response
    *public function index()
       $branches = Branch::with('sessions','users','field_lists','review_lists')->get();
       return response()->json($branches);
  public function store(Request $request)
      $branch= new Branch;
      $branch->fill($request->all());
      $branch->save();
      return response()->json($branch);
```
Gambar 3.22 *Controller* Laravel (a)

```
public function show($id)
   $branch= Branch::with('sessions','users','field lists','review lists')->find($id);
    return response()->json($branch);
public function update(Request $request, $id)
    $branch=Branch::find($id);
    $branch->fill($request->all());
    $branch->save();
    return response()->json($branch);
public function destroy($id)
    $branch= Branch::find($id);
    $branch ->delete();
    return response()->json($branch);
```
Gambar 3.23 *Controller* Laravel (b)

```
foreach ($branch['sessions'] as $s \Rightarrow $session) {
    # code...
   foreach ($session['fields'] as $f => $field) {
       # code...
       foreach ($field['questions'] as $q \Rightarrow $question) {
           # code...
           $table['importance'][$q]['value'] ?? $table['importance'][$q]['value'] = [];
            array_push($table['importance'][$q]['value'],$question['answer']['importance']);
            $table['importance'][$q]['total'] ?? $table['importance'][$q]['total'] = 0;
            $table['importance'][$q]['total'] += $question['answer']['importance'];
            $table['importance'][$q]['average'] ?? $table['importance'][$q]['average'] = 0;
            $table['importance'][$q]['average'] = $table['importance'][$q]['total']/count($table['importance'][$q][
                'value'] ;
            $table['performance'][$q]['value'] ?? $table['performance'][$q]['value'] = [];
            array push($table['performance'][$q]['value'],$question['answer']['performance']);
            $table['performance'][$q]['total'] ?? $table['performance'][$q]['total'] = 0;
            $table['performance'][$q]['total'] += $question['answer']['performance'];
            $table['performance'][$q]['average'] ?? $table['performance'][$q]['average'] = 0;
            $table['performance'][$q]['average'] = $table['performance'][$q]['total']/count($table['performance'][$
                q]['value']);
            $table['merge']['value'][$q]['importance'] = $table['importance'][$q]['average'];
            $table['merge']['value'][$q]['performance'] = $table['performance'][$q]['average'];
            $table['merge']['value'][$q]['ixp'] = $table['merge']['value'][$q]['importance']*$table['merge']['value
                '][$q]['performance'];
```
Gambar 3.24 Pengkodean Mencari Rata-rata *Importance* dan *Performance*

*Array* merupakan tipe data yang dapat menyimpan banyak data dalam satu variabel. Untuk menampilkan dan memproses data *array* biasanya menggunakan perulangan *for*. Tetapi dalam implementasi rumus CSI digunakan perulangan *foreach*. Perulangan *foreach* berfungsi menampilkan semua isi *array* dengan perintah yang lebih singkat dari pada perulangan *for*.

Format dasar *foreach* biasanya *foreach (\$nama as \$val)*. Tetapi karena membutuhkan nilai *key* dari *array* untuk dapat diproses, maka PHP menyediakan model kedua dengan format dasar penulisan *foreach (\$array as \$key=>\$value)*. Seperti yang ditunjukkan pada gambar 3.24, misalkan *\$branch['session'] as \$s => \$session. \$branch['session]* artinya setiap cabang mempunyai banyak *session*. \$s artinya urutan setiap sesi dalam setiap cabang. Sedangkan *\$session* merupakan objek pada perulangan *session*.

Langkah selanjutnya yaitu menghitung hasil perkalian rata-rata *importance* dengan rata-rata *performance* seperti yang ditunjukkan pada gambar 3.25. Kemudian pengkodean untuk menampilkan grafik kinerja (*performance*) masingmasing bidang Ahass Handayani 1 dan 2 seperti yang ditunjukkan pada gambar 3.26 dan 3.27.

Langkah terakhir yaitu menghitung nilai CSI, nilai CSI didapat dari hasil total skor dibagi dengan lima dikali jumlah rata-rata nilai kepentingan dikalikan 100% seperti yang ditunjukkan pada gambar 3.28.

```
if(isset($table['merge'])){
    foreach ($table['merge']['value'] as $v => $val) {
        # code...
        $table['merge']['total importance'] ?? $table['merge']['total importance'] = 0;
        $table['merge']['total importance'] += $val['importance'];
       $table['merge']['total performance'] ?? $table['merge']['total performance'] = 0;
        $table['merge']['total_performance'] += $val['performance'];
        $table['merge']['total_ixp'] ?? $table['merge']['total_ixp'] = 0;
        $table['merge']['total_ixp'] += $val['ixp'];
   $table['csi'] = ($table['merge']['total_ixp'] / (5*$table['merge']['total_importance']))*100;
```
Gambar 3.25 Total Perkalian Rata-rata *Importance* dengan *Performance*

```
foreach ($branch['sessions'] as $session) {
   foreach ($session['fields'] as $field) {
       $data[$field['name']]['total performance'] = 0;
       $data[$field['name']]['performance']['tp'] = 0;
       $data[$field['name']]['performance']['kp'] = 0;
       $data[$field['name']]['performance']['cp'] = 0;$data[$field['name']]['performance']['p'] = 0;$data[$field['name']]['performance']['sp'] = 0;foreach ($field['questions'] as $question) {
```
Gambar 3.26 Pengkodean Grafik Kinerja (a)

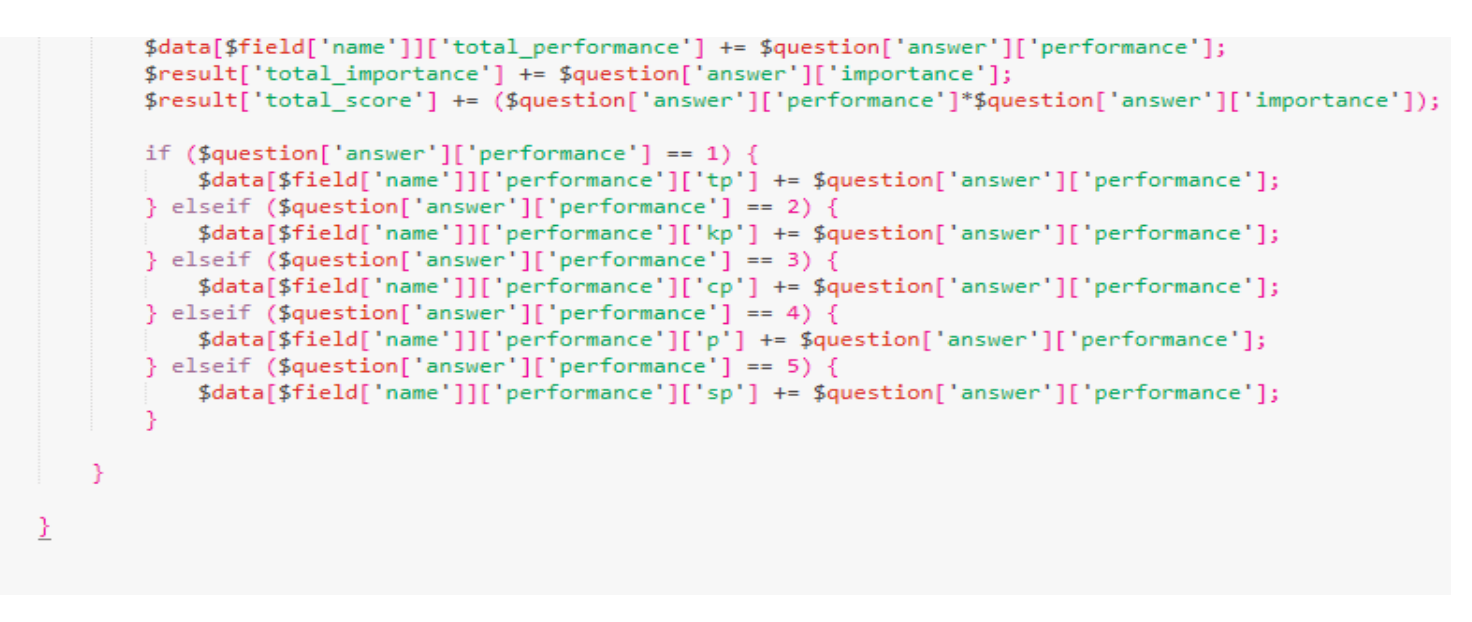

Gambar 3.27 Pengkodean Grafik Kinerja (b)

```
if ($result['total importance'] == \theta || $result['total score'] == \theta) {
        $result['csi'] = 0;\} else \{$result['csi'] = number_format(($result['total_score']/(5*$result['total_importance']))*100,0,'','');
return view('backpack::dashboard', ['title'=>$title,'table'=>$table,'fields'=>$data,'result'=>$result]);
```
Gambar 3.28 Pengkodean Menghitung CSI

### 3.2.5 *Deployment Delivery & Feedback*

Tahap ini merupakan tahap akhir dalam pembuatan aplikasi dan sistem informasi survei kepuasan pelanggan Ahass Handayani 1 dan Ahass Handayani 2. Aplikasi survei kepuasan pelanggan nantinya akan berbasis Android yang terpasang di gawai. Masing-masing cabang menyediakan satu perangkat gawai untuk proses survei. Sedangkan sistem informasi survei kepuasan dapat diakses secara *online* di *browser.*

### **3.3 Uji Coba Produk**

Uji coba produk dilakukan untuk mengetahui apakah aplikasi yang dibuat sudah sesuai dengan fungsionalitas yang diharapkan. Pengujian menggunakan metode *Blackbox testing* yang berfokus pada spesifikasi fungsional dari perangkat lunak (Hanifah *et al.*, 2016). Pengujian ini berfungsi untuk mengetahui input dan output aplikasi survei sesuai dengan spesifikasi yang dibutuhkan.

Kisi-kisi pengujian aplikasi survei dapat dilihat pada tabel 3.1. Hasil pengujian aplikasi menggunakan metode *Blackbox* dapat dilihat pada lampiran 3 tabel 5. Kisi-kisi pengujian sistem pengelolaan survei dapat dilihat pada tabel 3.2. Hasil pengujian aplikasi dan sistem pengelolaan survei menggunakan metode *Blackbox* dapat dilihat pada lampiran 3.

| No | Kelas Uji       | <b>Butir Uji</b>                     |  |  |  |
|----|-----------------|--------------------------------------|--|--|--|
|    | Login           | Verifikasi login                     |  |  |  |
| 2. | Halaman Beranda | Menuju halaman Bidang dan            |  |  |  |
|    |                 | menampilkan daftar bidang survei     |  |  |  |
| 3. | Halaman Bidang  | a. Lihat daftar pertanyaa survei     |  |  |  |
|    |                 | b. Menampilkan halaman kritik dan    |  |  |  |
|    |                 | saran                                |  |  |  |
|    |                 | c. Mengirim jawaban kritik dan saran |  |  |  |

Tabel 3.1 Kisi-kisi Pengujian Aplikasi dengan *Blackbox*

| N <sub>0</sub> | Kelas Uji         | <b>Butir Uji</b>                  |
|----------------|-------------------|-----------------------------------|
|                | Halaman Survei    | a. Memilih <i>emoticon</i> survei |
|                |                   | b. Mengrim jawaban survei         |
|                | Halaman Informasi | Lihat informasi bengkel           |
|                | Logout            | Verifikasi logout                 |

Tabel 3.2 Kisi-kisi Pengujian Sistem Survei dengan *Blackbox*

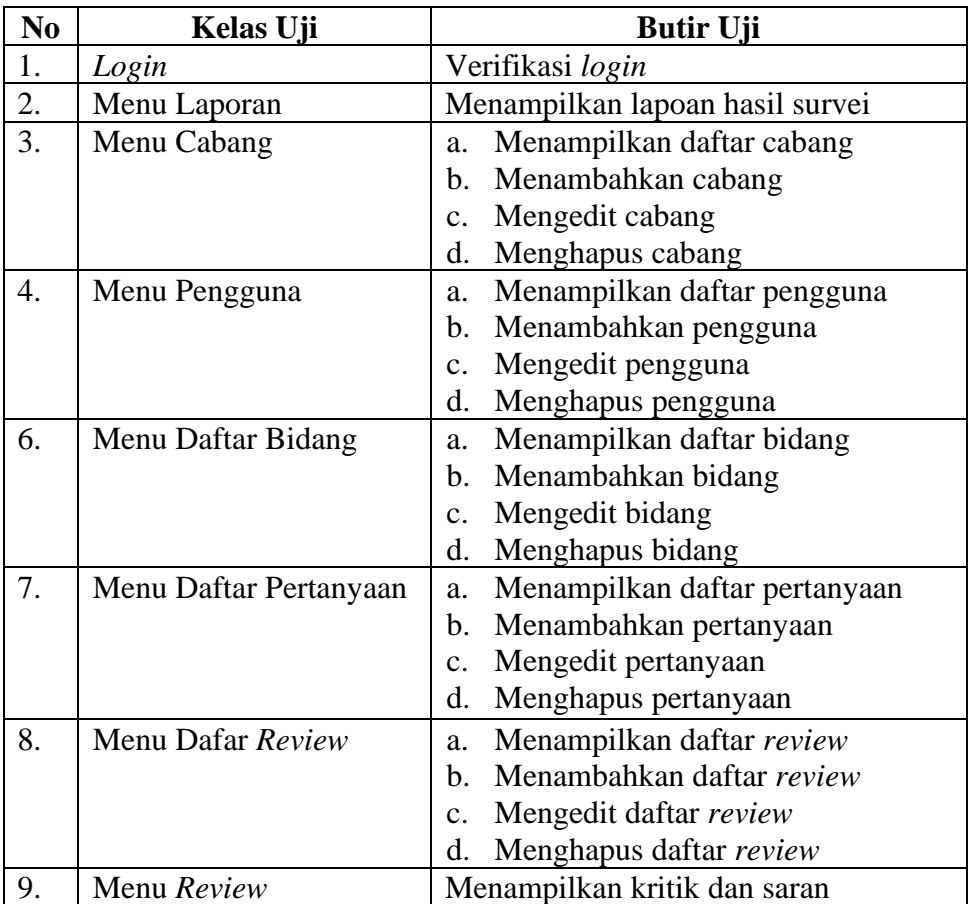

# 3.3.1 Subyek Uji Coba

Penelitian ini dilakukan di bengkel Ahass Handayani beralamat Jalan Taman Siswa dan Jalan Kolonel Hadiyanto Banaran, Kelurahan Sekaran, Kecamatan Gunungpati Kabupaten Semarang. Subjek yang akan diteliti yaitu pelanggan bengkel Ahass Handayani 1 dan Ahass Handayani 2. Pelanggan akan melakukan survei kepuasan terhadap layanan bengkel. Hasil survei dihitung dengan menggunakan metode CSI untuk mengetahui kepuasan pelanggan.

3.3.2 Jenis Data

Jenis data yang digunakan dalam penelitian ini yaitu data primer. Data primer merupakan data yang dikumpulkan sendiri oleh perorangan, suatu organisasi secara langsung dari objek yang diteliti dan untuk kepentingan studi yang bersangkutan yang dapat berupa observasi, wawancara, dan dokumentasi (Sugiyono, 2017:233).

Data yang difokuskan pada penelitian ini yaitu data hasil survei kepuasaan Ahass Handayani yang dihitung menggunakan metode CSI. Data hasil survei dari dua cabang bengkel nantinya akan di bandingkan dengan hasil hitung manual menggunakan Microsoft Excel.

### 3.3.3 Instrumen Pengumpul Data

Instrumen pengumpul data merupakan alat bantu yang digunakan untuk mengumpulkan data yang dibutuhkan dalam penelitian ini. Untuk mengetahui tingkat kepuasan pelanggan Ahass Handayani maka nantinya akan dilakukan pengumpulan data survei berupa pertanyaan yang terdiri dari lima dimensi bidang. Setiap dimensi terdiri atas lima butir pertanyaan. Adapun kisi-kisi survei kepuasan pelanggan ditunjukkan pada tabel 3.3.

| <b>Dimensi Bidang</b>  | <b>Variabel</b> | <b>Butir Pertanyaan</b>         |
|------------------------|-----------------|---------------------------------|
| <i>Tangible</i> (Bukti | Kebersihan      | 1. Kebersihan ruang tunggu      |
| Fisik)                 | Kelengkapan     | 2. Peralatan dan perlengkapan   |
|                        |                 | bengkel                         |
|                        | Kerapihan       | 3. Penampilan pegawai rapih dan |
|                        |                 | bersih                          |

Tabel 3.3 Kisi-kisi Survei Kepuasan Pelanggan

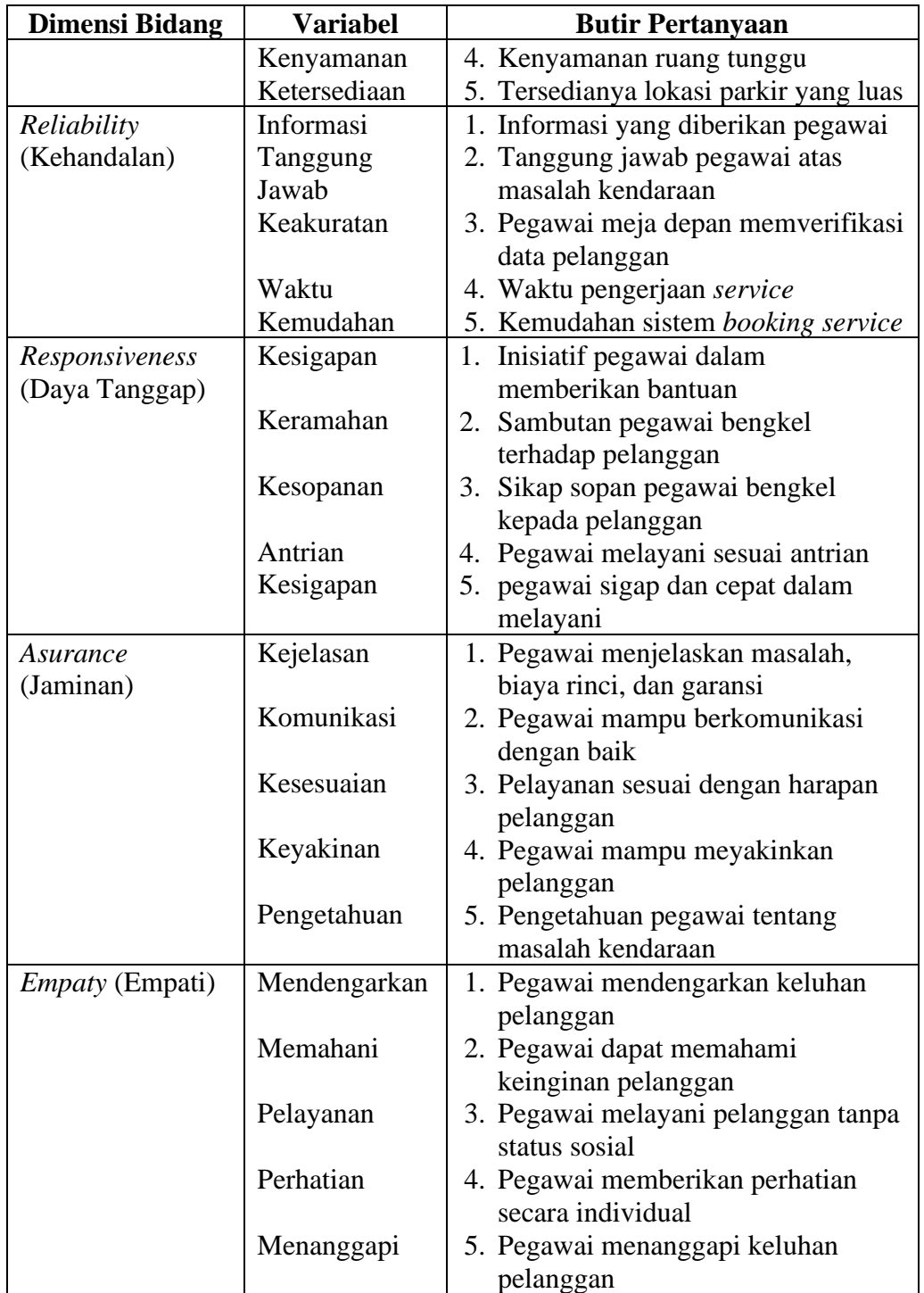

## 3.3.4 Teknik Analisis Data

Analisis survei dibutuhkan untuk mengetahui berapa tingkat nilai kepuasan pelanggan. Hasil survei nantinya digunakan sebagai evaluasi bengkel terhadap

layanan yang diberikan kepada pelanggan. Untuk menghitung tingkat kepuasan pelanggan harus diketahui terlebih dahulu nilai rata-rata *importance* dan *performance.* Kemudian akan dihitung menggunakan rumus CSI seperti pada persamaan 2.1. Hasil CSI akan dikategorikan sesuai dengan kriteria pada tabel 2.4.

## **BAB IV**

## **HASIL DAN PEMBAHASAN**

### **1.1 Hasil Desain** *Database*

*Database* digunakan untuk menyimpan data survei kepuasan Ahass Handayani 1 dan Ahass Handayani 2. *Database* untuk aplikasi dan sistem survei dapat dilihat pada gambar 4.1 hingga 4.11.

1) Tabel *Branchs*

Tabel *branchs* digunakan menyimpan semua data cabang Ahass Handayani. Berfungsi untuk menentukan masing-masing data akan masuk ke cabang Ahass Handayani 1 atau Ahass handayani 2. Tabel *branchs* ditunjukkan pada gambar 4.1.

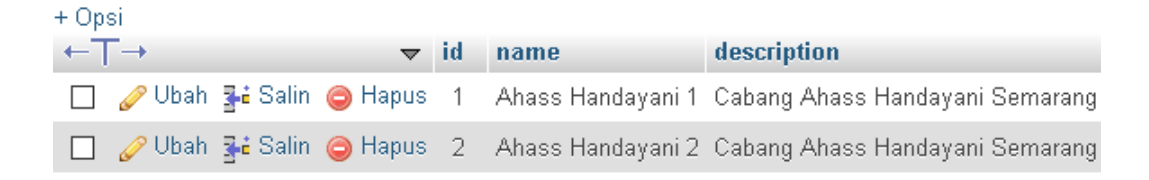

#### Gambar 4.1 Tabel *Branchs*

2) Tabel *Users*

Tabel *users* digunakan untuk menyimpan data pengguna masing-masing cabang Ahass Handayani, seperti yang ditunjukkan pada gambar 4.2.

| + Opsi                       |  |                                      |  |                                                |       |                          |
|------------------------------|--|--------------------------------------|--|------------------------------------------------|-------|--------------------------|
| $\leftarrow$ T $\rightarrow$ |  |                                      |  | $\blacktriangledown$ id role id branch id name |       | email                    |
|                              |  | D / Ubah ¶ i Salin ● Hapus 1         |  |                                                |       | 1 Admin ahass1@ahass.com |
|                              |  | DI ⊘ Ubah <b>sk:</b> Salin ⊜ Hapus 2 |  |                                                | admin | ahass2@ahass.com         |

Gambar 4.2 Tabel *Users*

## 3) Tabel *Roles*

Tabel ini digunakan untuk menyimpan data peran dari pengguna cabang Ahass Handayani, seperti yang ditunjukkan pada gambar 4.3.

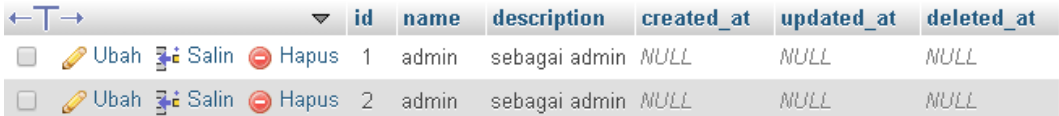

## Gambar 4.3 Tabel *Roles*

## 4) Tabel *Sessions*

Tabel *sessions* digunakan untuk meyimpan setiap satu kali sesi setiap survei

cabang Ahass Handayani, seperti yang ditunjukkan pada gambar 4.4.

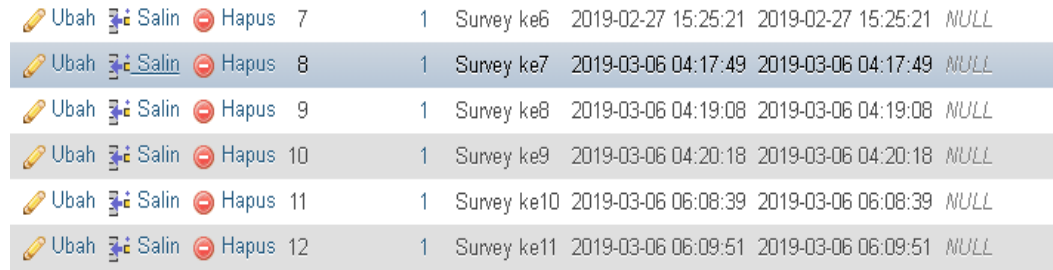

## Gambar 4.4 Tabel *Sessions*

5) Tabel *Field\_lists*

Tabel ini digunakan untuk menyimpan daftar nama bidang survei masingmasing cabang Ahass Handayani. Terdapat lima nama bidang survei seperti yang ditunjukkan pada gambar 4.5.

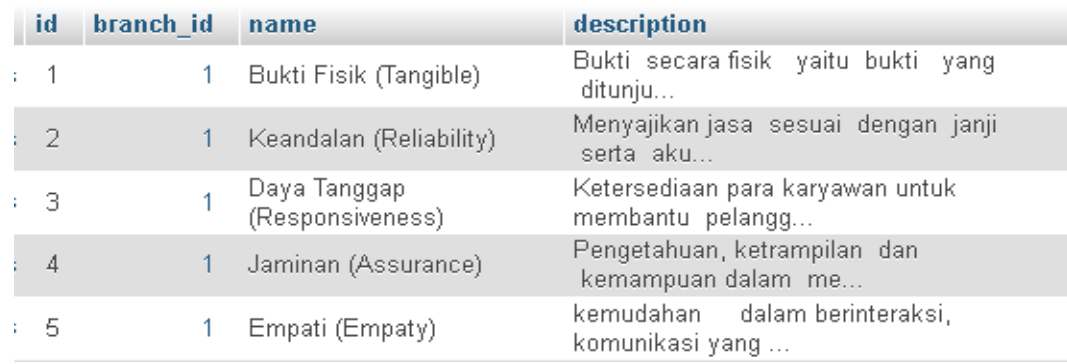

Gambar 4.5 Tabel *Field\_lists*

## 6) Tabel *Fields*

Tabel ini digunakan untuk menyimpan bidang yang diambil untuk survei. Seperti yang ditunjukkan pada gambar 4.6.

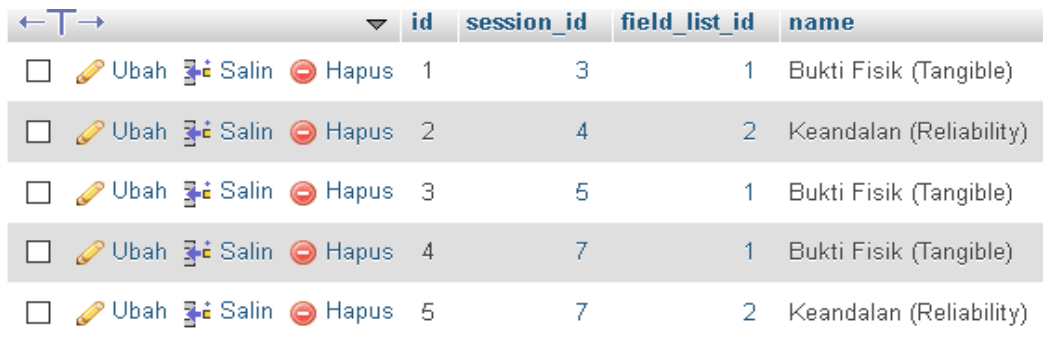

Gambar 4.6 Tabel *Fields*

## 7) Tabel *Question\_lists*

Tabel ini digunakan untuk menyimpan daftar pertanyaan survei masing masing cabang Ahass Handayani. Berdasarkan kesepakatan Ahass Handayani pertanyaan survei kepuasan terdiri dari lima dimensi dan masing-masing dimensi terdiri dari dua butir pertanyaan seperti yang ditunjukkan pada tabel 4.1 dan gambar 4.7.

| <b>Dimensi Bidang</b> | <b>Variabel</b> | <b>Butir Pertanyaan Survei</b>          |
|-----------------------|-----------------|-----------------------------------------|
| Tangible (Bukti       | A1              | Apakah kebersihan dan kerapihan<br>1.   |
| Fisik)                |                 | ruang tunggu sudah memuasakan?          |
|                       |                 | Apakah peralatan dan perlengkapan<br>2. |
|                       | A <sub>2</sub>  | bengkel memadai?                        |
| Reliability           | A <sub>1</sub>  | Apakah informasi yang diberikan         |
| (Kehandalan)          |                 | pegawai jelas sesuai janji dan          |
|                       |                 | realisasi?                              |
|                       | A <sub>2</sub>  | 2. Apakah pegawai bertanggung jawab     |
|                       |                 | atas masalah pada kendaraan Anda?       |
| Responsiveness        | A <sub>1</sub>  | 1. Apakah pegawai sigap dan inisiatif   |
| (Daya Tanggap)        |                 | dalam memberikan bantuan kepada         |
|                       |                 | pelanggan?                              |
|                       | A2              |                                         |

Tabel 4.1 Indikator Survei Kepuasan Pelanggan

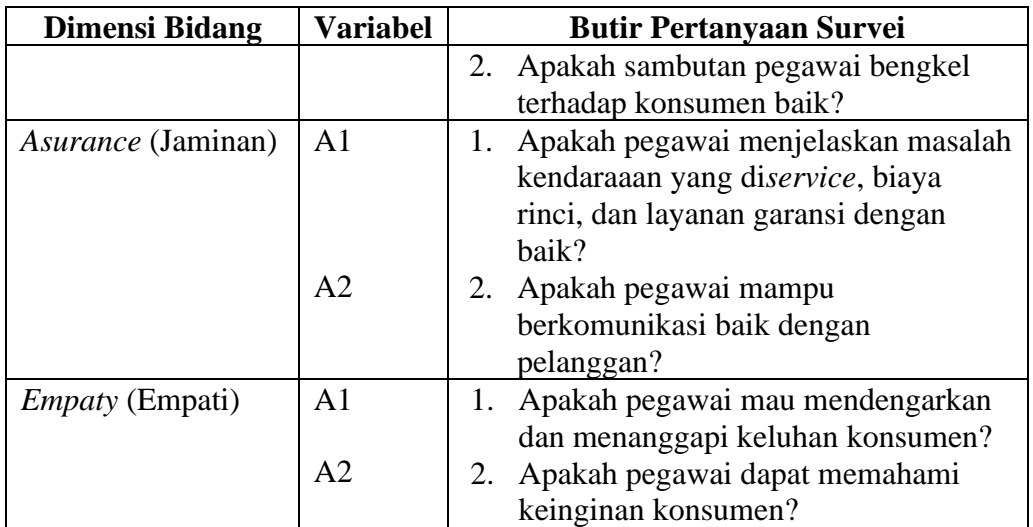

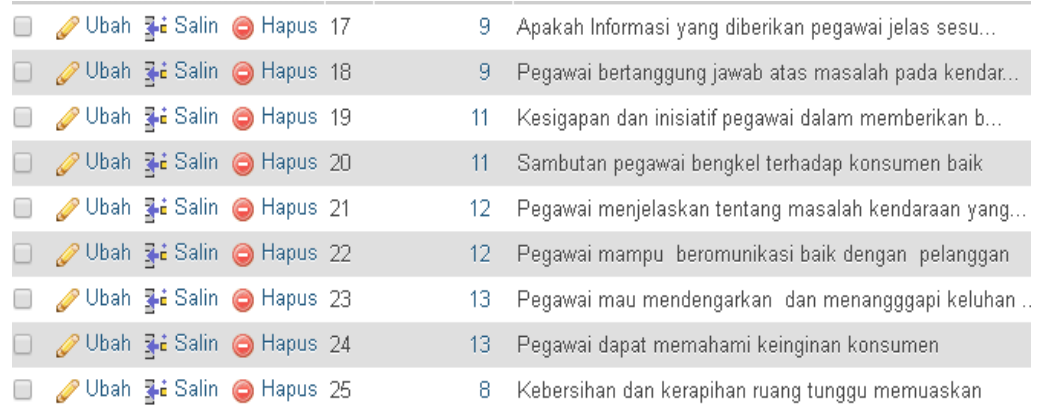

# Gambar 4.7 Tabel *Question\_lists*

# 8) Tabel *Questions*

Tabel ini digunakan untuk menyimpan pertanyaan yang diambil untuk survei. Seperti yang ditunjukkan pada gambar 4.8.

| O Ubah 3-i Salin @ Hapus 17                        |  |        | 9 Apakah Informasi yang diberikan pegawai jelas sesu |
|----------------------------------------------------|--|--------|------------------------------------------------------|
| O Ubah 3 & Salin @ Hapus 18                        |  |        | 9 Pegawai bertanggung jawab atas masalah pada kendar |
| <b>D</b> <i>D</i> Ubah <b>3-i</b> Salin ● Hapus 19 |  | 11.    | Kesigapan dan inisiatif pegawai dalam memberikan b   |
| □ / Ubah 了i Salin ● Hapus 20                       |  | $11 -$ | Sambutan pegawai bengkel terhadap konsumen baik      |
| Salin ● Hapus 21                                   |  | 12.    | Pegawai menjelaskan tentang masalah kendaraan yang   |
| Ubah <b>3-i</b> Salin ● Hapus 22                   |  |        | Pegawai mampu beromunikasi baik dengan pelanggan     |
| Salin ● Hapus 23                                   |  | 13.    | . Pegawai mau mendengarkan dan menangggapi keluhan   |
|                                                    |  |        |                                                      |

Gambar 4.8 Tabel *Questions*

## 9) Tabel *Review\_lists*

Tabel ini digunakan untuk menyimpan daftar pertanyaan untuk bagian kritik dan saran, seperti yang ditunjukkan pada gambar 4.9 .

| $\leftarrow$ T $\rightarrow$         | $\blacktriangledown$ id branch_id name |                                                      |
|--------------------------------------|----------------------------------------|------------------------------------------------------|
| □ / Ubah 了i Salin ● Hapus 1          |                                        | - Silahkan masukan kritik dan saran dibawah ini      |
| II ⊘ Ubah <b>3-i</b> Salin ⊜ Hapus 2 |                                        | 2 Anda dapat menambahkan kritik dan saran dibawah in |

Gambar 4.9 Tabel *Review\_lists*

## 10) Tabel *Reviews*

Tabel ini digunakan untuk menyimpan kritik dan saran dari masing-masing cabang Ahass Handayani. Seperti yang ditunjukkan pada gambar 4.10.

| $\leftarrow$ $\rightarrow$   | $\vee$ id      | review list id session id |    | name                                               |
|------------------------------|----------------|---------------------------|----|----------------------------------------------------|
| □ / Ubah 了i Salin ● Hapus    | $\overline{1}$ |                           |    | saya rasa masih perlu diperhatikan bagian pemberit |
| □ 2 Ubah 3 3 Salin ● Hapus 2 |                | -2                        | 2. | Mohon ditinjau lagi kebersihan bengkel             |
| □ / Ubah 了i Salin ● Hapus 3  |                | NULL                      | 6. | Oke bagus sekali                                   |
| □ 2 Ubah 3 i Salin ● Hapus 4 |                | NULL                      |    | 8 Tingkatkan kualitas layanan                      |
| □ / Ubah jii Salin ● Hapus 5 |                | NULL                      |    | 13 NULL                                            |
| □ / Ubah 了i Salin ● Hapus 6  |                | NULL                      |    | <b>14 NULL</b>                                     |
| □ / Ubah 了 Salin ● Hapus 7   |                | NULL                      | 31 | Sudah bagus terus tingkatkan pelayanan.            |

Gambar 4.10 Tabel *Reviews*

## 11. Tabel *Answers*

Tabel ini digunakan untuk menyimpan poin jawaban survei kepuasan pelanggan dari masing-masing cabang Ahass Handayani. Seperti yang ditunjukkan pada gambar 4.11.

| <u> ⊘ Ubah</u> <b>∃∔è</b> Salin ⊜ Hapus 82                                   |      | 82. | 5 |   |
|------------------------------------------------------------------------------|------|-----|---|---|
| Anda juga dapat mengedit sebagian nilai<br>dengan mengeklik langsung konten. |      | 83  |   |   |
| siah ¶aa Salin ⊜ Hapus 84                                                    |      | 84  | з | 4 |
| Salin ● Hapus → Ubah • Habus                                                 | 85   | 85  | 4 | 4 |
| Salin ● Hapus → Ubah 了                                                       | 86   | 86  | 4 | 4 |
| Salin ● Hapus → Ubah Mai Salin                                               | - 87 | 87  | ⊿ | 5 |
| siah <b>∃e</b> Salin ng Hapus (م                                             | 88   | 88  | 4 | 4 |
| Salin ● Hapus → Ubah → Salin                                                 | 89   | 89  | 4 | ⊿ |
| Salin ● Hapus → Ubah → Salin                                                 | - 90 | 90  |   |   |

Gambar 4.11 Tabel *Answers*

#### 1.2 **Proses Pengiriman** Data

Proses pengiriman data dimulai dari aplikasi meminta data survei ke *server*. *Server* akan memberikan *resources* (data) survei dari *database* melalui *Web Service* (Laravel), kemudian data survei akan ditampilkan di aplikasi survei. Data jawaban pertanyaan yang diinputkan oleh pelanggan dari aplikasi nantinya juga dikirimkan ke *Web Service* (Laravel). Data survei tersebut akan tersimpan ke *database* yang selanjutnya dapat ditampilkan di sistem infromasi kepuasan pelanggan. *Resources* (data) yang dikirimkan admin maupun pelanggan akan direpresentasikan dalam bentuk format JSON.

## **1.3 Antarmuka Aplikasi Survei Kepuasan Pelanggan**

Antarmuka aplikasi dirancang menggunakan perangkat lunak Adobe Photoshop. Tampilan aplikasi survei kepuasan pelanggan ditunjukkan pada gambar 4.12 hingga 4.19.

#### 1) Halaman *Welcome*

Halaman ini muncul ketika pertama kali membuka aplikasi, terdiri dari 3 *slide* yang menampilkan ciri khas karyawan Ahass. Jika ingin melewati halaman ini, maka cukup klik "skip" yang berada dipojok kanan atas. Kemudian akan diteruskan menuju halaman *login* seperti pada gambar 4.12.

2) Halaman *Login*

Halaman *login* muncul setelah halaman *welcome*. Admin diminta untuk memasukan *email* dan *password* agar dapat mengakses aplikasi survei. *Email* dan *password* yang digunakan setiap cabang bengkel berbeda dan harus sudah terdaftar
di sistem informasi survei kepuasan pelanggan. Halaman *login* ditunjukkan pada gambar 4.13.

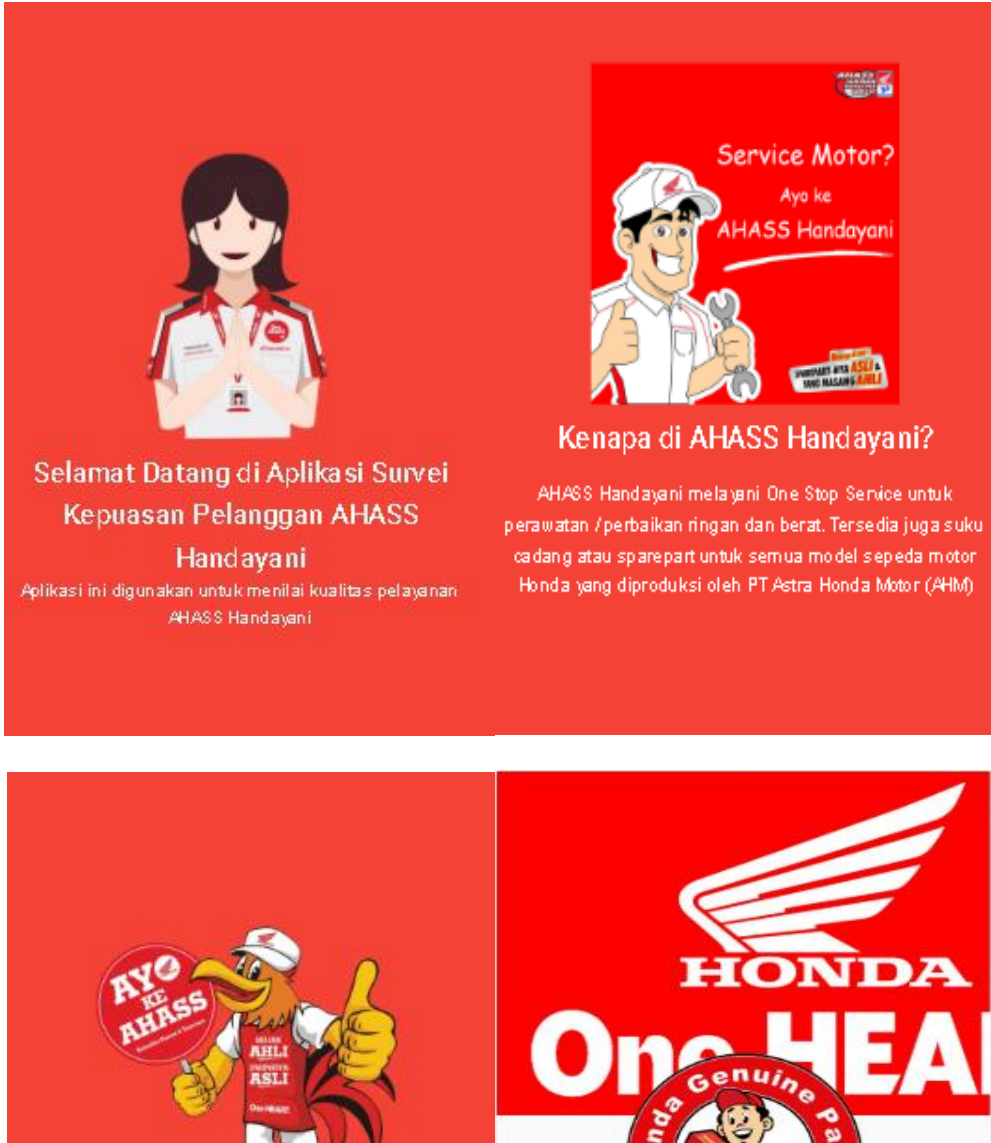

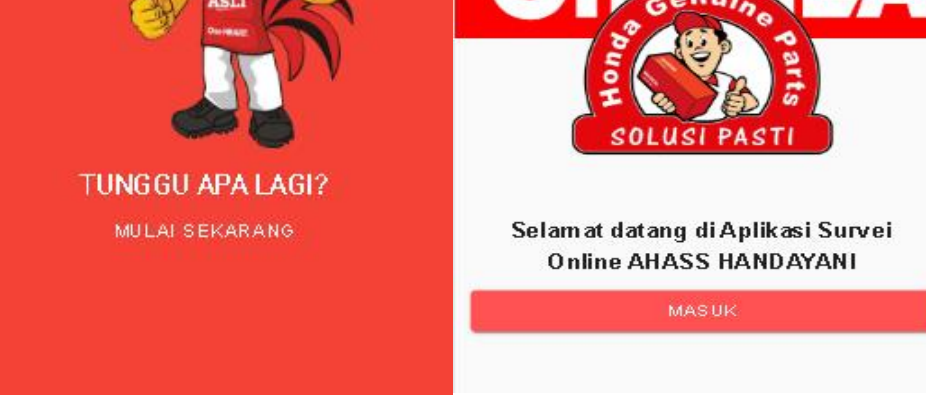

Gambar 4.12 Halaman *Welcome* Aplikasi Survei

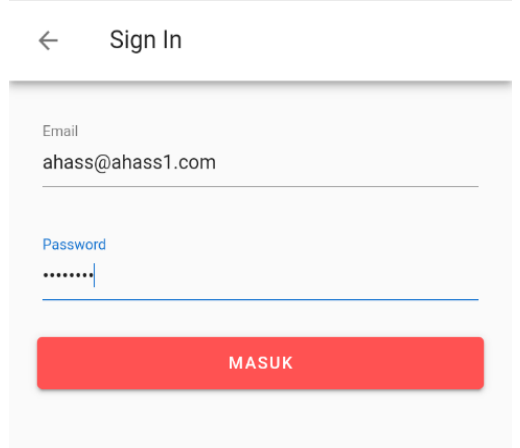

Gambar 4.13 Halaman *Login* Aplikasi Survei

## 3) Halaman Beranda

Apabila *login* berhasil maka akan diteruskan ke halaman beranda*.* Halaman ini berisi tombol untuk memulai survei kepuasan pelanggan Ahass handayani. Setelah klik tombol mulai maka akan diteruskan ke halaman Bidang. Halaman tersebut berisi bidang yang akan disurvei. Halaman beranda ditunjukkan pada gambar 4.14.

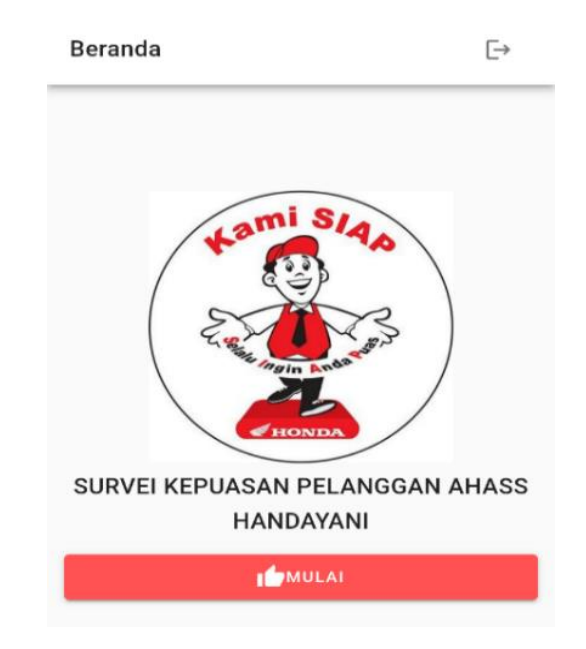

Gambar 4.14 Halaman Beranda Aplikasi Survei

#### 4) Halaman Bidang

Menu *home* berfungsi untuk menampilkan daftar bidang yang akan disurvei. Pelanggan diminta untuk memilih bidang yang akan disurvei seperti pada gambar 4.15.

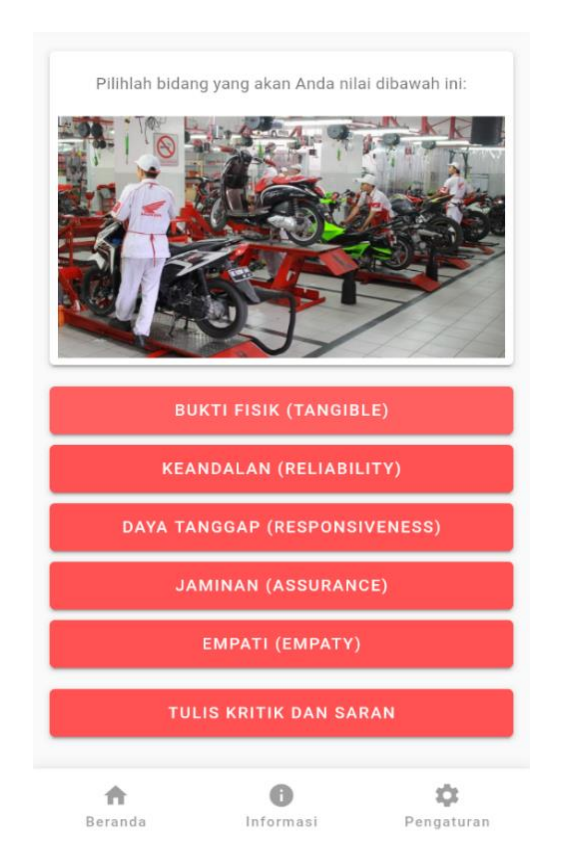

Gambar 4.15 Halaman Bidang Aplikasi Survei

Terdapat lima tombol bidang penilaian dan satu tombol kritik dan saran. Adapun daftar bidang survei yang ditampilkan yaitu bidang Bukti Fisik (*Tangible*), Keandalan (*Realiability*), Daya Tanggap (*Responsiveness*), Jaminan (*Asurance*), dan Empati (*Empaty*). Sedangkan tombol kritik dan saran digunakan pelanggan untuk menyampaikan keluhan terhadap pelayanan di Ahass Handayani.

#### 5) Halaman Survei

Halaman ini berisi pertanyaan mengenai bengkel Ahass Handayani. Masing-masing kelima bidang mempunyai dua pertanyaan dan pertanyaan tersebut terdiri dari dua aspek penilaian yaitu berdasarkan nilai *importance* (kepentingan) dan nilai *performance* (kinerja). Pelanggan diperbolehkan setidaknya menjawab satu bidang survei saja. Halaman survei ditunjukkan pada gambar 4.16.

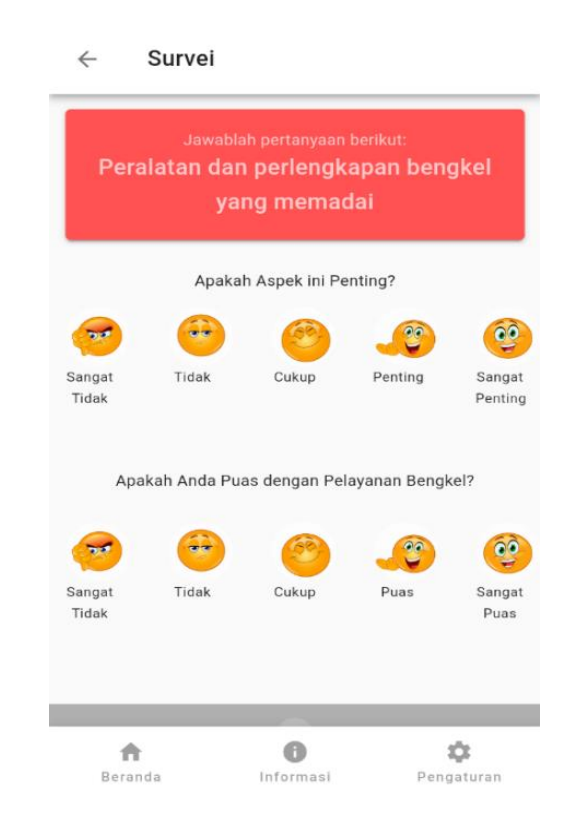

Gambar 4.16 Halaman Survei pada Aplikasi

Kedua aspek juga mempunyai lima jawaban berbeda dan mempunyai skala penilaian dari 1 sampai 5. Untuk aspek *importance* terdiri dari Sangat Tidak Penting, Tidak Penting, Cukup Penting, Penting, dan Sangat Penting. Sedangkan aspek *performance* terdiri dari Sangat Tidak Puas, Tidak Puas, Cukup Puas, Puas, dan Sangat Puas. Pelanggan hanya bisa memilih satu jawaban dari lima pilihan jawaban yang tertera pada aplikasi.

## 6) Halaman *Review*

Pelanggan dapat menyampaikan kritik maupun saran terhadap kualitas pelayanan bengkel Ahass Handayani 1 maupun Ahass Handayani 2 seperti yang ditunjukkan pada gambar 4.17.

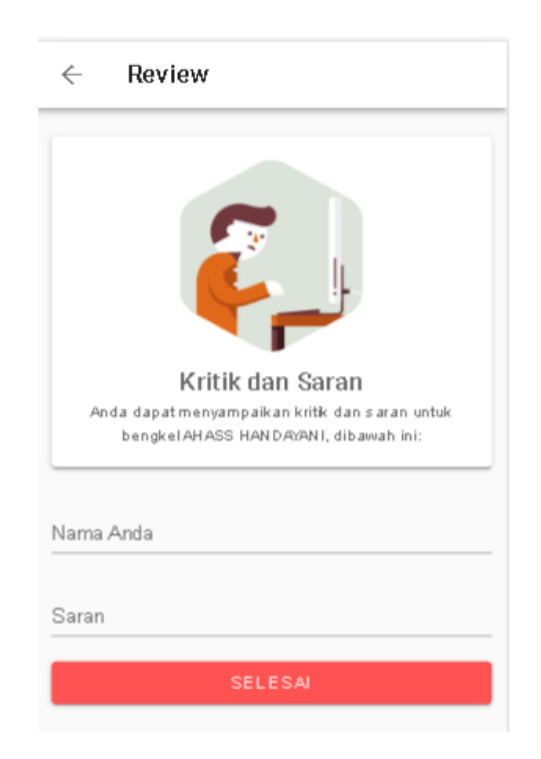

Gambar 4.17 Halaman *Review*

## 7) Halaman *Logout*

Halaman ini digunakan untuk keluar dari aplikasi survei kepuasan pelanggan Ahass Handayani, seperti yang ditunjukkan pada gambar 4.18.

8) Halaman Info

Halaman ini berfungsi untuk menampilkan informasi Ahass Handayani mengenai alamat, nomor telepon, dan fasilitas di bengkel Ahass Handayani Semarang seperti yang ditunjukkan pada gambar 4.19.

#### Pengaturan

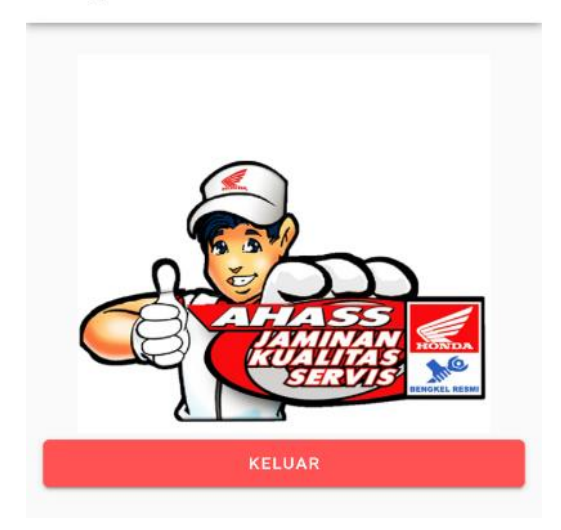

Gambar 4.18 Halaman *Logout*

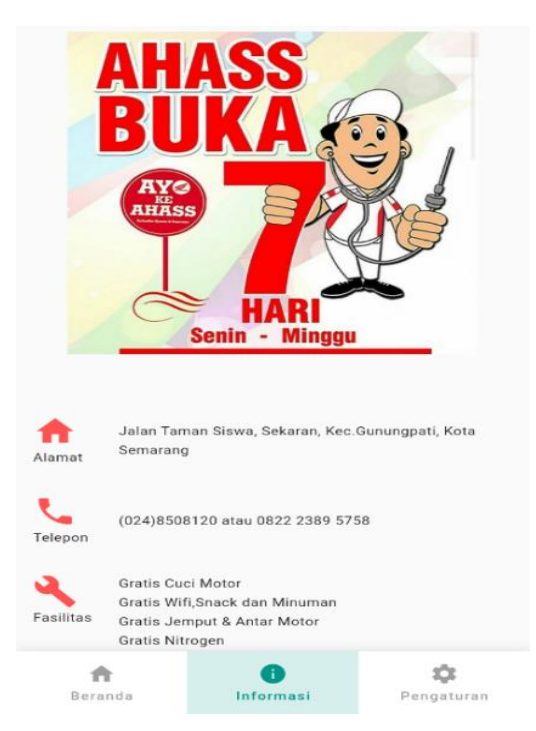

Gambar 4.19 Halaman Info

## **1.4 Antarmuka Sistem Informasi Survei Kepuasan Pelanggan**

Sistem informasi survei kepuasan pelanggan ini digunakan oleh Admin atau kepala pengelola bengkel untuk mengelola survei kepuasan pelanggan. Mulai dari membuat pertanyaan, menambahkan pengguna, membuat bidang, hingga melihat laporan hasil survei.

1) Menu Laporan Ahass Handayani 1

Pada sistem informasi pengelolaan survei, menu laporan berfungsi menampilkan hasil survei Ahass Handayani 1. Jawaban *emoticon* pada aplikasi survei yang sudah diinput oleh pelanggan kemudian akan ditampilkan dalam bentuk poin. Sebanyak 66 poin yang sudah diinputkan 34 pelanggan dalam kurun waktu 8 Juli 2019 - 31 Juli 2019 akan digunakan untuk menghitung CSI seperti yang ditunjukkan pada gambar 4.20.

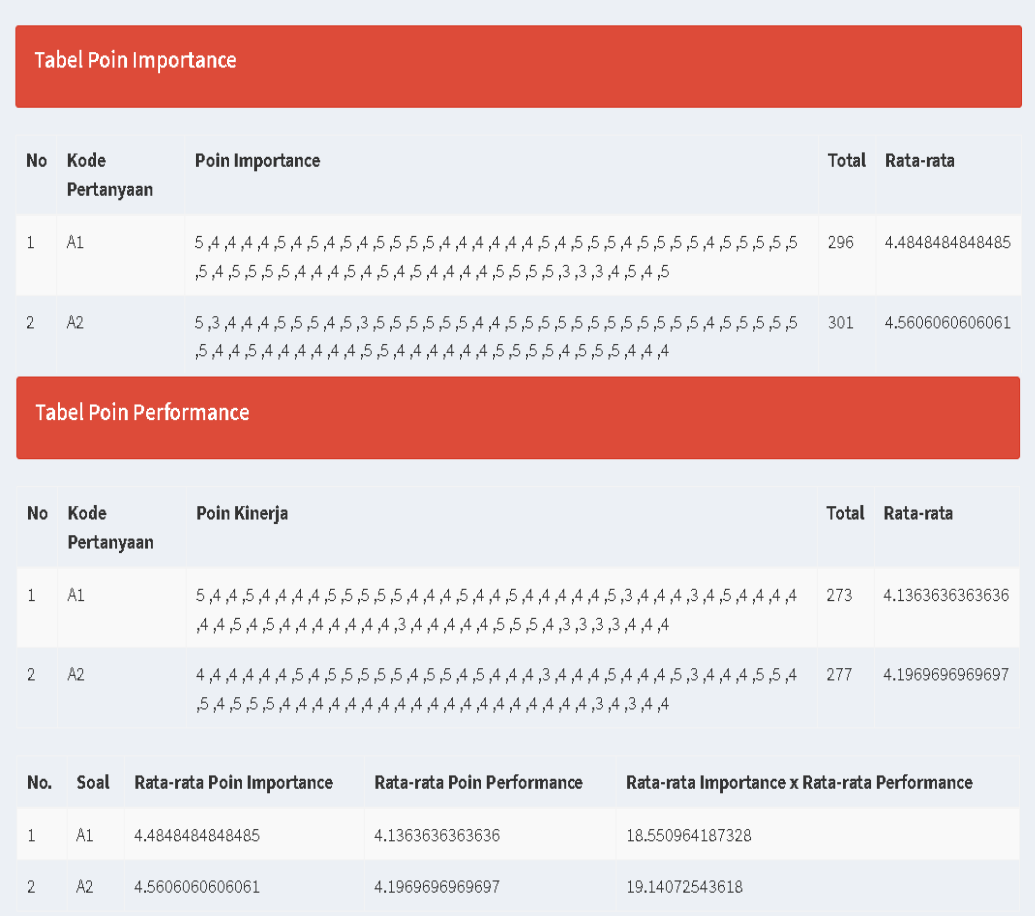

Gambar 4.20 Tabel Poin Survei Ahass Handayani 1

Survei kepuasan Ahass Handayani terdiri dari lima bidang dimensi. Masingmasing mempunyai dua pertanyaan. Pertanyaan pertama diinisialkan menjadi variabel A1 dan pertanyaan kedua diinisialkan menjadi variabel A2. Setiap satu pertanyaan mempunyai dua aspek penilaian yaitu nilai kepentingan (*importance*) dan nilai kinerja (*performance*). Skala pengukuran yang digunakan untuk mengukur kedua aspek tersebut menggunakan skala Likert yaitu skala 1 – 5.

Pelanggan akan menilai dari aspek nilai kepentingan (*importance*) dan nilai kinerja (*performance*) sesuai dengan apa yang dirasakan pelanggan Ahass Handayani 1 melalui aplikasi survei. Kemudian hasil survei dari masing-masing nilai *importance* dan *performance* akan dihitung untuk dicari nilai rata-rata. Nilai rata-rata *importance* dan *performace* dari variabel A1 dan variabel A2 dikalikan. Selanjutnya digunakan untuk menghitung nilai CSI Ahass Handayani 1. Hasil CSI akan ditampilkan pada sistem informasi pengelolaan survei. Kemudian 66 poin kinerja (*performance*) pada gambar 4.20 akan ditampilkan dalam bentuk grafik. Grafik ini menunjukkan tinggi rendahnya kriteria penilaian pelanggan terhadap nilai kinerja (*performance*) bengkel seperti yang ditunjukkan pada gambar 4.22.

Setelah perhitungan perkalian rata-rata tabel *importance* dan *performance,* selanjutnya nilai CSI Ahass Handayani 1 akan ditampilkan bentuk grafik lingkaran seperti yang ditunjukkan pada gambar 4.21. Nilai kepuasan pelanggan Ahass Handayani yaitu sebesar 83,34%. Berdasarkan tabel 2.4 kategori CSI maka artinya pelanggan secara keseluruhan sangat puas terhadap pelayanan bengkel Ahass Handayani.

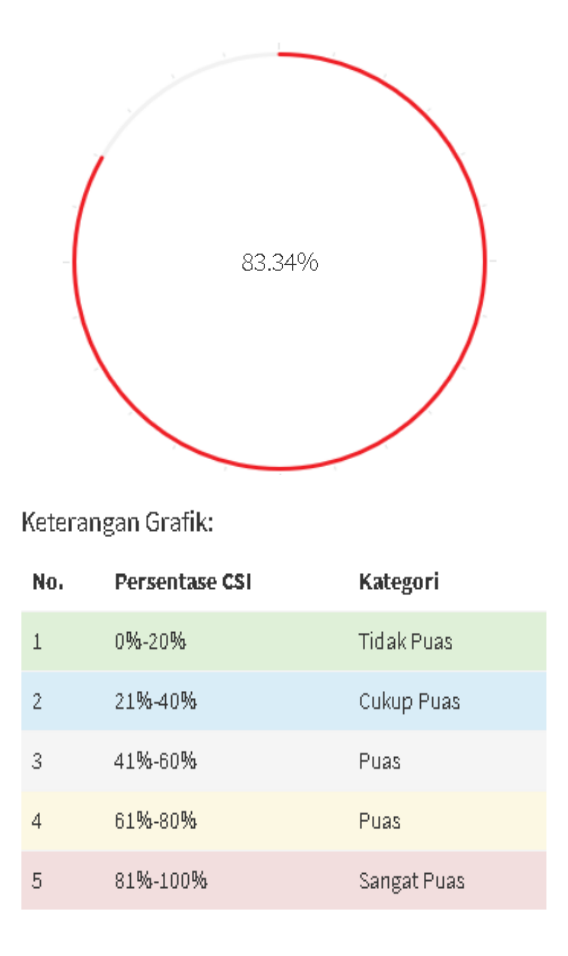

Gambar 4.21 Grafik Skala Bidang Survei Ahass Handayani 1

Gambar 4.21 menunjukkan nilai *performance* (kinerja) yang sudah diinputkan pelanggan Ahass Handayani 1. Nilai kinerja ditampilkan dalam bentuk grafik sesuai dengan masing-masing bidang. Ada tiga bidang yaitu bukti fisik, keandalan dan daya tanggap yang harus diperhatikan kembali mengenai kinerja karyawan bengkel. Responden cukup puas dengan pelayanan yang diberikan. Sedangkan bidang empati dan jaminan mencapai skala puas. Artinya bengkel Ahass Handayani 1 harus meningkatkan kualitas pelayanan agar dapat memenuhi keinginan konsumen terutama diketiga bidang yang masih dalam skala cukup puas.

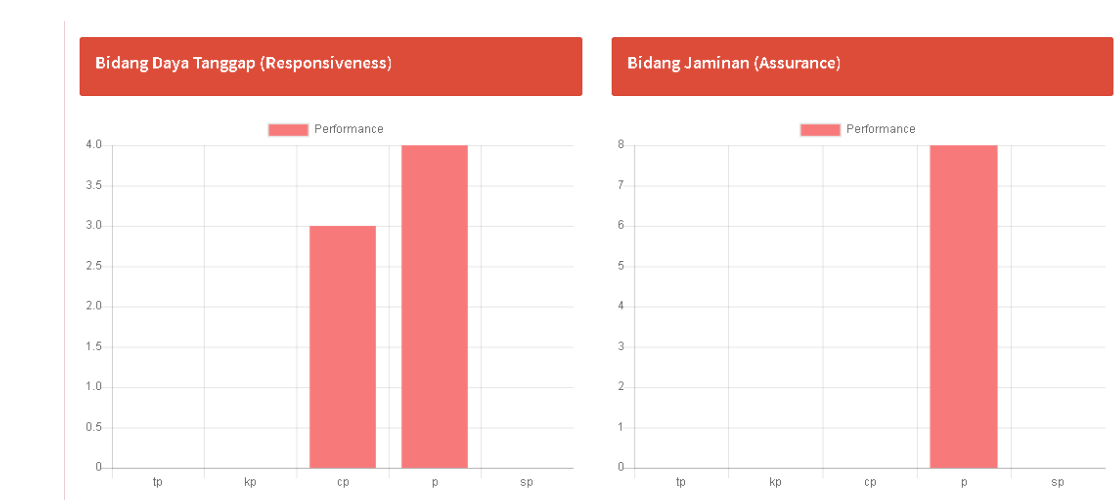

Bidang Bukti Fisik (Tangible)

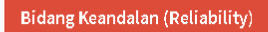

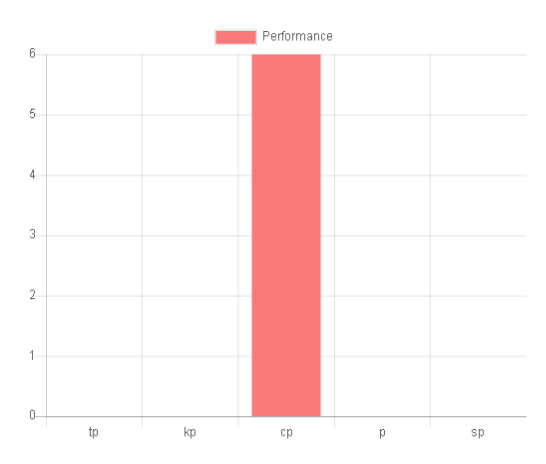

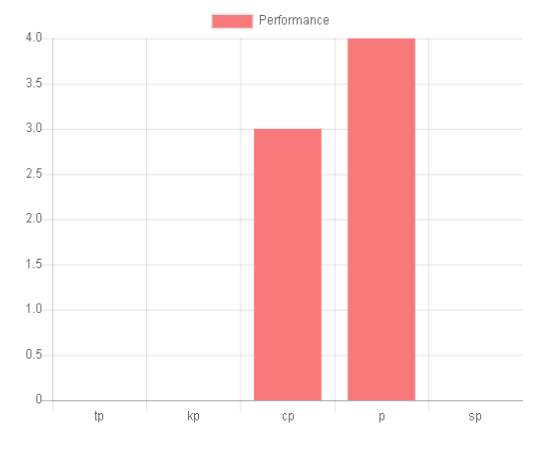

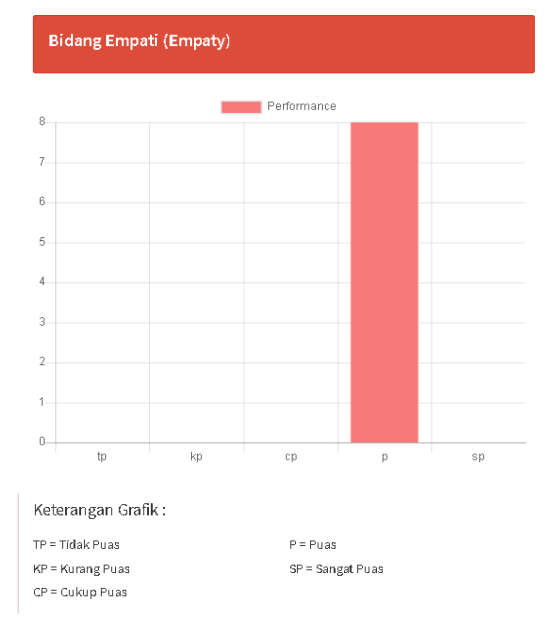

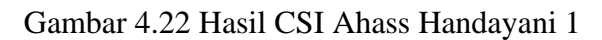

2) Menu Laporan Ahass Handayani 2

Pada sistem informasi pengelolaan survei, menu laporan juga berfungsi menampilkan hasil survei Ahass Handayani 2. Jawaban *emoticon* pada aplikasi survei yang sudah diinput oleh pelanggan kemudian akan ditampilkan dalam bentuk poin. Sebanyak 69 poin yang sudah diinputkan 38 pelanggan dalam kurun waktu 8 Juli 2019 - 31 Juli 2019 akan digunakan untuk menghitung CSI seperti yang ditunjukkan pada gambar 4.23.

| <b>Tabel Poin Importance</b>  |                    |                           |                                                                                                    |                                              |       |                 |  |  |  |
|-------------------------------|--------------------|---------------------------|----------------------------------------------------------------------------------------------------|----------------------------------------------|-------|-----------------|--|--|--|
| <b>No</b>                     | Kode<br>Pertanyaan | Poin Importance           |                                                                                                    |                                              | Total | Rata-rata       |  |  |  |
| $\mathbf{1}$                  | A1                 |                           | 4, 5, 5, 5, 5, 5, 4, 4, 5, 4, 4, 5, 5, 5, 5, 5, 5, 5, 5, 4, 4, 5, 5, 4, 4, 5, 5, 4, 5, 4, 5, 4, 4, 4                                                                                                    |                                              | 319   | 4.6231884057971 |  |  |  |
| $\mathbf{2}$                  | A <sub>2</sub>     |                           | 5, 5, 5, 5, 5, 5, 5, 4, 4, 4, 4, 5, 4, 5, 5, 5, 5, 5, 5, 5, 6, 6, 4, 4, 4, 4, 4, 4, 4, 5, 5, 5, 5, 5                                                                                                    |                                              | 317   | 4.5942028985507 |  |  |  |
| <b>Tabel Poin Performance</b> |                    |                           |                                                                                                    |                                              |       |                 |  |  |  |
|                               |                    |                           |                                                                                                    |                                              |       |                 |  |  |  |
| No                            | Kode<br>Pertanyaan | Poin Kinerja              |                                                                                                    |                                              | Total | Rata-rata       |  |  |  |
| $\mathbf{1}$                  | A1                 |                           | 5, 4, 4, 5, 5, 4, 4, 4, 4, 5, 5, 4, 5, 5, 4, 4, 5, 5, 5, 5, 5, 5, 5, 5, 5, 5, 5, 6, 5, 6, 5, 6, 5, 5, 5, 5, 5,                                                                                                |                                              | 302   | 4.3768115942029 |  |  |  |
| $\mathfrak{D}$                | A <sub>2</sub>     |                           | 5, 5, 5, 5, 5, 5, 5, 5, 4, 4, 4, 5, 4, 4, 5, 5, 5, 4, 4, 4, 4, 5, 4, 5, 4, 5, 4, 4, 4, 4, 4, 4, 4, 4,<br>, 5, 5, 5, 4, 4, 4, 4, 4, 4, 5, 5, 5, 4, 4, 5, 5, 4, 4, 5, 5, 5, 5, 5, 5, 5, 5, 5, 5, 4, 5, 5, 5, 4, |                                              | 300   | 4.3478260869565 |  |  |  |
| No.                           | Soal               | Rata-rata Poin Importance | Rata-rata Poin Performance                                                                                                    | Rata-rata Importance x Rata-rata Performance |       |                 |  |  |  |
| $\mathbf{1}$                  | A1                 | 4.6231884057971           | 4.3768115942029                                                                                                    | 20.234824616677                              |       |                 |  |  |  |

Gambar 4.23 Tabel Poin Survei Ahass Handayani 2

Pelanggan akan menilai dari aspek nilai kepentingan (*importance*) dan nilai kinerja (*performance*) sesuai dengan apa yang diarasakan pelanggan Ahass Handayani 2 melalui aplikasi survei. Kemudian hasil survei dari masing-masing nilai *importance* dan *performance* akan dihitung untuk dicari nilai rata-rata. Nilai rata-rata *importance* dan *performace* dari variabel A1 dan variabel A2 dikalikan. Selanjutnya digunakan untuk menghitung nilai CSI Ahass Handayani 2. Hasil CSI akan ditampilkan pada sistem informasi pengelolaan survei. Kemudian 69 poin kinerja (*performance*) pada gambar 4.23 akan ditampilkan dalam bentuk grafik. Grafik ini menunjukkan tinggi rendahnya kriteria penilaian pelanggan terhadap nilai kinerja (*performance*) bengkel seperti yang ditunjukkan pada gambar 4.24.

Gambar 4.24 menunjukkan nilai *performance* (kinerja) yang sudah diinputkan pelanggan Ahass Handayani 2. Nilai kinerja akan ditampilkan dalam bentuk grafik sesuai dengan masing-masing bidang. Ada dua bidang yaitu bidang keandalan dan daya tanggap yang harus diperhatikan kembali. Kedua bidang menunjukkan penilaian kinerja bengkel yang masih berada pada skala cukup puas dan puas. Atinya Ahass Handayani 2 perlu memperhatikan kinerja dari indikator kedua bidang tersebut. Kinerja pegawai pada bidang empati mencapai skala sangat puas. Artinya kinerja dari indikator bidang empati sudah mencapai keinginan pelanggan. Sedangkan pada bidang jaminan dan bukti fisik, kinerja pegawai Ahass Handayani 2 mencapai skala puas. Bengkel Ahass Handayani 2 harus meningkatkan kualitas pelayanan agar dapat memenuhi keinginan konsumen terutama kinerja bidang keandalan dan daya tanggap yang masih dalam skala cukup puas. Setelah proses perhitungan perkalian rata-rata tabel *importance* dan *performance* selanjutnya nilai CSI Ahass Handayani 2 akan ditampilkan bentuk grafik lingkaran seperti yang ditunjukkan pada gambar 4.25.

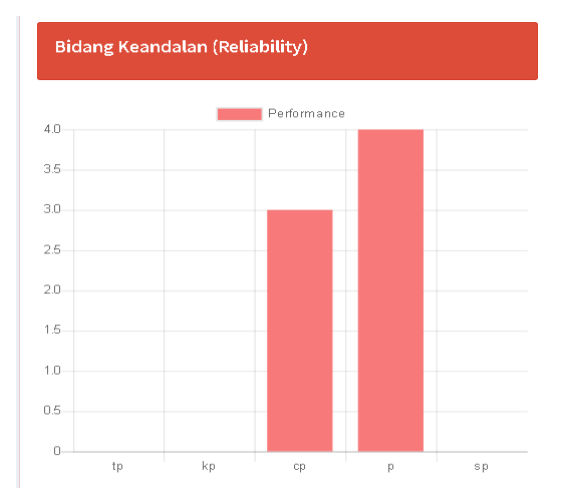

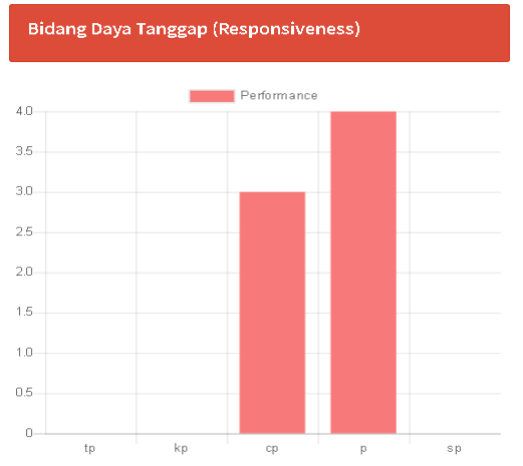

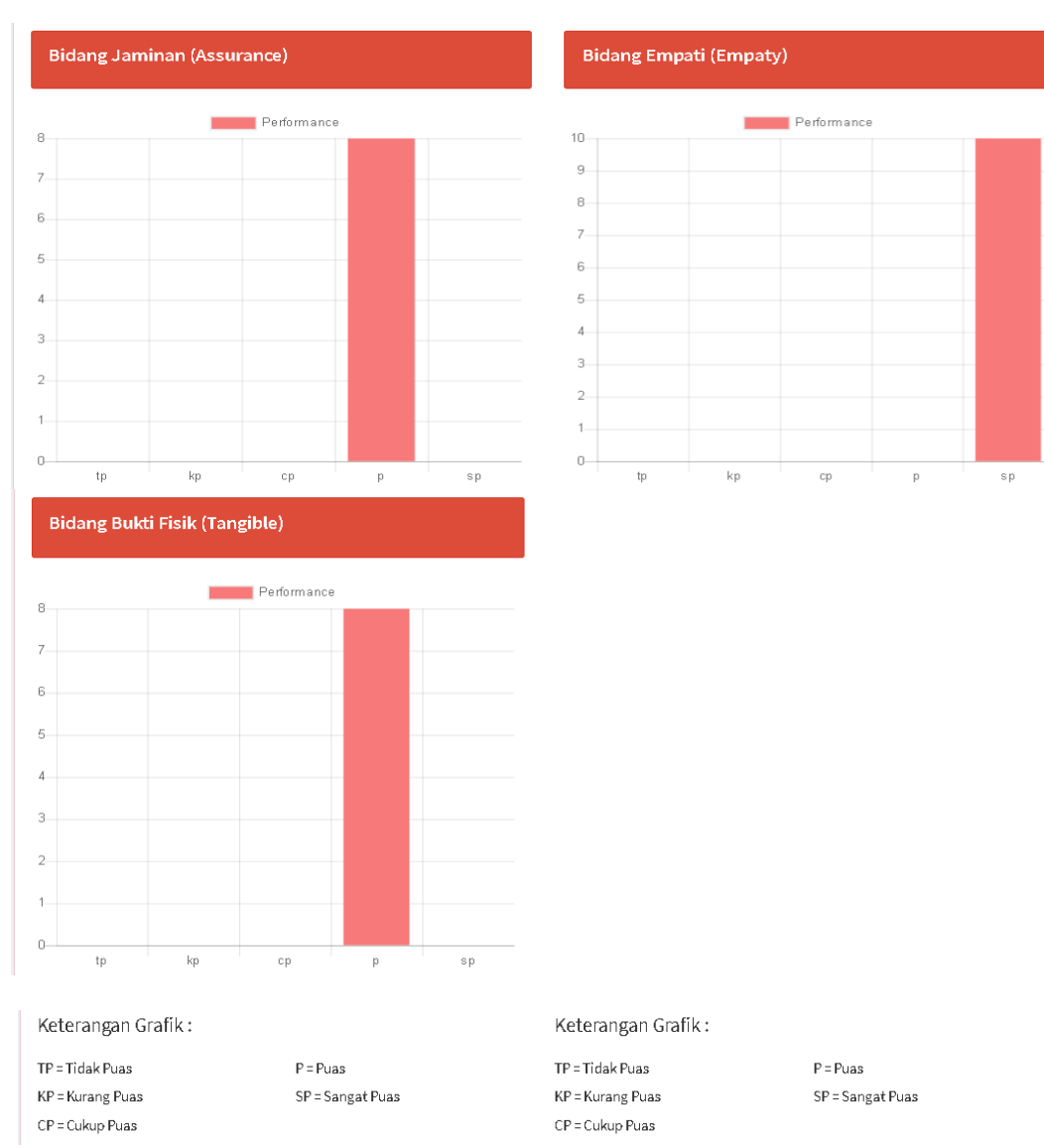

Gambar 4.24 Grafik Bidang Survei Ahass Handayani 2

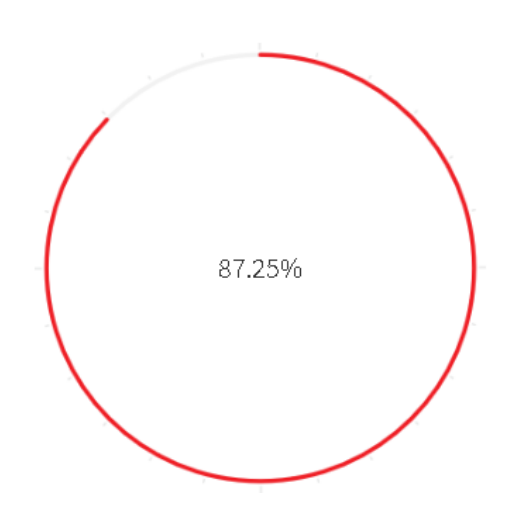

Keterangan Grafik:

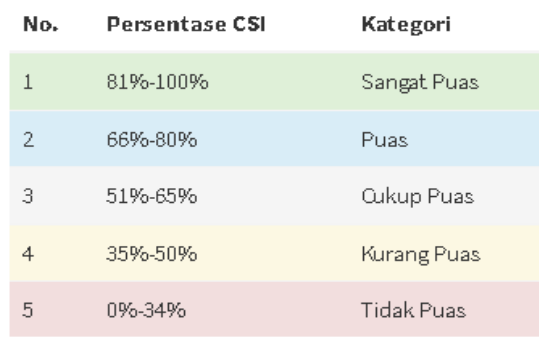

## Gambar 4.25 Hasil CSI Ahass Handayani 2

. Nilai kepuasan pelanggan Ahass Handayani yaitu sebesar 87,25%. Berdasarkan tabel 2.4 kategori CSI maka artinya secara keseluruhan pelanggan merasa sangat puas terhadap pelayanan bengkel Ahass Handayani 2.

3) Menu Cabang

Halaman ini menampilkan infromasi cabang Ahass Handayani yang terdiri dari dua cabang yaitu Ahass Handayani 1 dan Ahass Handayani 2. Seperti pada gambar 4.26.

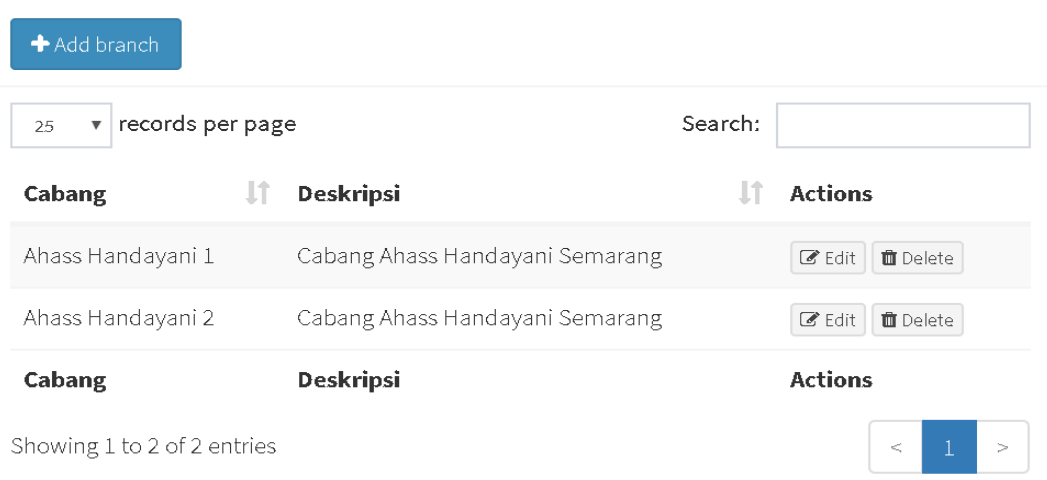

Gambar 4.26 Menu Cabang

## 4) Menu Pengguna

Halaman ini menunjukkan pengguna aplikasi dan sistem survei kepuasan Ahass Handayani. Pengguna yang terdaftar di sistem nantinya dapat mengakses aplikasi dan sistem informasi survei. Seperti yang ditunjukkan pada gambar 4.27.

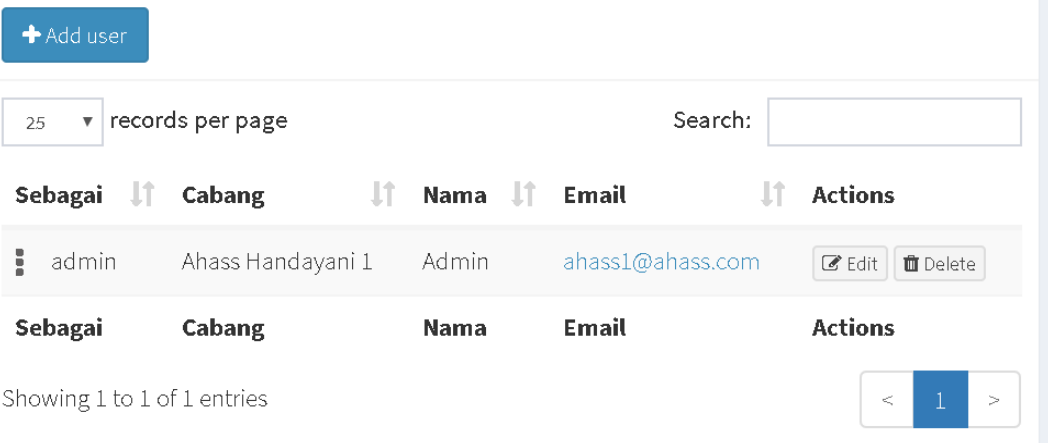

Gambar 4.27 Menu Pengguna

## 5) Menu Daftar Bidang

Halaman ini menunjukkan daftar nama bidang yang digunakan untuk survei kepuasan pelanggan. Terdiri dari lima bidang seperti yang ditunjukkan pada gambar 4.28.

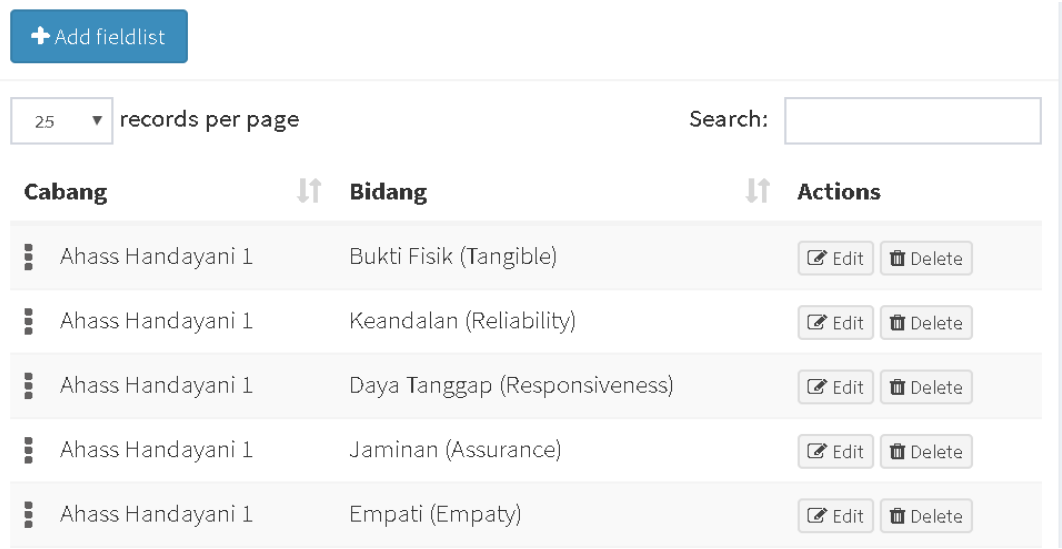

## Gambar 4.28 Menu Daftar Bidang

### 6) Menu Daftar Pertanyaan

Halaman ini menampilkan daftar pertanyaan survei kepuasan pelanggan

Ahass Handayani. Seperti yang ditunjukkan pada gambar 4.29.

#### Kuisioner

Apakah informasi yang diberikan pegawai jelas sesuai janji dan realisasi?

Apakah peralatan dan perlengkapan bengkel memadai?

Apakah pegawai sigap dan inisiatif dalam memberikan bantuan kepada pelanggan?

Apakah sambutan pegawai bengkel terhadap konsumen baik?

Apakah pegawai menjelaskan tentang masalah kendaraaan yang diservice, biaya rinci, dan layanan garansi dengan baik?

Apakah pegawai mampu berkomunikasi baik dengan pelanggan?

Apakah pegawai mau mendengarkan dan menanggapi keluhan konsumen?

Apakah pegawai dapat memahami keinginan konsumen?

Apakah kebersihan dan kerapihan ruang tunggu sudah memuasakan?

Peralatan dan perlengkapan bengkel yang memadai

Gambar 4.29 Menu Daftar Pertanyaan

## 7) Halaman Daftar *Review*

Halaman ini menampilkan pertanyaan untuk kritik dan saran bengkel Ahass Handayani seperti yang ditunjukkan pada gambar 4.30.

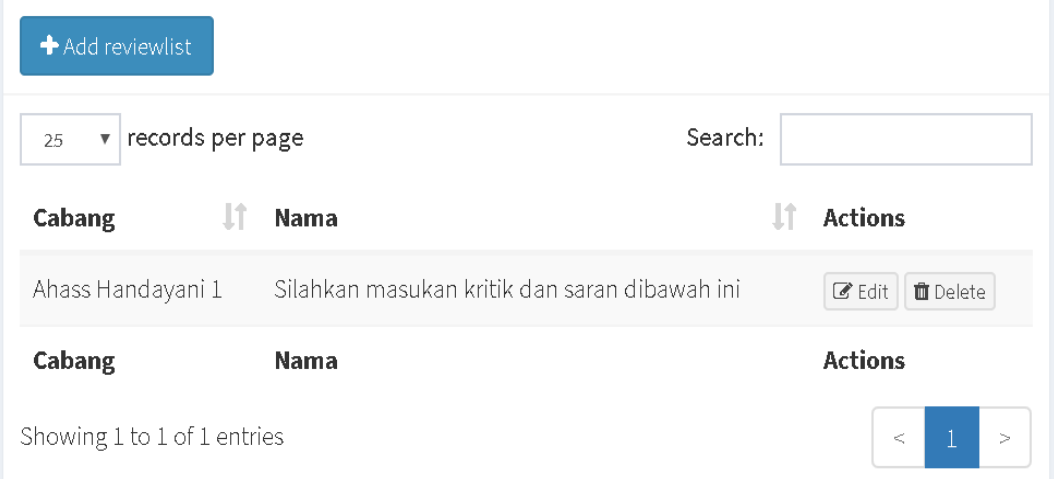

## Gambar 4.30 Menu Daftar *Review*

## 8) Menu *Review*

Halaman ini berisi informasi mengenai kritik dan saran dari pelanggan untuk masing-masing cabang Ahass Handayani 1 yang diinputkan melalui aplikasi, seperti yang ditunjukkan pada gambar 4.32. Sedangkan halaman *review* untuk kritik dan saran Ahass Handayani 2 ditunjukkan pada gambar 4.31.

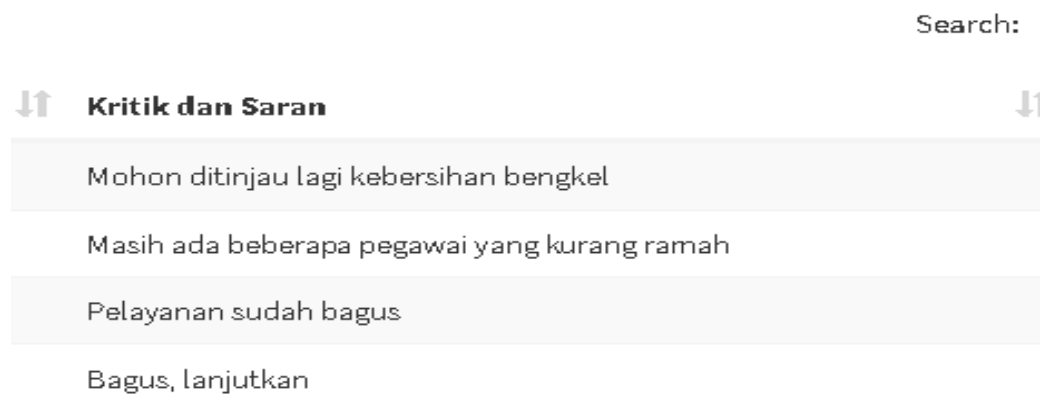

### Gambar 4.31 Kritik dan Saran Ahass Handayani 2

#### **Kritik dan Saran**

saya rasa masih perlu diperhatikan bagian pemberitahuan informasi pengambilan motor?

Oke bagus sekali

Tingkatkan kualitas layanan

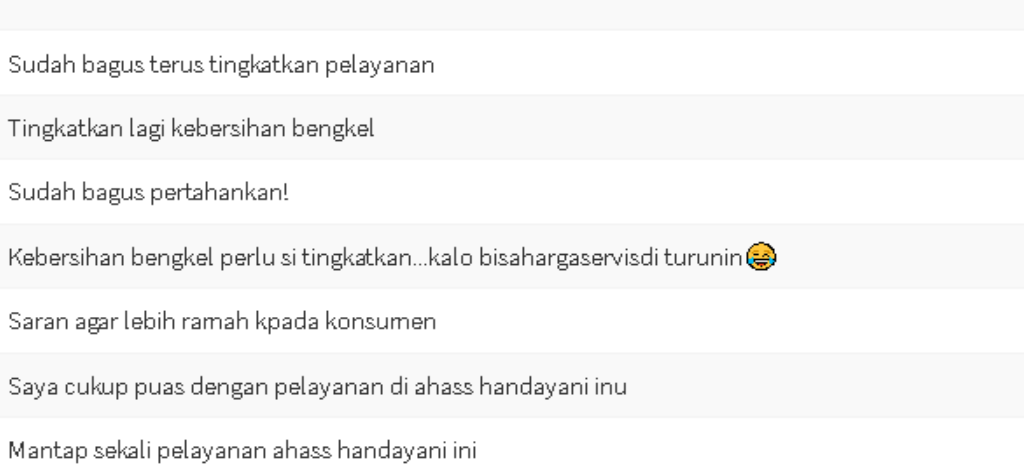

#### Gambar 4.32 Kritik dan Saran Ahass Handayani 1

#### **1.5 Hasil Uji Keakuratan**

Ahass Handayani mempunyai dua cabang, masing-masing menampilkan hasil survei kepuasan dengan nilai yang berbeda. Setiap bidang survei terdiri dari dua pertanyaan. Pertanyaan pertama diganti menjadi variabel A1 dan pertanyaan kedua diganti menjadi variabel A2. Hal tersebut berfungsi untuk memudahkan dalam proses perhitungan. Berikut ini data hasil survei kepuasan pelanggan Ahass Handayani:

#### 1) Hasil Survei Ahass Handayani 1

Hasil survei Ahass Handayani 1 dihitung kembali dengan *software* Microsoft Excel. Hasilnya sesuai dengan yang ada di sistem informasi survei kepuasan pelanggan. Langkah pertama yang dilakukan yaitu mencari nilai rata-rata kepentingan (*importance*) dan nilai rata-rata kinerja (*performance*) dari masingmasing variabel A1 dan A2 seperti yang ditunjukkan pada lampiran.

Setelah diketahui nilai rata-rata dari variabel A1 dan A2. Selanjutnya untuk mendapatkan skor (S) nilai rata-rata variabel A1 dan A2 dikalikan, hasilnya kemudian dijumlahkan sehingga diperoleh nilai (T). Dan nilai rata-rata *importance* (I) dijumlahkan sehingga diperoleh nilai (Y) seperti pada tabel 4.2.

| No.   | Soal           | Rata-rata<br><i>Importance</i> $(I)$ | Rata-rata<br>Performance (P) | $S = I \times P$ |
|-------|----------------|--------------------------------------|------------------------------|------------------|
|       | A1             | 4,484848485                          | 4,136363636                  | 18,55096         |
|       | A <sub>2</sub> | 4,560606061                          | 4,196969697                  | 19,14073         |
| Total |                | $Y = 9,045454545$                    |                              | $T = 37,69169$   |

Tabel 4.2 Perkalian Rata-rata Kepentingan dan Kinerja Ahass 1

Langkah selanjutnya yaitu menghitung nilai CSI dengan rumus sebagai berikut:

$$
CSI = \frac{T}{5Y} \times 100\%
$$

$$
CSI = \frac{37,69169}{5(9,04545)} \times 100\%
$$

 $CSI = 83,34%$ 

Berdasarkan perhitungan diatas nilai CSI untuk Ahass Handayani 1 diperloeh sebanyak 83,34%. Hal ini menunjukkan bahwa kinerja bengkel Ahass Handayani 1 sudah mencapai harapan pelanggan. Hal ini terlihat dari tabel 2.4 yang menunjukkan bahwa 83,34% masuk dalam kategori Sangat Puas. Pelanggan merasa sangat puas dengan kualitas pelayanan yang diberikan Ahass Handayani 1.

#### 2) Hasil Survei Ahass Handayani 2

Hasil survei Ahass Handayani 2 dihitung kembali dengan *software* Microsoft Excel. Hasilnya sesuai dengan yang ada di sistem informasi survei kepuasan pelanggan. Langkah pertama yang dilakukan yaitu mencari nilai rata-rata kepentingan (*importance*) dan nilai rata-rata kinerja (*performance*) dari masingmasing variabel A1 dan A2 seperti yang ditunjukkan pada lampiran 2.

Begitu juga dengan Ahass Handayani 2, setelah diketahui nilai rata-rata dari variabel A1 dan A2. Selanjutnya untuk mendapatkan skor (S) nilai rata-rata variabel A1 dan A2 dikalikan, hasilnya kemudian dijumlahkan sehingga diperoleh nilai (T). Dan nilai rata-rata *importance* (I) dijumlahkan seperti pada tabel 4.3.

| No.   | Soal | Rata-rata               | Rata-rata       | $S = I \times P$  |  |
|-------|------|-------------------------|-----------------|-------------------|--|
|       |      | <i>Importance</i> $(I)$ | Performance (P) |                   |  |
|       | A1   | 4,623188406             | 4,376811594     | 20,23482462       |  |
|       | A2   | 4,594202899             | 4,347826087     | 19,97479521       |  |
| Total |      | $Y = 9,217391304$       |                 | $T = 40,20961983$ |  |

Tabel 4.3 Perkalian Rata-rata Kepentingan dan Kinerja Ahass 2

Langkah selanjutnya yaitu menghitung nilai CSI dengan rumus sebagai berikut:

$$
CSI = \frac{T}{5Y} \times 100\%
$$

$$
CSI = \frac{40,20961}{5(9,21739)} \times 100\%
$$

 $CSI = 87,25%$ 

Nilai CSI untuk Ahass Handayani 2 diperoleh sebanyak 87,25%. Hal ini menunjukkan bahwa kinerja bengkel Ahass Handayani 2 mencapai harapan pelanggan. Hal ini terlihat dari tabel 2.4 yang menunjukkan bahwa 87,25% masuk dalam kategori Sangat Puas. Pelanggan merasa sangat puas dengan kualitas pelayanan yang diberikan Ahass Handayani 2.

Berdasarkan perhitungan dengan menggunakan metode CSI, secara keseluruhan pelanggan Ahass Handayani 1 dan Ahass Handayani 2 merasa sangat puas terhadap pelayanan yang diberikan. Indeks kepuasan pelanggan ini dapat dijadikan sebagai tolak ukur bengkel Ahass Handayani untuk meningkatkan tingkat kinerja pegawai, meningkatkan dan mempertahankan kepuasan pelanggan terhadap layanan yang diberikan dengan memenuhi kepentingan pelanggan dan memperbaiki dimensi kualitas pelayanan yang kurang memuaskan.

## **1.6 Pembahasan**

Penelitian yang berkaitan dengan sistem survei telah banyak dilakukan. Penelitian serupa dilakukan oleh Islami *et al.* (2018), Halim & Aksad (2016), Harijanto dan Ariyanto (2014), Rambe (2015), dan Yosi *et al.* (2014). Sistem survei yang dikembangkan oleh Islami *et al.* (2018) dapat membantu dalam perhitungan data sampel, penyampaian survei, dan laporan hasil analisis survei. Pelanggan mengisi survei melalui *web browser* begitu juga dengan staf perusahaan yang mengelola dan melihat hasil survei. Metode analisis hasil survei yang digunakan tidak tersampaikan dengan jelas. Aplikasi yang dikembangkan Halim dan Aksad digunakan untuk membantu perhitungan nilai indeks kepuasan masyarakat di Pengadilan Negeri Kotabaru. Metode analisis yang digunakan yaitu CSI dengan nilai indeks sebesar 77,8% pada bulan Juni 2016. Namun metode penyebaran survei masih dilakukan secara manual yaitu dengan metode penyebaran biasa dan wawancara. Aplikasi yang dibangun juga masih berupa *desktop*. Sistem informasi

pengukuran yang dikembangkan Harijanto dan Ariyanto sudah menggunakan media sistem informasi yang diakses secara *online.* Namun hasil survei dianalisis menggunakan metode Gap *Analysis*. Pengukuran kepuasan pelanggan yang dilakukan oleh Rambe masih diolah menggunakan SPSS dan cara manual yaitu dengan metode *Rank Spearman*. Perancangan sistem informasi kepuasan pelanggan oleh Yosi *et al*. digunakan untuk evaluasi tingkat kepuasan pemegang polis pada salah satu Kantor Cabangnya. Input nilai rata-rata kuesioner harapan dan kinerja survei masih dilakukan dengan cara manual. Ada tiga metode analisis yang digunakan yaitu metode *Servqual*, IPA, dan Analisis Regresi Linear Sederhana.

Sedangkan pada penelitian ini menggabungan sistem dan aplikasi yang dapat diakses secara *online*. Sistem ini memudahkan pengelola Ahass Handayani untuk mengelola survei, mulai mengelola *admin*, membuat pertanyaan, bidang, kritik/saran, dan melihat hasil survei. Aplikasi survei digunakan untuk memudahkan pelanggan dalam menilai pelayanan Ahass Handayani dan dapat mengurangi penggunaan kertas survei. Selain itu pelanggan juga dapat menyampaikan keluhan sesuai dengan apa yang dirasakan. Dengan terintegrasinya sistem dan aplikasi, maka pengelola Ahass Handayani tidak perlu melakukan penyebaran survei secara manual dan tidak perlu *input* ulang hasil survei ke sistem pengelolaan survei. Hasil survei secara otomatis akan masuk ke sistem pengelolaan survei dan dihitung menggunakan metode CSI Penggunaan metode CSI yang ditampilkan dalam bentuk persentase memudahkan pengelola membaca laporan hasil survei.

### **BAB V**

## **PENUTUP**

## **5.1 Simpulan dan Saran**

## **5.1.1 Simpulan**

Berdasarkan hasil analisis data dan pembahasan pada Bab IV, maka dapat disimpulkan:

- 1) Aplikasi dan sistem survei kepuasan pelanggan yang dibangun dengan menggunakan metode CSI berhasil dilakukan. Tahapan awal yang dilakukan yaitu mengidentifikasi kebutuhan fungsi dan fitur. Fitur yang dibangun sesuai dengan rancangan desain pada tahap *quick modelling*. Selanjutnya tahap *construction of protoype* aplikasi dibuat menggunakan VueJS sedangkan sistem infromasi pengelolaan dibuat menggunakan *framework* Laravel*.* Pada tahap *deployment & delivery feedback* aplikasi yang dibangun berbasis Android dan terintegrasi dengan sistem survei dan dapat diakses secara *online.*  Aplikasi dan sistem kemudian diuji fungsionalitasnya menggunakan metode *Blackbox*. Hasil uji yang dilakukan sudah sesuai dengan fungsionalitas aplikasi dan sistem.
- 2) Implementasi CSI dapat diterapkan untuk menghitung hasil survei kepuasan pelanggan. Persentase nilai CSI Ahass Handayani 1 yaitu sebesar 83,34% yang artinya pelanggan sangat puas terhadap pelayanan bengkel Ahass Handayani 1. Sedangkan persentase nilai CSI Ahass Handayani 2 yaitu sebersar 87,25% yang artinya pelanggan juga sangat puas terhadap layanan yang diberikan

bengkel Ahass Handayani 2. Hal ini menunjukkan secara keseluruhan bahwa pelayanan bengkel Ahass Handayani sudah mencapai harapan pelanggan.

## **5.1.2 Saran**

Berdasarkan kesimpulan hasil penelitian, maka penulis dapat memberi saran sebagai berikut:

- a. Sistem informasi survei kepuasan pelanggan dapat ditambahkan beberapa fitur *Short by Date*, sehingga pengelola dapat melihat laporan berdasarkan waktu survei.
- b. Penelitian ini dapat dikembangkan dengan menggabungkan metode perhitungan hasil survei yang sejenis atau menggunakan metode lainnya.

#### **DAFTAR PUSTAKA**

- Alaan, Y. 2016. Responsiveness dan Assurance terhadap Customer Statisfaction: Penelitian pada Hotel Selera Bandung. *Jurnal Manajemen*, 15(2): 255–270.
- Anggraini, L.D., Deoranto, P. & Ikasari, D.M. 2015. Analisis Persepsi Konsumen Menggunakan Metode Importance Performance Analysis Dan Customer Satisfaction Index. *Jurnal Industri*, 4(2): 74–81.
- Arora, R. & Arora, N. 2016. Analysis of SDLC Models. *International Journal of Current Engineering and Technology*, 6(1): 269–272.
- Budhi, I. gede kt. T.P. & Sumiari, N.K. 2017. Pengukuran Customer Satisfaction Index Terhadap Pelayanan di Century Gym Measurement of Customer Satisfaction Index of Service in Century Gym. *Jurnal Ilmiah SISFOTENIKA*, 7(1): 25–37.
- Dawes, J. 2008. Do data characteristics change according to the number of scale points used? An experiment using 5-point, 7-point and 10-point scales. *International Journal of Market Research*, 50(1): 61–77.
- Devani, V., Rizko, R.A., Industri, T., Sains, F., Sultan, U.I.N., Kasim, S., Hr, J., No, S. & Baru, S. 2016. Metode Customer Satisfaction Index ( Csi ) Dan Potential Gain in Customer Value (Pgcv). *Jurnal Rekayasa Dan Manajemen Sistem Informasi*, 2(2): 24–29.
- Halim, A. & Aksad, H. 2016. Aplikasi Penerapan Customer Satisfaction Index Pada Pelayanan Kepuasan Masyarakat Di Pengadilan Negeri Kotabaru. *JUTISI*, 5: 1257–1266.
- Hanifah, U., Alit, R. & Sugiarto, S. 2016. Penggunaan Metode Black Box Pada Pengujian Sistem Informasi Surat Keluar Masuk. *SCAN - Jurnal Teknologi Informasi dan Komunikasi*, 11(2): 33–40.
- Harijanto, B. & Ariyanto, Y. 2014. Pengukuran Kepuasan Pelanggan. *Jurnal ELTEK*, 12(02): 42–52.
- Islam, R.M., Islam, R.M. & Mazumder, T.A. 2010. Mobile Application and Its Global Impact. *International Journal of Engineering & Technology*, 10(06): 104–111.
- Islami, A.N.F., Aknuranda, I. & Perdanakusuma, A.R. 2018. Pengembangan Sistem Survei Kepuasan Pelanggan Pada PDAM Surya Sembada Kota Surabaya. *Jurnal Pengembangan Teknologi Informasi dan Ilmu Komputer*, 2(4): 1690–

1697.

- Kasnadi & Indrayani, R. 2019. Importance Of The Performance Analysis (IPA) And Customer Satisfaction For Determining The Service Strategies Through The Servqual Model Approach. *Journal of Management and Business*, 18(1): 25–31.
- Kurniati, E., Silvia, E. & Efendi, Z. 2016. Analisis Kepuasan Konsumen Terhadap Kue Baytat Bengkulu. *Jurnal Teknologi dan Industri Pertanian Indonesia*, 8(2): 67–75.
- MohdAnis, T.B. & Subramaniam, S. 2014. Operating System: The Power of Android. *International Journal of Science and Research (IJSR)*, 3(11): 1914– 1919.
- Nugroho, N.T. 2015. Pengaruh Kualitas Pelayanan Terhadap Kepuasan dan Loyalitas Pelanggan. *Jurnal Paradigma*, 12(02): 114–122.
- Panjaitan, J.E. & Yuliati, A.L. 2016. Pengaruh Kualitas Pelayanan Terhadap Kepuasan Pelanggan Pada JNE Cabang Bandung [The Influence of Service Quality on Customer Satisfaction at JNE Branch in Bandung]. *DeReMa (Development Research of Management): Jurnal Manajemen*, 11(2): 265– 289.
- Pohandry, A., Sidarto & Winarni 2013. Analisis Tingkat Kepuasan Pelanggan dengan Menggunakan Metode Customer Satisfaction Index dan Importance Performance Analysis serta Service Quality. *jurnal REKAVASI*, 1(1): 21–29.
- Pressman, R.S. 2010. *Software Engineering A Practitioner's Approach 7th ed*. *New York:Mc.GrowHill*.
- Preston, C.C. & Colman, A.M. 2000. Optimal number of response categories in rating scales: Reliability, validity, discriminating power, and respondent preferences. *Acta Psychologica*, 104(1): 1–15.
- Rambe, A.R.I. 2015. e-Jurnal Spirit Pro Patria Volume 1 Nomor 1 April 2015. *ejournal spirirt Pro Patria*, 1(April): 54–68.
- Solanki, N., Shah, D. & Shah, A. 2017. A Survey on different Framework of PHP. *International Journal of Latest Technology in Engineering, Management & Applied Science (IJLTEMAS)*, VI(Vi): 155–158.

Sudjana.2005.Metoda Statistika.Bandung:Tartisto Bandung.

Widodo, S.M. & Sutopo, J. 2018. Metode Customer Satisfaction Index ( Csi ) Untuk Mengetahui Pola Kepuasan Pelanggan Pada E-Commerce Model Business To Customer. *Jurnal Informatika Upgris*, 4(1): 38–45.

Yosi, Y., Fiarni, C. & Tania, M.A. 2014. Perancangan Sistem Informasi Pengukuran Kepuasan Pelanggan Perusahaan Asuransi dengan Menggunakan Metode Servqual , IPA , dan Analisis Regresi Linear Sederhana. *Jurnal Telematika*, 9(1): 13–18.

## **LAMPIRAN**

## **Lampiran 1 Tabel Poin Kepentingan dan Kinerja Ahass Handayani 1**

# Tabel 1 Poin Kepentingan Ahass Handayani 1

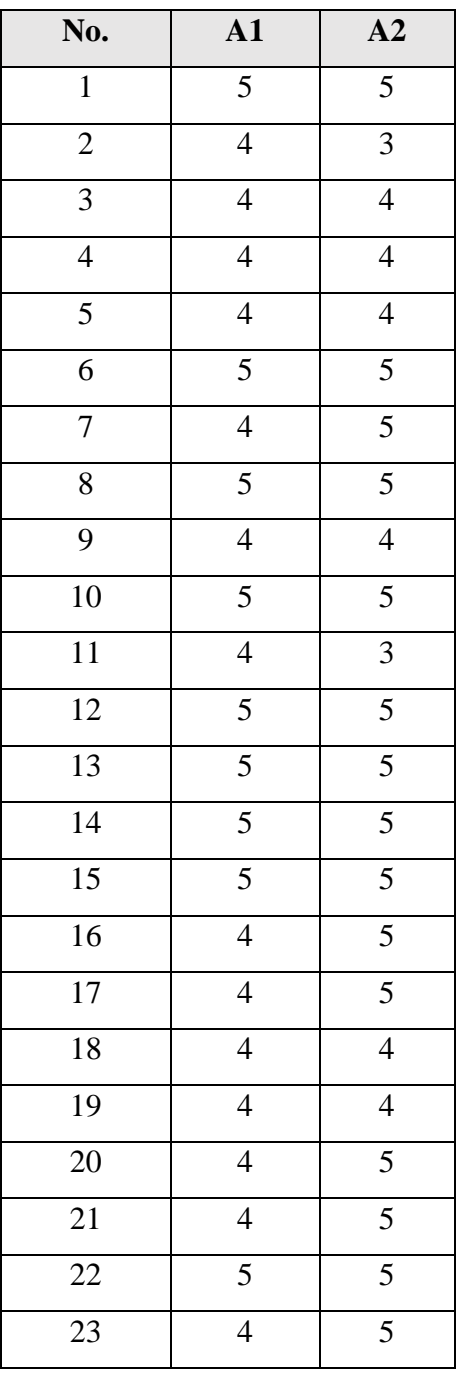

# Tabel 2 Poin Kinerja Ahass Handayani 1

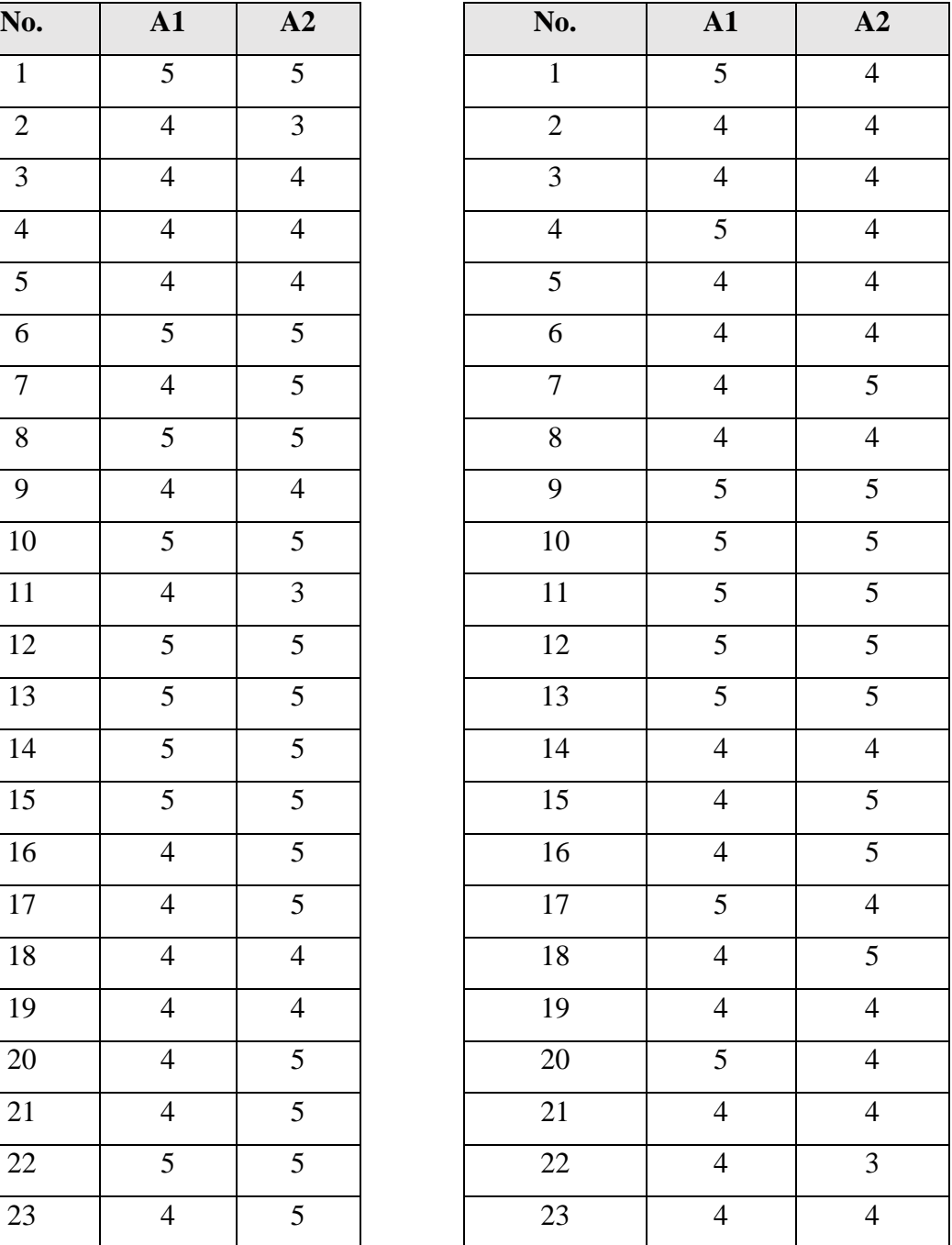

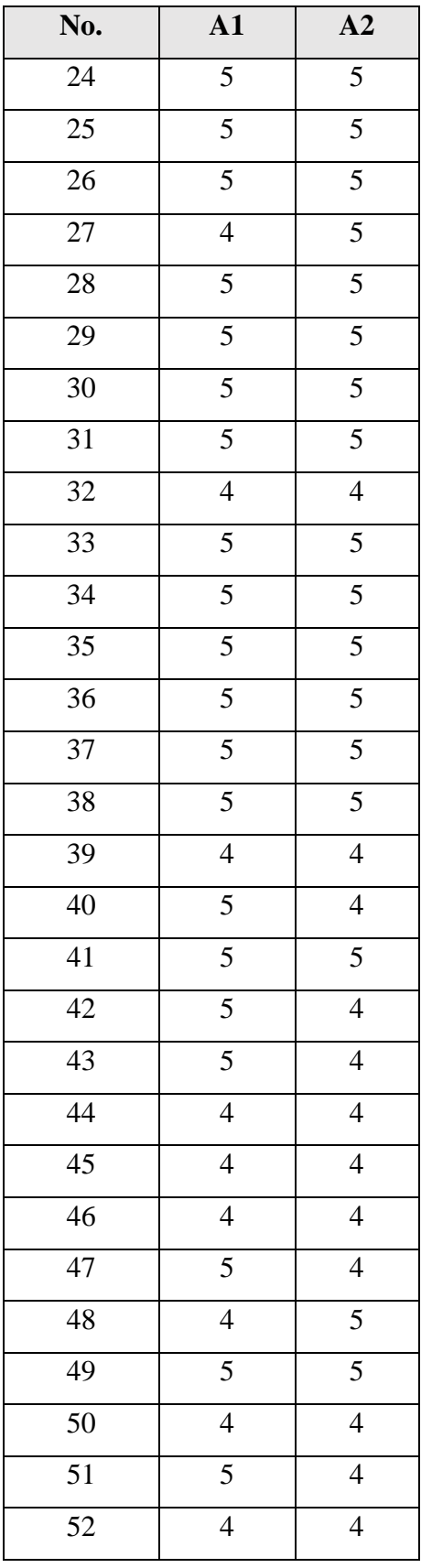

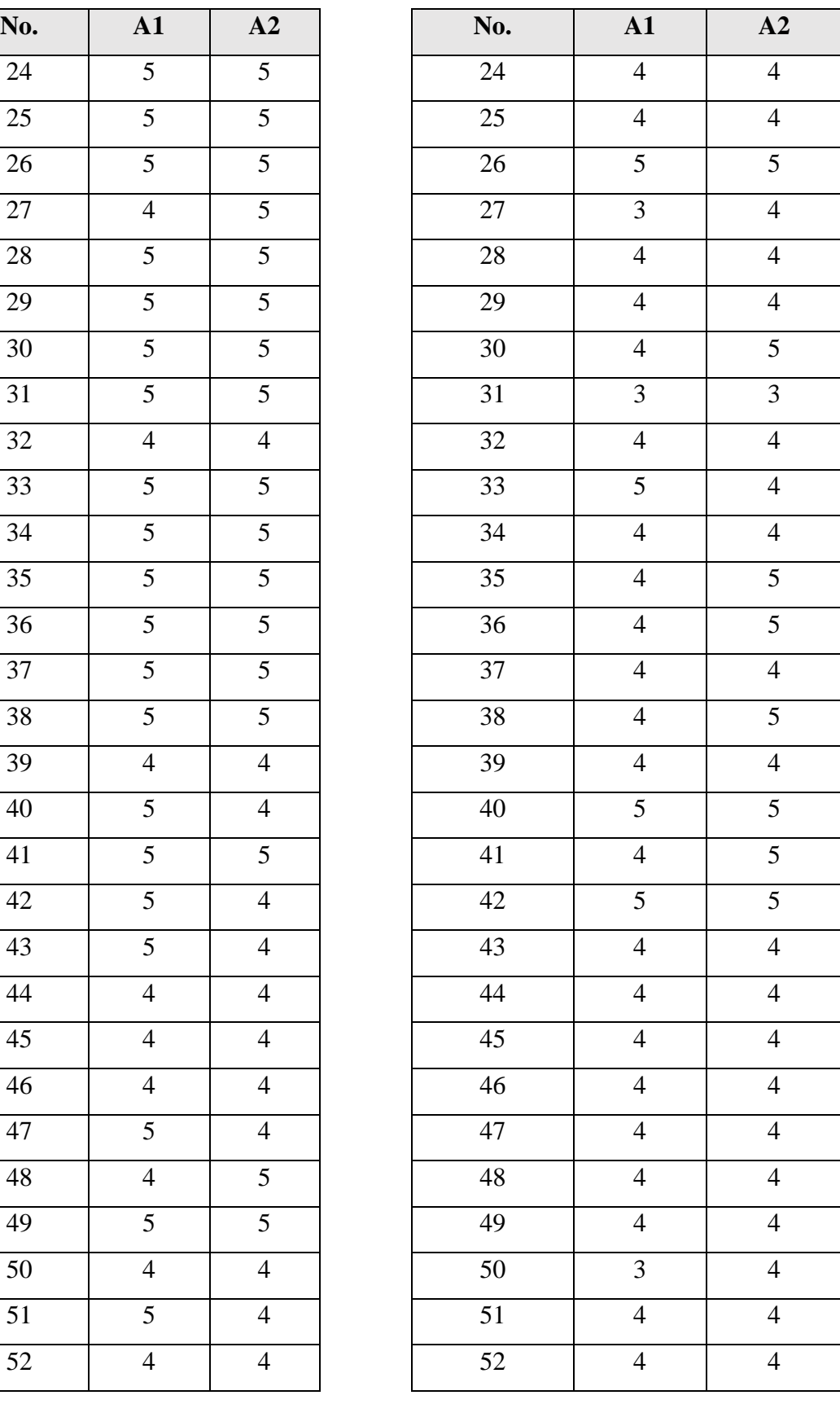

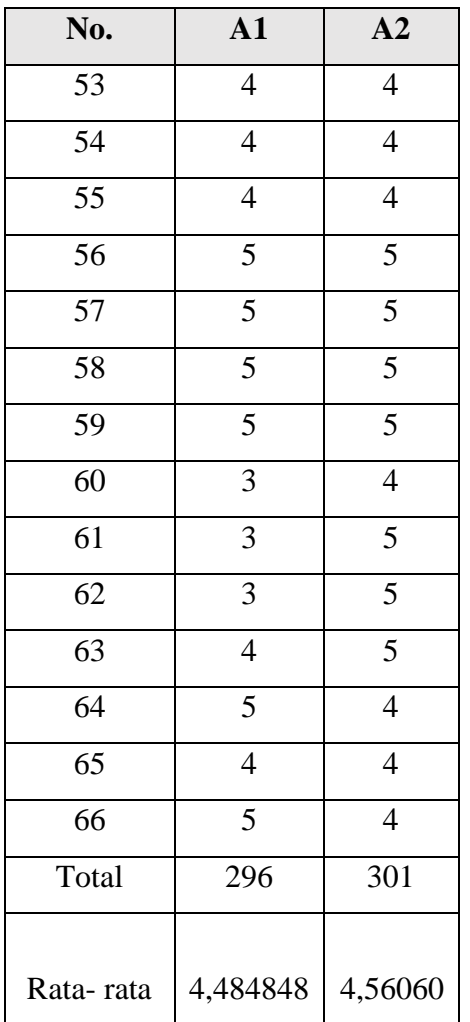

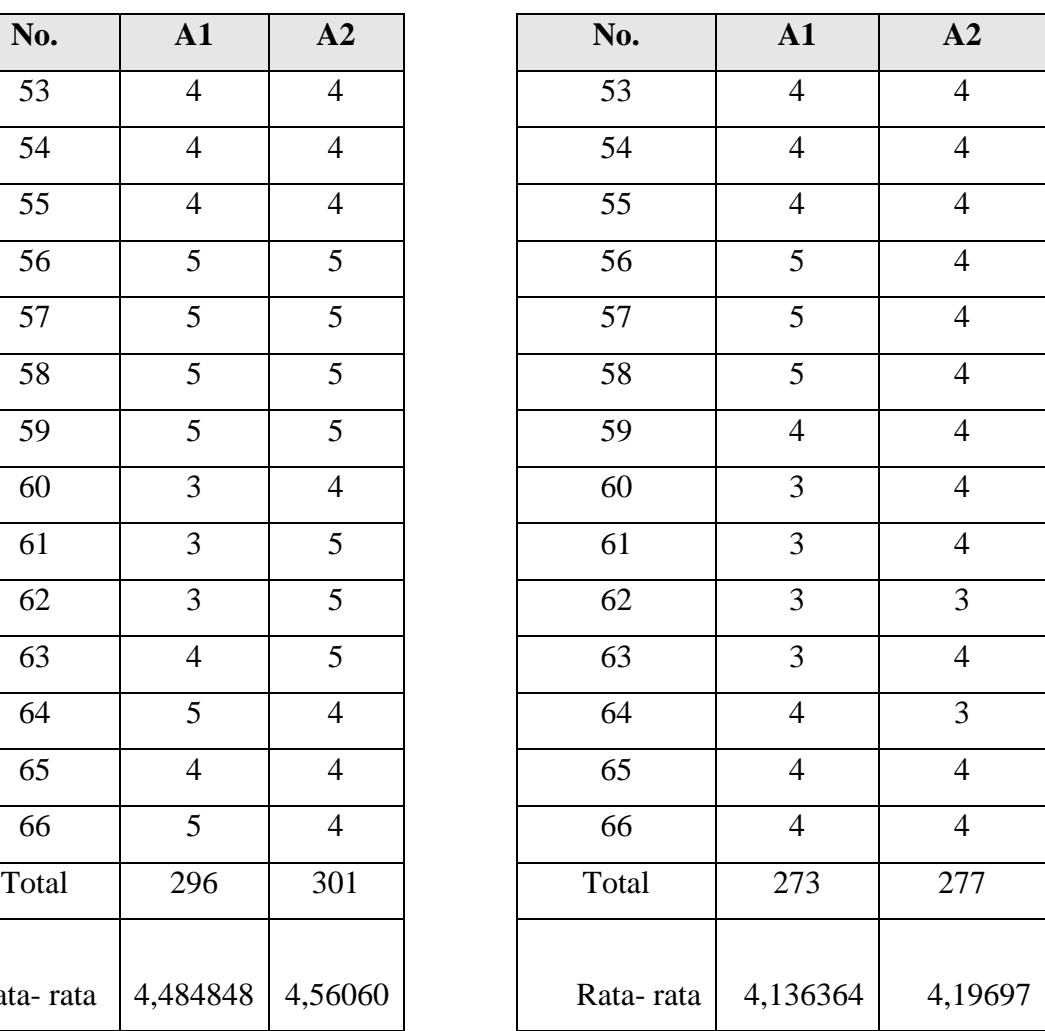

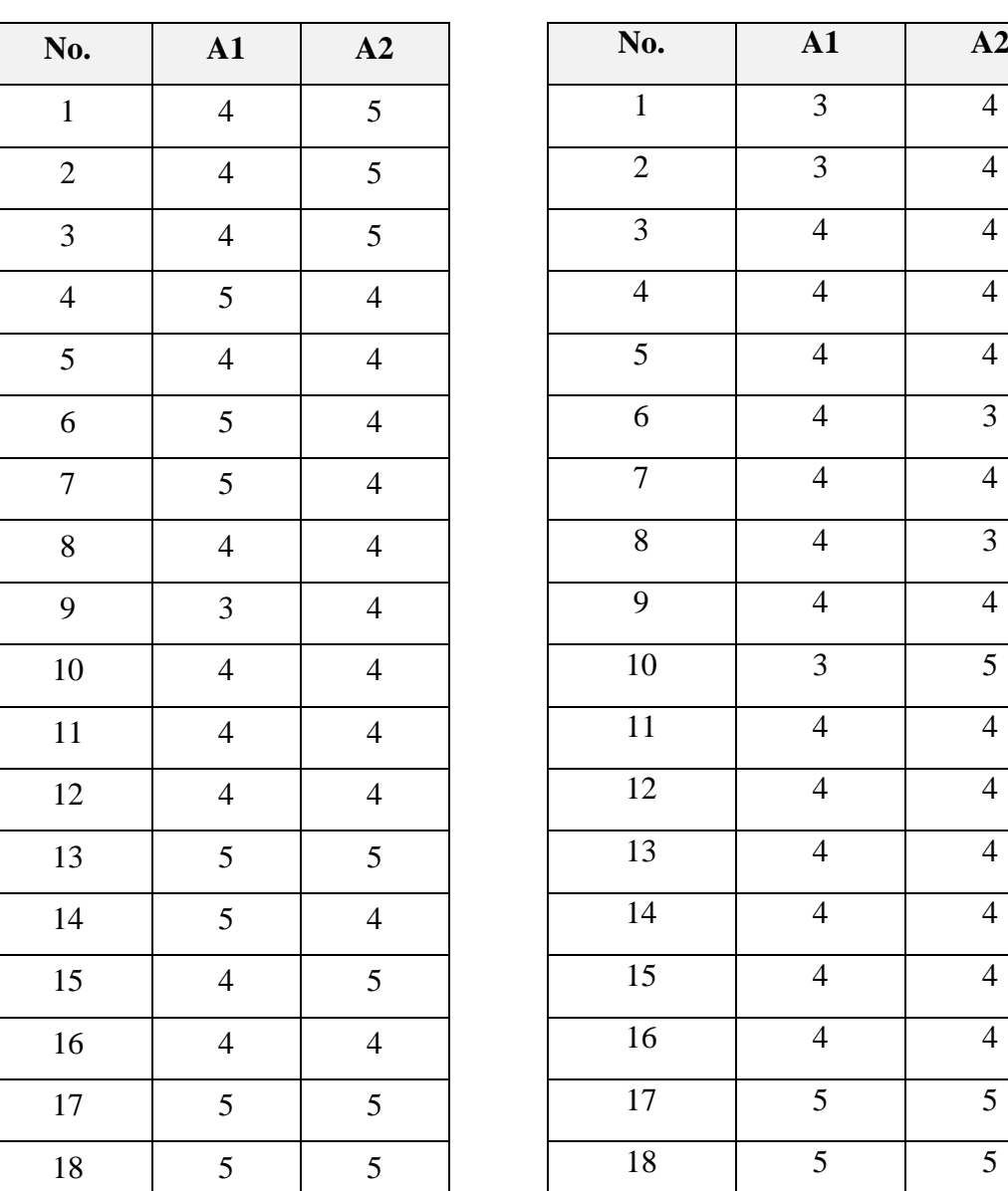

# **Lampiran 2 Tabel Poin Kepentingan dan Kinerja Ahass Handayani 2**

Tabel 3 Poin Kepentingan

Ahass Handayani 2

Tabel 4 Poin Kinerja

Ahass Handayani 2

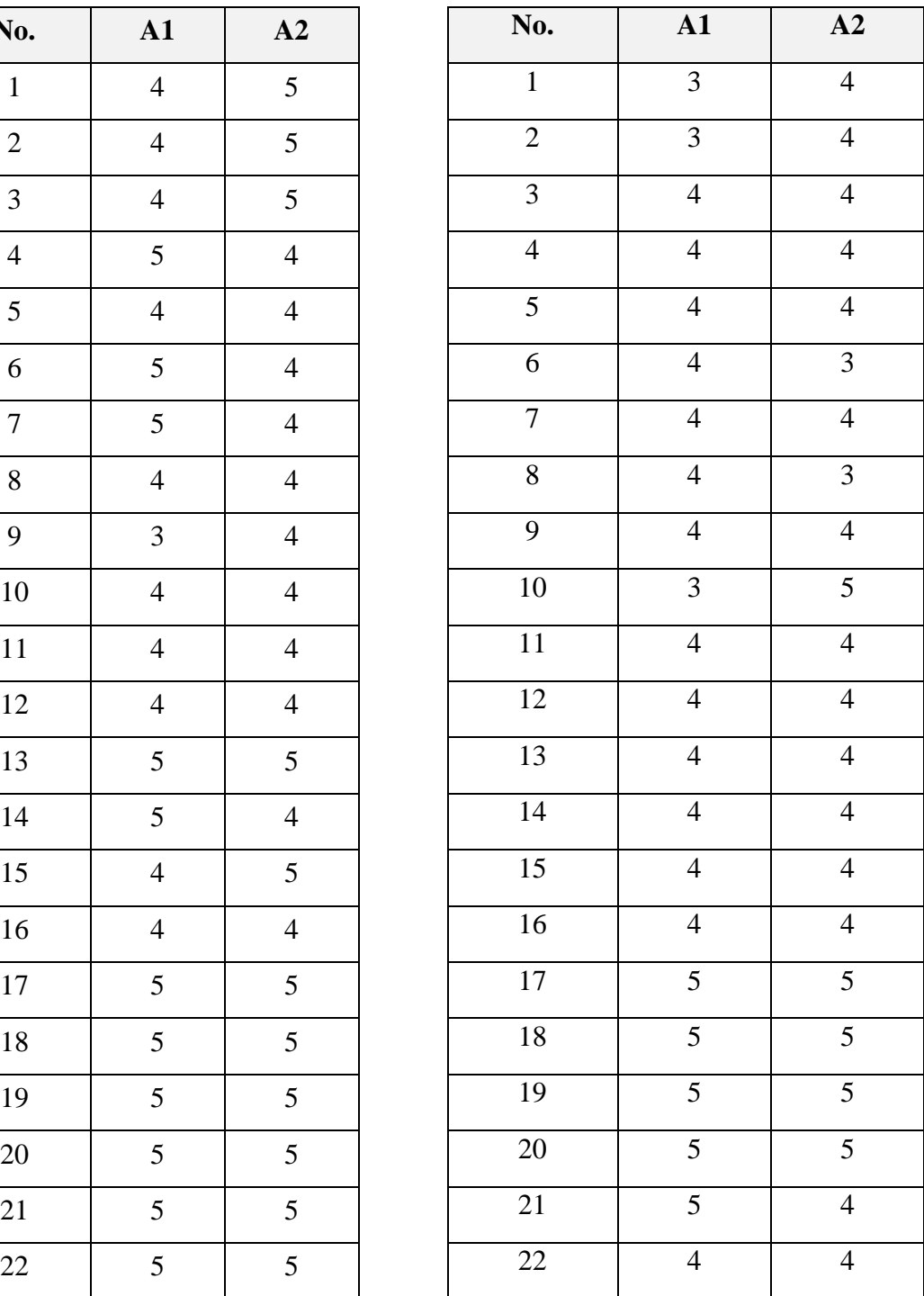

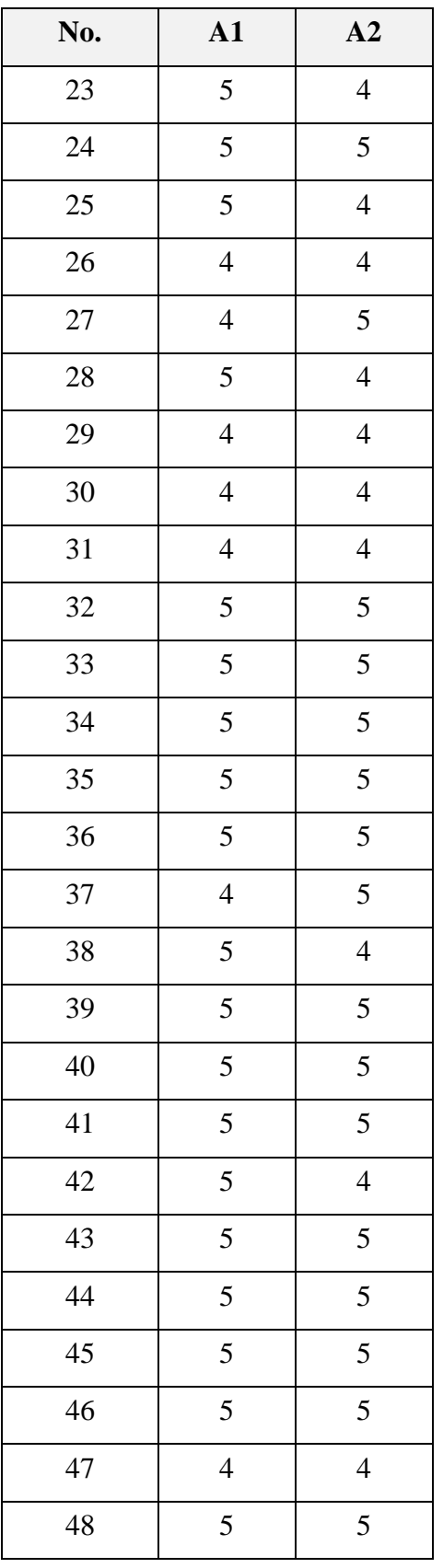

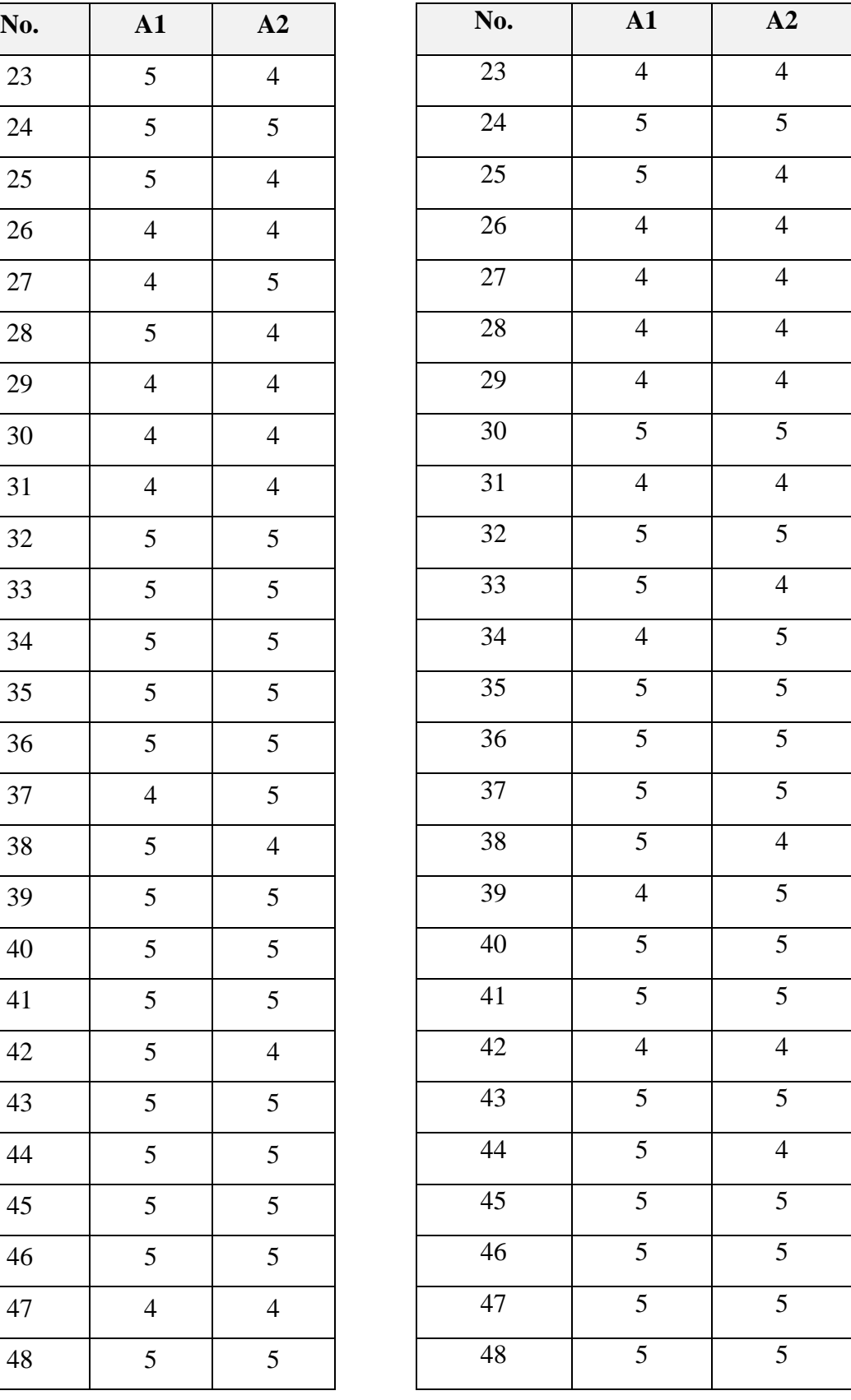

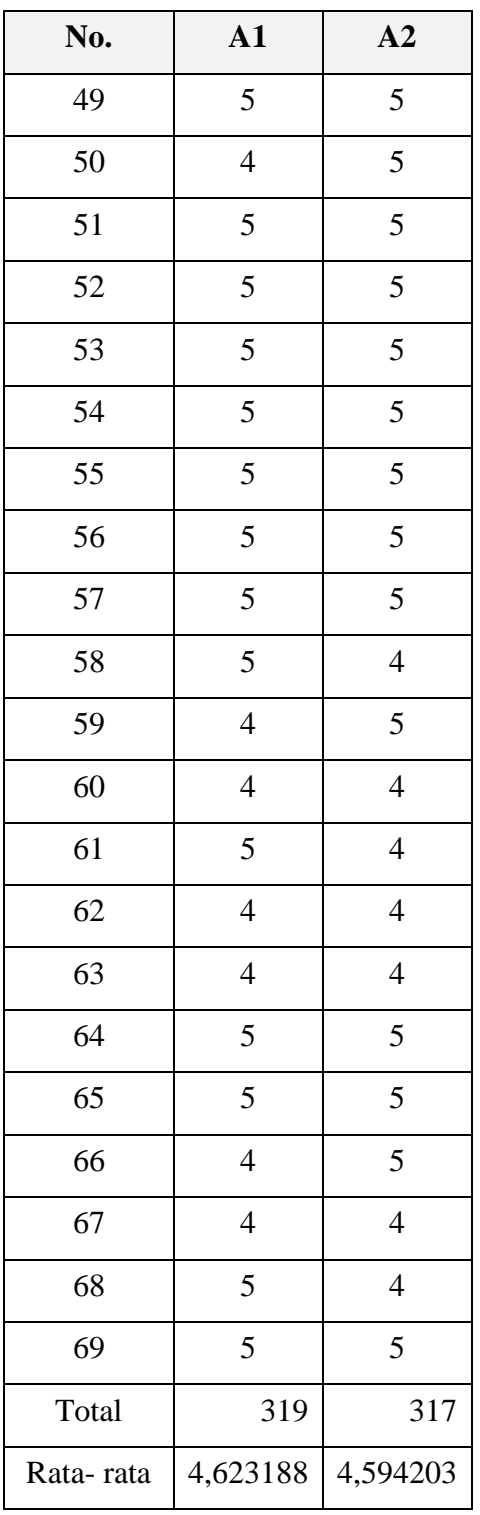

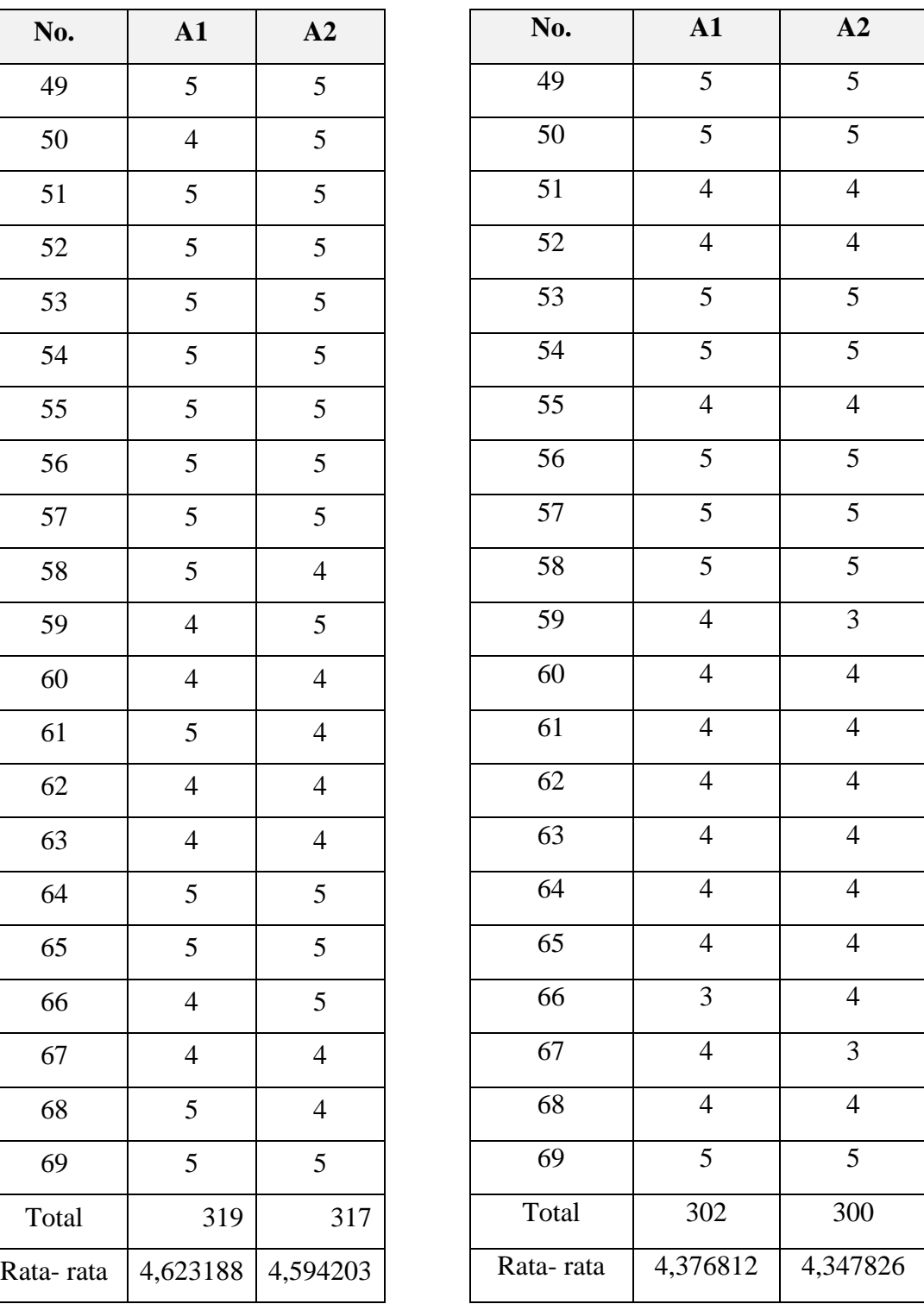

# **Lampiran 3 Hasil Pengujian** *Blackbox*

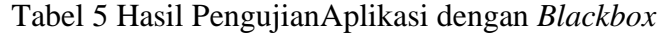

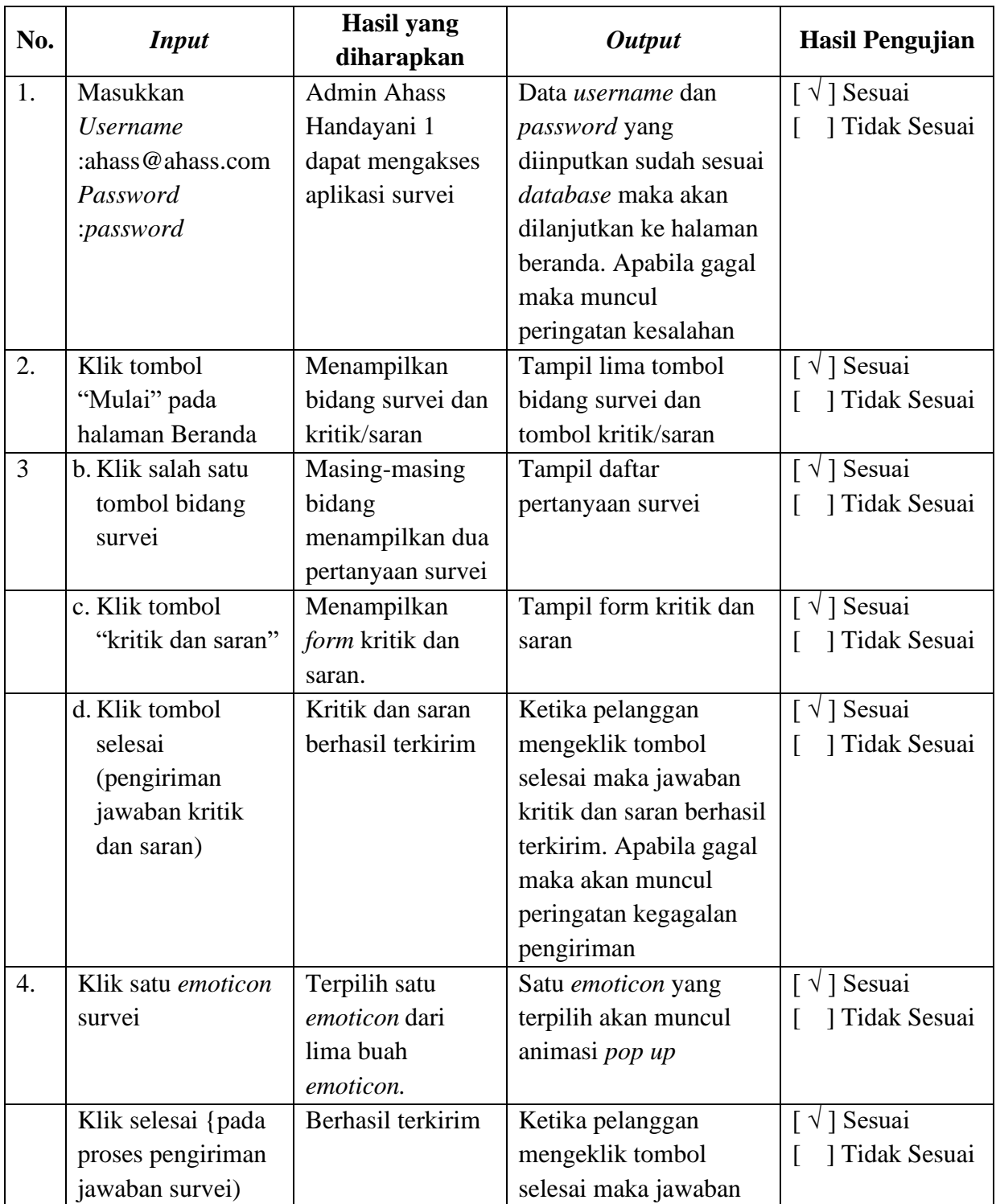

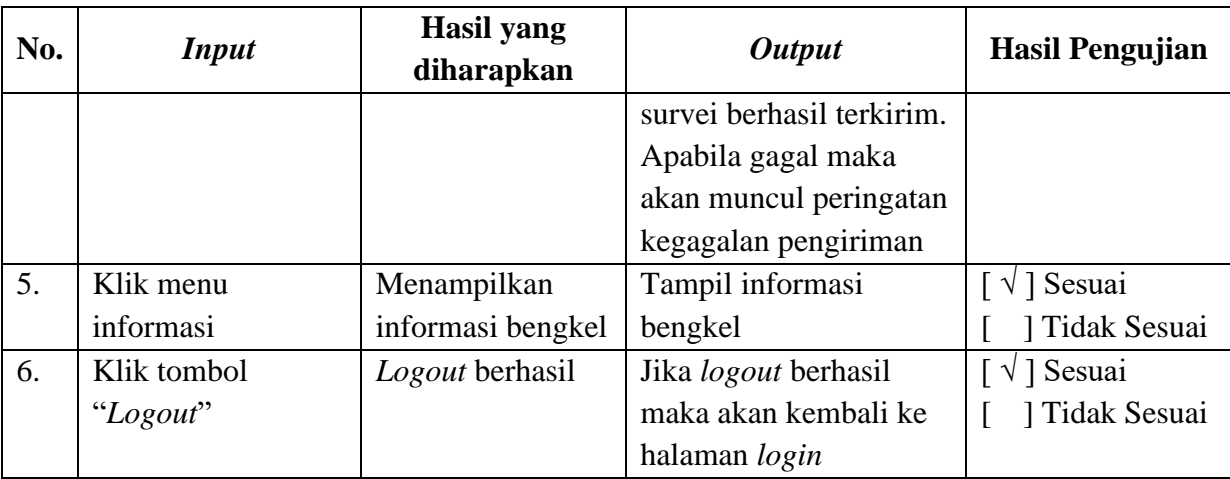

# **Tabel 6 Hasil Pengujian Sistem dengan Blackbox**

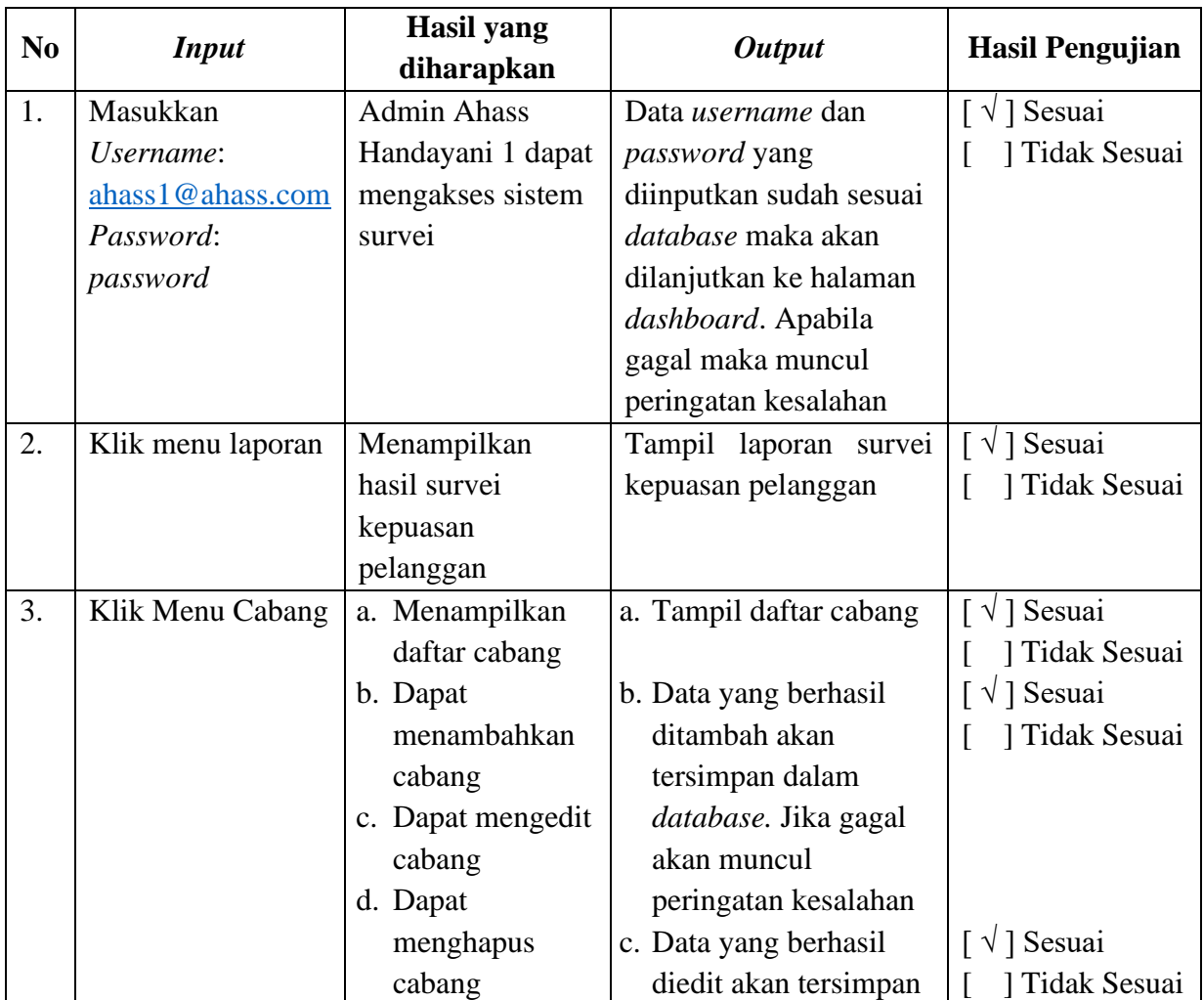

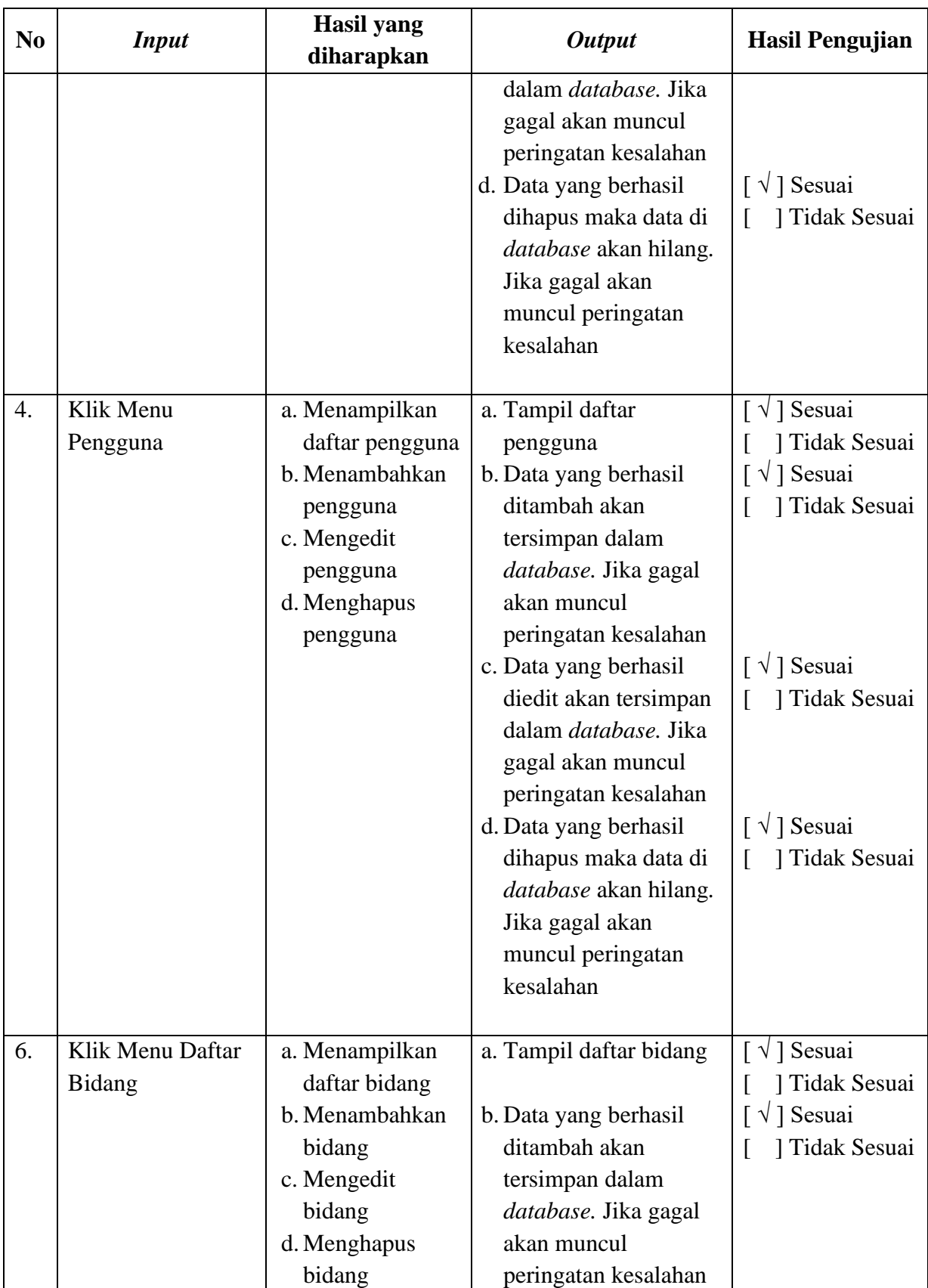
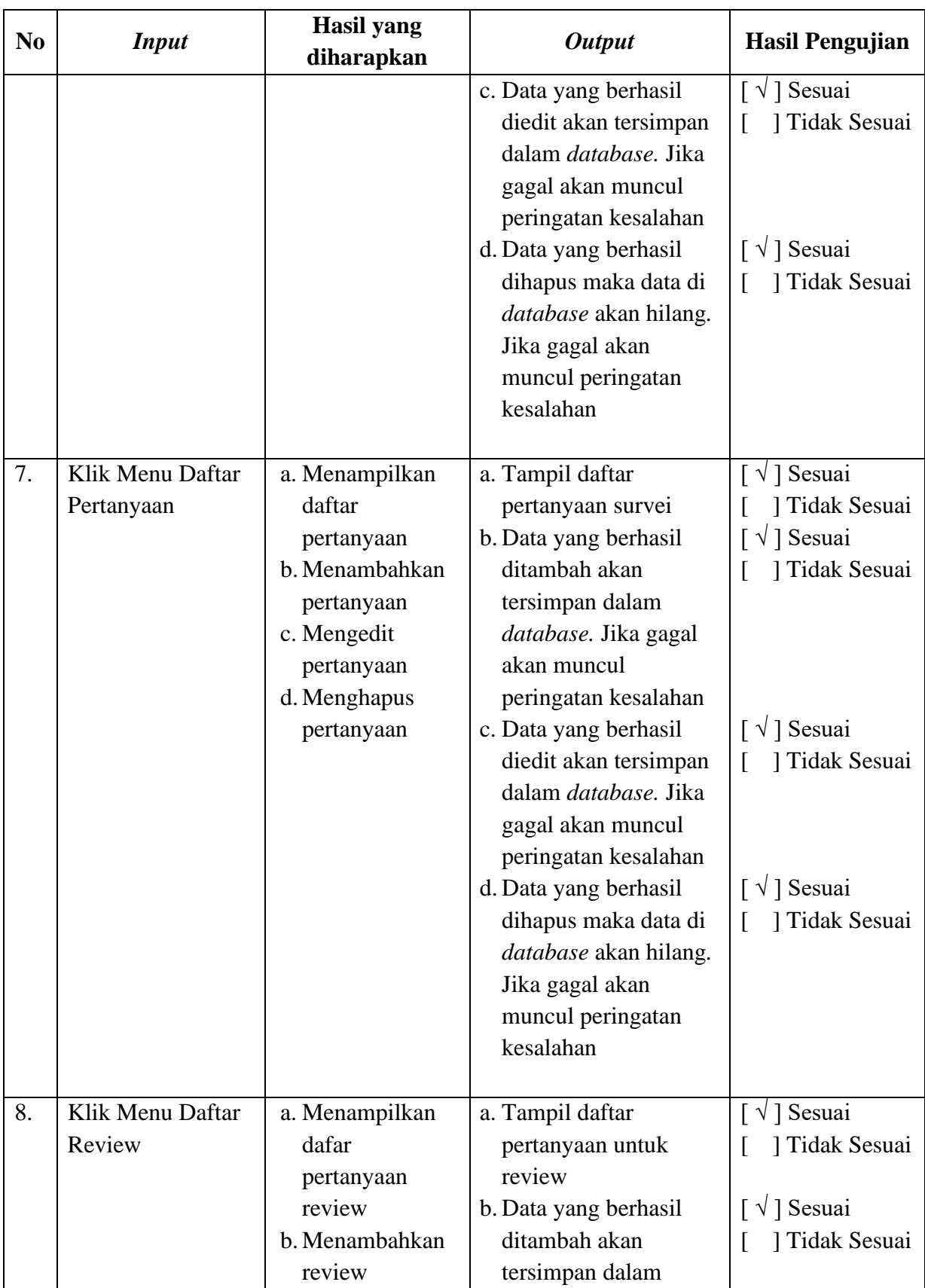

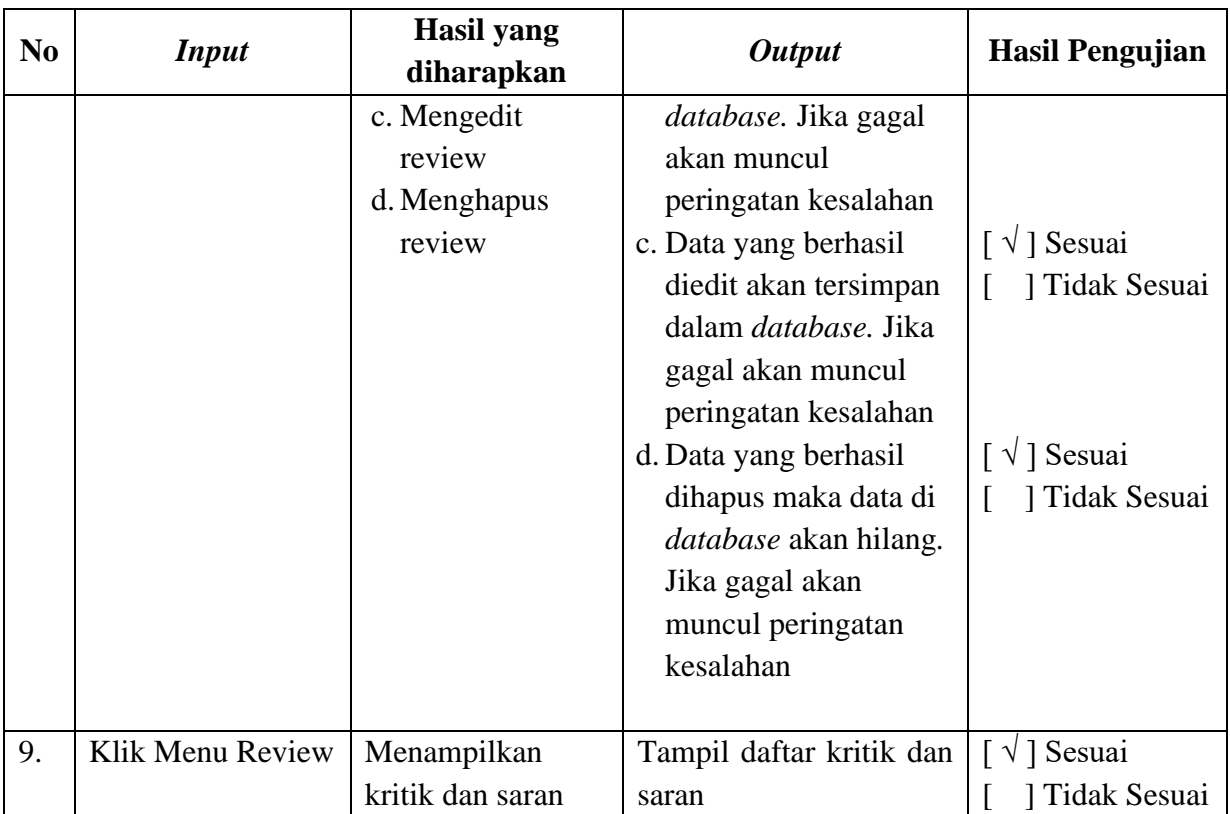

# **Lampiran 4 Dokumentasi Penelitian**

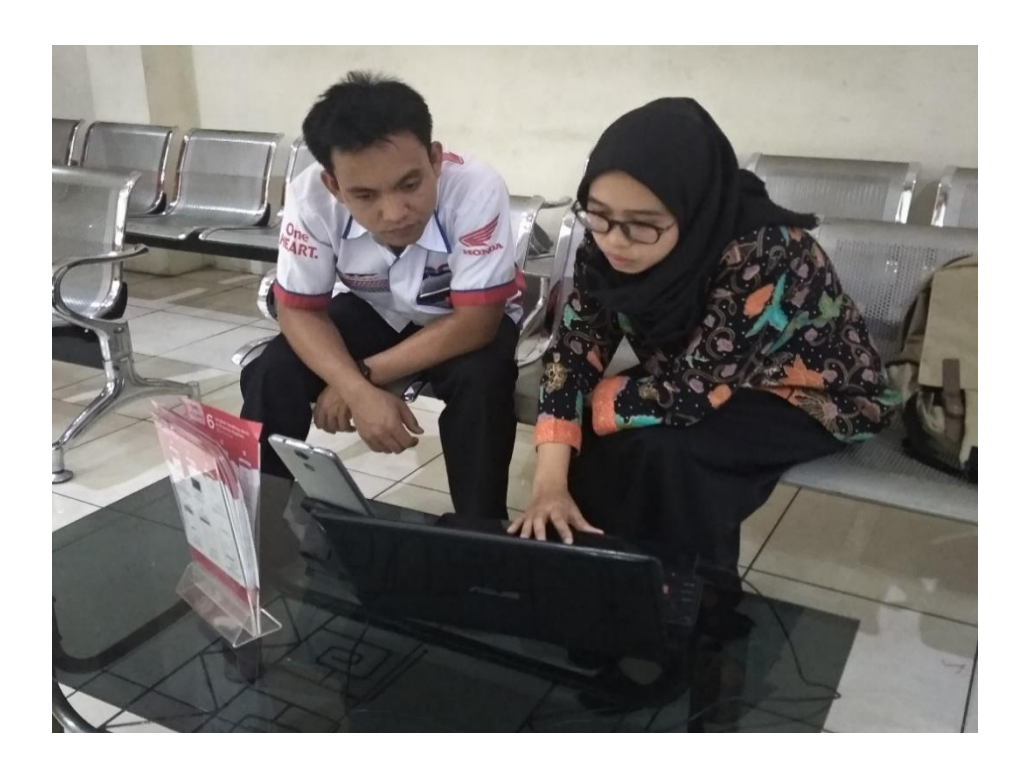

Gambar 1 Pengenalan Aplikasi kepada Kepala Pengelola

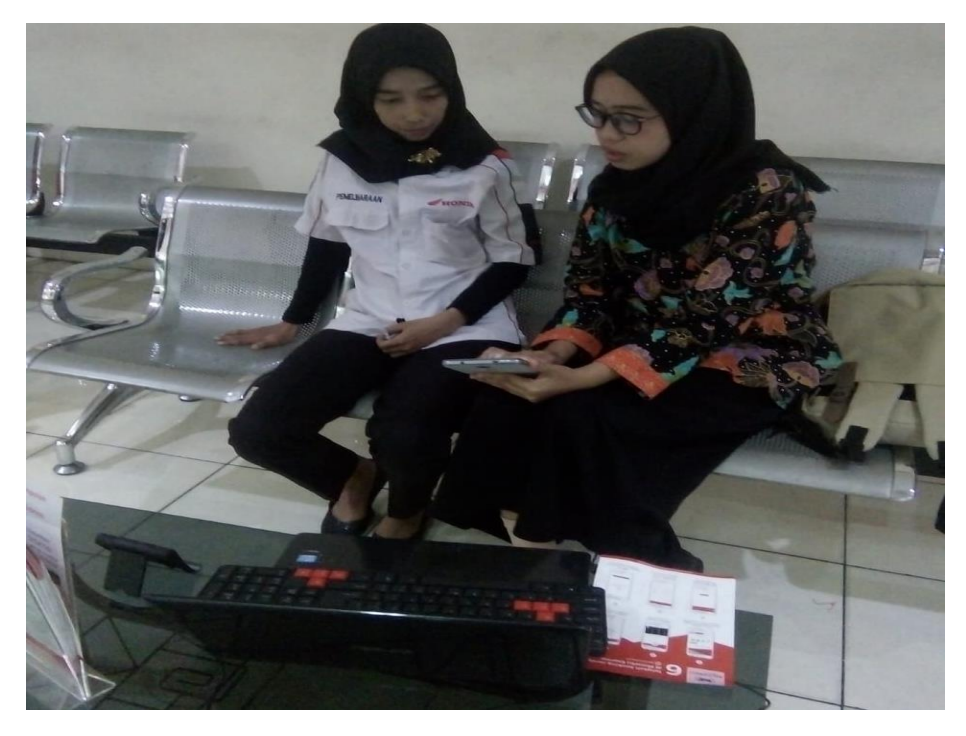

Gambar 2 Pengenalan Aplikasi kepada Pegawai Ahass Handayani 1

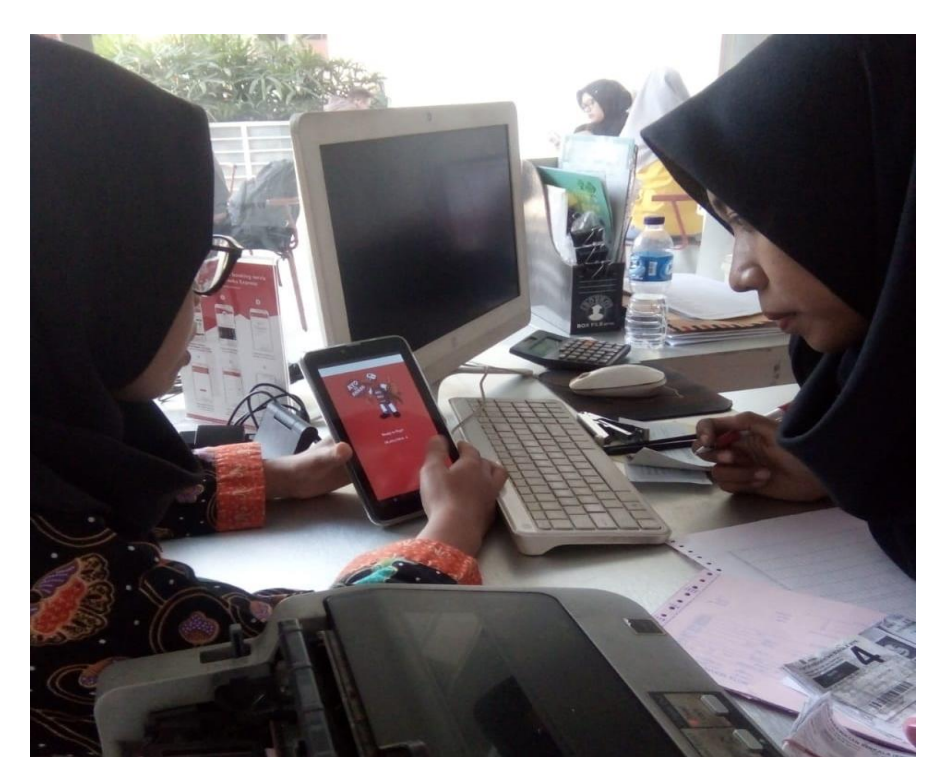

Gambar 3 Pengenalan Aplikasi kepada Pegawai Ahass Handayani 2

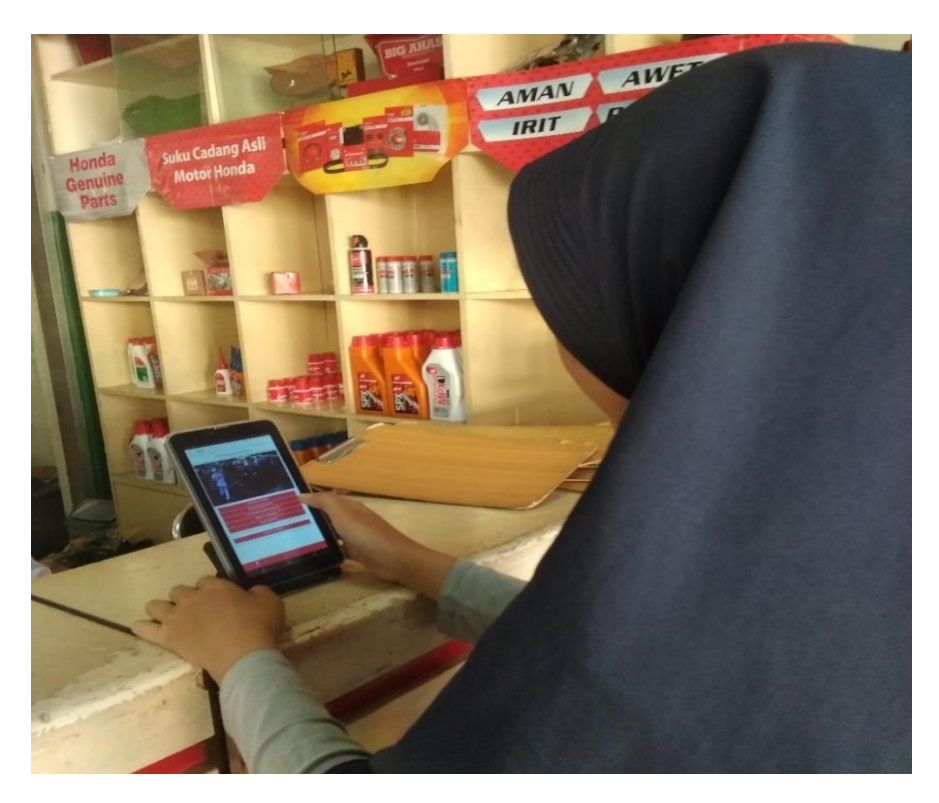

Gambar 4 Pelanggan Mengisi Survei

#### **Lampiran 5 Surat-Surat**

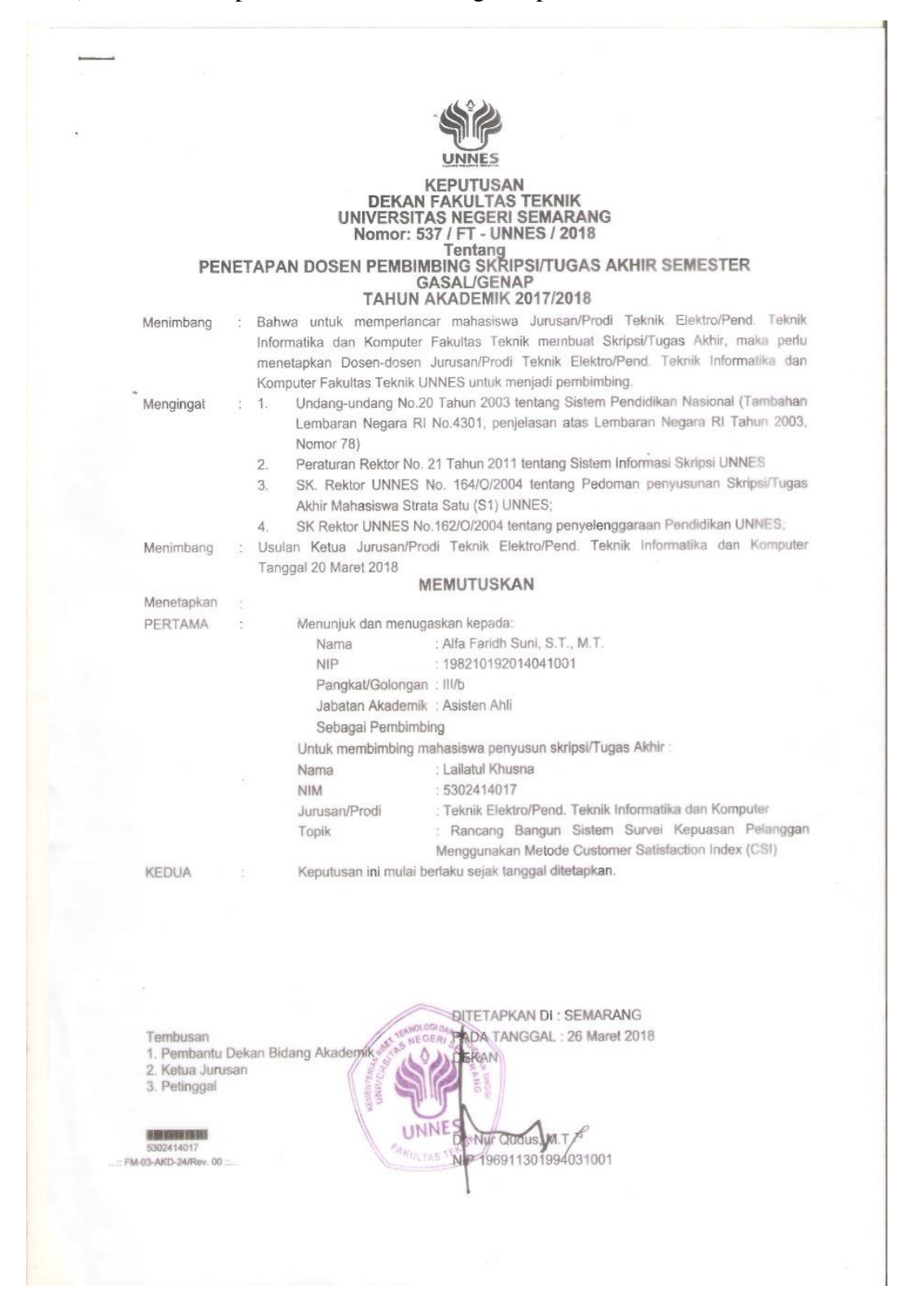

1) Surat Penetapan Dosen Pembimbing Skripsi

# 2) Surat Tugas Seminar Proposal

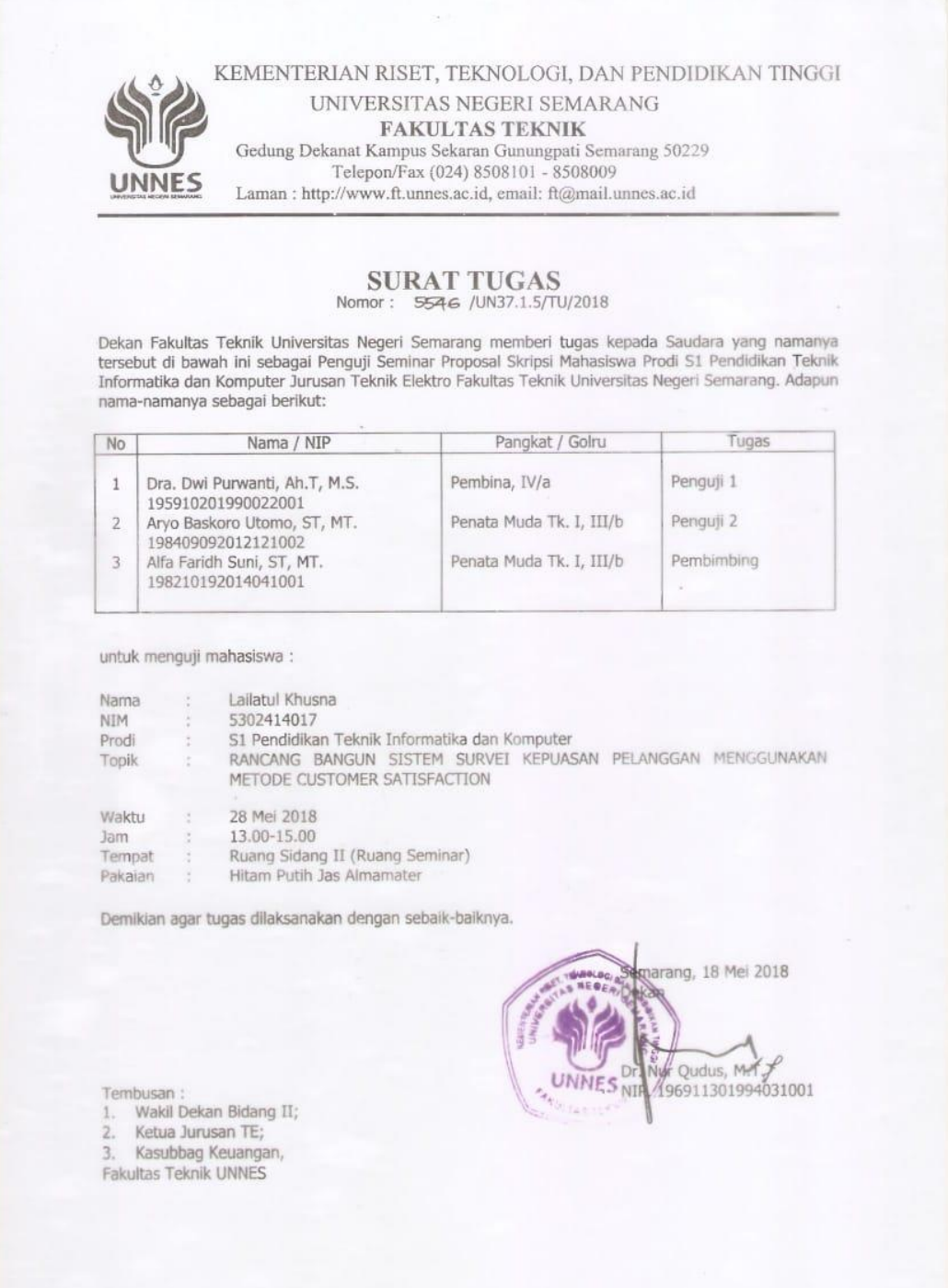

### 3) Surat Permohonan Izin ObservasiKEMENTERIAN RISET, TEKNOLOGI, DAN PENDIDIKAN TINGGI UNIVERSITAS NEGERI SEMARANG FAKULTAS TEKNIK Gedung Dekanat FT, Kampus Sekaran, Gunungpati, Semarang<br>Telepon (024) 8508101, Faksimile (024) 8508009 Laman: http://ft.unnes.ac.id, surel: ft@mail.unnes.ac.id 22 Januari 2018 : 889/UN37.1.5/LT/2018 Nomor : Permohonan Izin Observasi Hal Yth. Ketua KPRI Handayani UNNES Jl. Raya Sekaran Kampus UNNES Sekaran Gunungpati Semarang Dengan hormat, bersama ini kami sampaikan bahwa mahasiswa di bawah ini:  $\colon$  Lailatul Khusna Nama  $: 5302414017$  $NIM$ : Pendidikan Teknik Informatika dan Komputer, S1 Program Studi : Genap Semester Tahun akademik  $: 2018/2019$ : Aplikasi Survey Kepuasan Pelanggan AHHAS Handayani Topik observasi Kami mohon yang bersangkutan diberikan izin observasi untuk penelitian awal skripsi di perusahaan atau instansi yang Saudara pimpin, dengan alokasi waktu 22 januari - 22 februari. Atas perhatian dan kerjasama Saudara, kami mengucapkan terima kasih. aver.odbekan F1 **Dekun Wid.** Akademik, Ä Sudana, M.Pd. IPM **DONE EMade** WHIP 196605081984031004 Tembusan: Dekan FT; Universitas Negeri Semarang **NEW PRINTING IN THE REAL PRINTING** Sistem Informasi Surat Dinas - UNINES (2018-01-23)

99

# 4) Surat Izin Penelitian

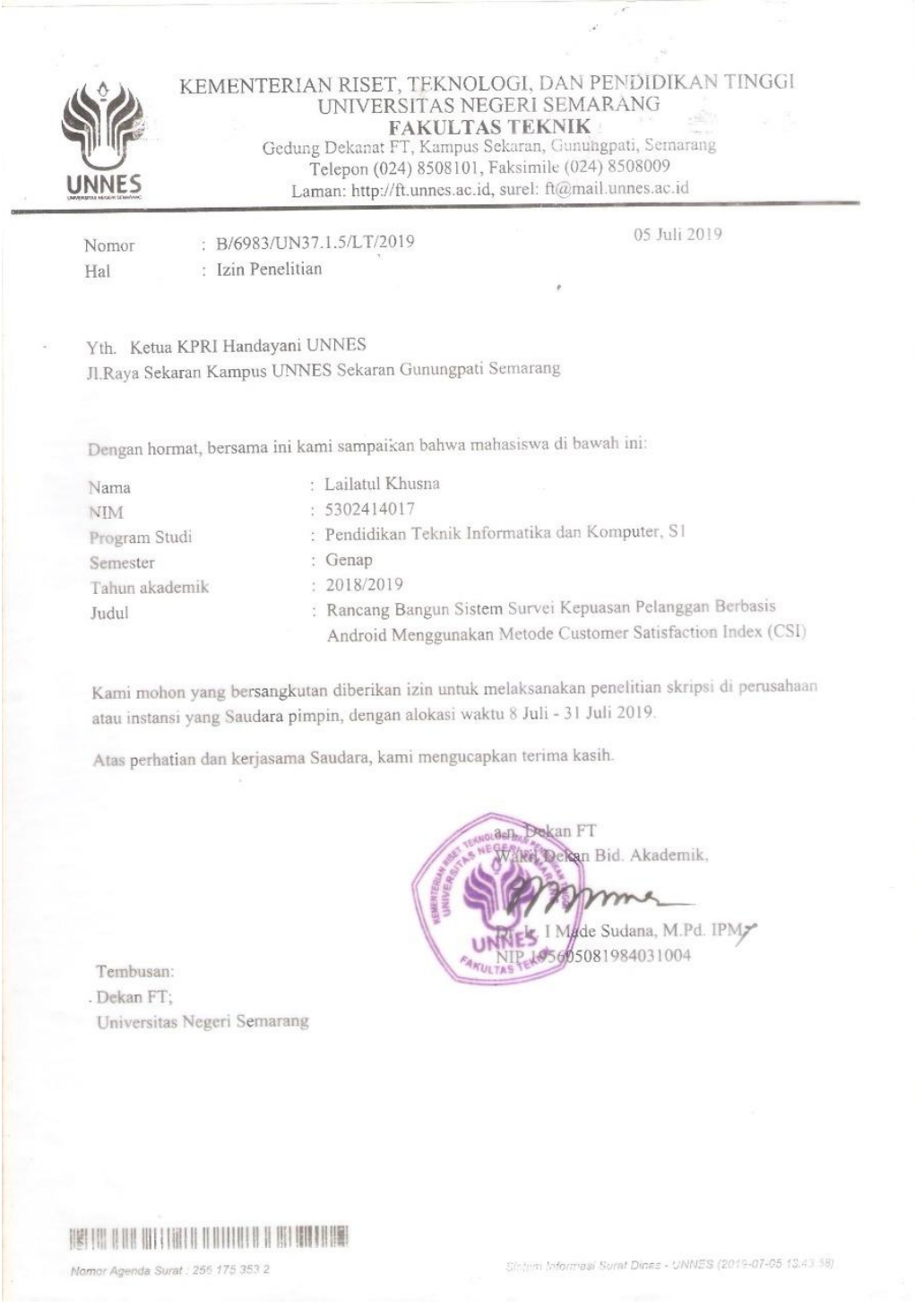